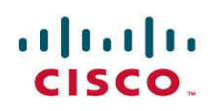

## **Official Cert Guide**

Learn, prepare, and practice for exam success

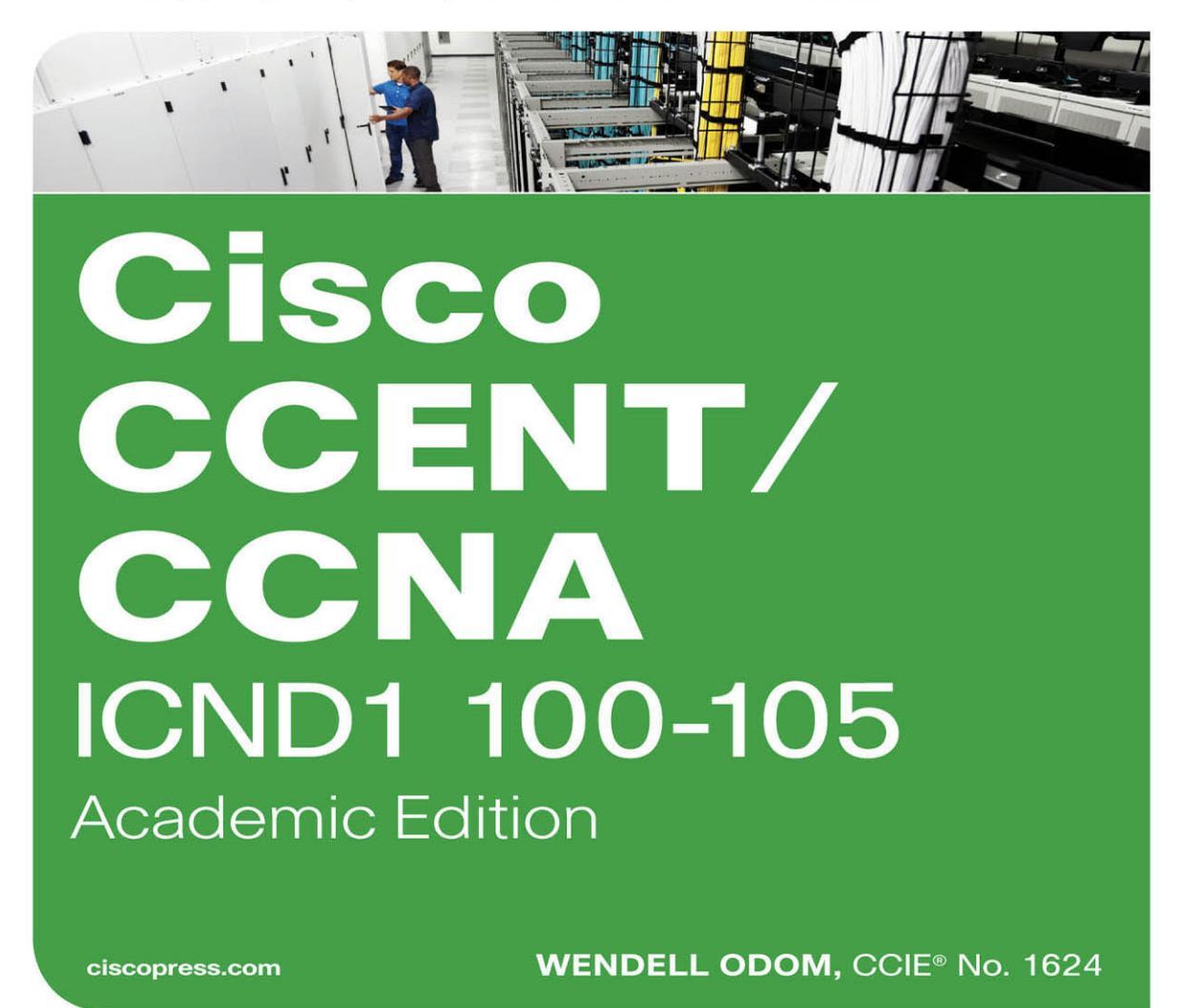

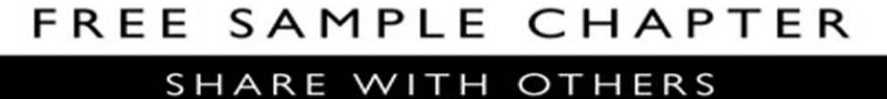

 $8<sup>+</sup>$ 

**in** 

 $J_{\rm tr}$ 

# CCENT/ **CCNA** ICND1 100-105

## Official Cert Guide

## Academic Edition

WENDELL ODOM, CCIE No. 1624

**Cisco Press** 800 East 96th Street Indianapolis, IN 46240 USA

## **CCENT/CCNA ICND1 100-105 Official Cert Guide, Academic Edition**

Wendell Odom

Copyright© 2016 Pearson Education, Inc.

Published by: Cisco Press 800 East 96th Street Indianapolis, IN 46240 USA

All rights reserved. No part of this book may be reproduced or transmitted in any form or by any means, electronic or mechanical, including photocopying, recording, or by any information storage and retrieval system, without written permission from the publisher, except for the inclusion of brief quotations in a review.

Printed in the United States of America

First Printing May 2016

Library of Congress Control Number: 2016936349

ISBN-13: 978-1-58720-597-2

ISBN-10: 1-58720-597-1

## **Warning and Disclaimer**

This book is designed to provide information about the Cisco ICND1 100-105 exam for CCENT certification. Every effort has been made to make this book as complete and as accurate as possible, but no warranty or fitness is implied.

The information is provided on an "as is" basis. The authors, Cisco Press, and Cisco Systems, Inc. shall have neither liability nor responsibility to any person or entity with respect to any loss or damages arising from the information contained in this book or from the use of the discs or programs that may accompany it.

The opinions expressed in this book belong to the author and are not necessarily those of Cisco Systems, Inc.

## **Trademark Acknowledgments**

All terms mentioned in this book that are known to be trademarks or service marks have been appropriately capitalized. Cisco Press or Cisco Systems, Inc., cannot attest to the accuracy of this information. Use of a term in this book should not be regarded as affecting the validity of any trademark or service mark.

## **Special Sales**

For information about buying this title in bulk quantities, or for special sales opportunities (which may include electronic versions; custom cover designs; and content particular to your business, training goals, marketing focus, or branding interests), please contact our corporate sales department at corpsales@pearsoned.com or (800) 382-3419.

For government sales inquiries, please contact governmentsales@pearsoned.com.

For questions about sales outside the U.S., please contact intlcs@pearson.com.

#### **Feedback Information**

At Cisco Press, our goal is to create in-depth technical books of the highest quality and value. Each book is crafted with care and precision, undergoing rigorous development that involves the unique expertise of members from the professional technical community.

Readers' feedback is a natural continuation of this process. If you have any comments regarding how we could improve the quality of this book, or otherwise alter it to better suit your needs, you can contact us through email at feedback@ciscopress.com. Please make sure to include the book title and ISBN in your message.

We greatly appreciate your assistance.

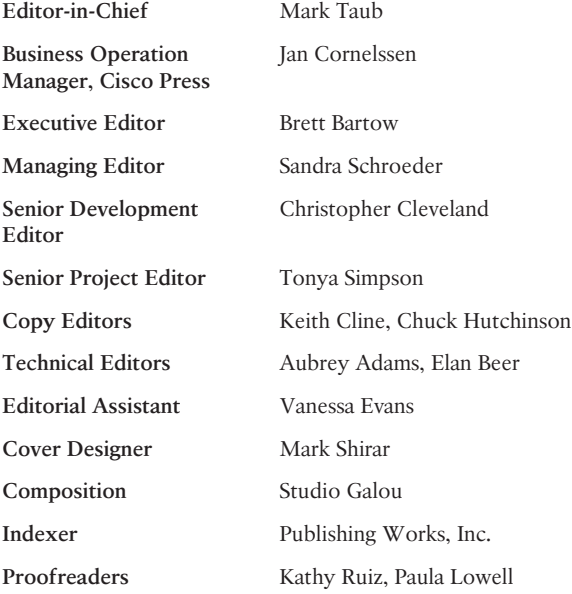

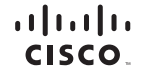

Americas Headquarters<br>Cisco Systems, Inc.<br>San Jose, CA

Asia Pacific Headquarters Cisco Systems (USA) Pte. Ltd. Singapore

Europe Headquarters<br>Cisco Systems International BV<br>Amsterdam, The Netherlands

Cisco has more than 200 offices worldwide. Addresses, phone numbers, and fax numbers are listed on the Cisco Website at www.cisco.com/go/offices.

CCDE, CCENT, Cisco Eos, Cisco HealthPresence, the Cisco logo, Cisco Lumin, Cisco Nexus, Cisco StadiumVision, Cisco TelePresence, Cisco WebEx, DCE, and Welcome to the Human Network are trademarks; Changing the Cisco Certified Internetwork Expert logo, Oisco IOS, Cisco Press, Cisco Systems, Cisco Systems Capital, the Cisco Systems logo, Oisco Dirity, Collaboration Without Limitation, EtherFast, EtherSwitch, Prent Center, Fast Ste Networking Academy, Network Registrar, PONow, PIX, PowerPanels, ProConnect, ScriptShare, SenderBase, SMARThet, Spectrum Expert, StackWise, The Fastest Way to Increase Your Internet Quotient, TransPath, WebEx, and<br>the WebEx

All other trademarks mentioned in this document or website are the property of their respective owners. The use of the word partner does not imply a partnership relationship between Cisco and any other company. (0812R)

## **About the Author**

**Wendell Odom**, CCIE No. 1624 (Emeritus), has been in the networking industry since 1981. He has worked as a network engineer, consultant, systems engineer, instructor, and course developer; he currently works writing and creating certification study tools. This book is his 27th edition of some product for Pearson, and he is the author of all editions of the CCNA R&S and CCENT Cert Guides from Cisco Press. He has written books about topics from networking basics, certification guides throughout the years for CCENT, CCNA R&S, CCNA DC, CCNP ROUTE, CCNP QoS, and CCIE R&S. He helped develop the popular Pearson Network Simulator. He maintains study tools, links to his blogs, and other resources at [www.certskills.com.](http://www.certskills.com) 

## **About the Technical Reviewers**

**Aubrey Adams** is a Cisco Networking Academy instructor in Perth, Western Australia. With a background in telecommunications design, Aubrey has qualifications in electronic engineering and management; graduate diplomas in computing and education; and associated industry certifications. He has taught across a broad range of both related vocational and education training areas and university courses. Since 2007, Aubrey has technically reviewed several Pearson Education and Cisco Press publications, including video, simulation, and online products.

**Elan Beer**, CCIE No. 1837, is a senior consultant and Cisco instructor specializing in data center architecture and multiprotocol network design. For the past 27 years, Elan has designed networks and trained thousands of industry experts in data center architecture, routing, and switching. Elan has been instrumental in large-scale professional service efforts designing and troubleshooting internetworks, performing data center and network audits, and assisting clients with their short- and long-term design objectives. Elan has a global perspective of network architectures via his international clientele. Elan has used his expertise to design and troubleshoot data centers and internetworks in Malaysia, North America, Europe, Australia, Africa, China, and the Middle East. Most recently, Elan has been focused on data center design, configuration, and troubleshooting as well as service provider technologies. In 1993, Elan was among the first to obtain the Cisco Certified System Instructor (CCSI) certification, and in 1996, he was among the first to attain the Cisco System highest technical certification, the Cisco Certified Internetworking Expert. Since then, Elan has been involved in numerous large-scale data center and telecommunications networking projects worldwide.

## **Dedications**

For Hannah Grace Odom, my wonderful daughter:

Tomato softball, equiangular equilateral quadrilaterals, being Jesus's hands and feet, wasabi, smart brain and a bigger heart, movies while other kids are at school, Underdog stories, math homework—hooray!, singing scat. Love you, precious girl.

## **Acknowledgments**

Brett Bartow again served as executive editor on the book. We've worked together on probably 20+ titles now. Besides the usual wisdom and good decision making to guide the project, he was the driving force behind adding all the new apps to the DVD/web. As always, a pleasure to work with, and an important part of deciding what the entire Official Cert Guide series direction should be.

As part of writing these books, we work in concert with Cisco. A special thanks goes out to various people on the Cisco team who work with Pearson to create Cisco Press books. In particular, Greg Cote, Joe Stralo, and Phil Vancil were a great help while we worked on these titles.

Chris Cleveland did the development editing for the very first Cisco Press exam certification guide way back in 1998, and he's been involved with the series ever since. It's always great to work with Chris, even though I'm jealous of his office setup. This book has more moving parts than most, and Chris's part of the work happened on a challenging timeline. Thanks, Chris, for the many late-night hours working through the different elements, and especially for keeping us on track with the new features.

As for technical editors, ho hum, Elan Beer did his usual amazing job. It is truly abnormal to find one person who can do all aspects of technical editing in the same pass, with excellence. From finding small technical errors, to noticing phrasing that might mislead, to suggesting where an extra thought or two rounds out a topic, Elan does it all. Fantastic job as usual; thanks, Elan.

Aubrey Adams tech edited the book, his first time tech editing one of my books, and he also provided some excellent feedback. Aubrey's experience teaching the material was a big help in particular, because he knows of the common mistakes that students make when learning these same topics. Diligent, objective, useful comments all around; thanks, Aubrey!

Welcome and thanks to a new team member, Lisa Matthews, new at least in terms of someone I interact with during the writing process. Lisa handled all the practice app development: taking various appendixes, learning some subnetting (fun, huh Lisa?), and building apps to make the practice experience more interactive. Thanks for guiding us through the process, Lisa!

I love the magic wand that is production. Presto, word docs with gobs of queries and comments feed into the machine, and out pops these beautiful books. Thanks to Sandra Schroeder, Tonya Simpson, Mandie Frank, for jumping into the fray to keep the schedule moving, and all the production team for making the magic happen. From fixing all my grammar, crummy word choices, passive-voice sentences, and then pulling the design and layout together, they do it all; thanks for putting it all together and making it look easy. And Tonya, once again getting the "opportunity" to manage two books with many elements at the same timeline, once again, the juggling act continues, and done well. Thanks for managing the whole production process again.

Mike Tanamachi, illustrator and mind reader, did a great job on the figures again. I use a different process with the figures than most authors, with Mike drawing new figures as soon as I outline a new section or chapter. It means more edits when I change my mind,

and lots of mind reading of what Wendell really wanted versus what I drew poorly on my Wacom tablet. Mike came through again with some beautiful finished products. And a thanks goes out to Laura Robbins for working on helping make sure all the figures follow our color standards—standards she helped develop over several other editions of other books.

I could not have made the timeline for this book without Chris Burns of Certskills Professional. Chris owns the mind map process now, owns big parts of the lab development process for the associated labs added to my blogs, does various tasks related to specific chapters, and then catches anything I need to toss over my shoulder so I can focus on the books. Chris, you are the man!

Sean Wilkins played the largest role he's played so far with one of my books. A longtime co-collaborator with Pearson's CCNA Simulator, Sean did a lot of technology work behind the scenes. No way the books are out on time without Sean's efforts; thanks for the great job, Sean!

A special thanks you to you readers who write in with suggestions and possible errors, and especially those of you who post online at the Cisco Learning Network. Without question, the comments I receive directly and overhear by participating at CLN made this edition a better book.

Thanks to my wonderful wife, Kris, who helps make this sometimes challenging work lifestyle a breeze. I love walking this journey with you, doll. Thanks to my daughter Hannah (see dedication). And thanks to Jesus Christ, Lord of everything in my life.

## **Contents at a Glance**

Introduction xxxvi Your Study Plan 2

## **Part I: Networking Fundamentals 13**

- Chapter 1 Introduction to TCP/IP Networking 14
- Chapter 2 Fundamentals of Ethernet LANs 38
- Chapter 3 Fundamentals of WANs 60
- Chapter 4 Fundamentals of IPv4 Addressing and Routing 78
- Chapter 5 Fundamentals of TCP/IP Transport and Applications 102

Part I Review 120

## **Part II: Implementing Basic Ethernet LANs 123**

- Chapter 6 Using the Command-Line Interface 124
- Chapter 7 Analyzing Ethernet LAN Switching 146
- Chapter 8 Configuring Basic Switch Management 166
- Chapter 9 Configuring Switch Interfaces 188
- Part II Review 210

## **Part III: Ethernet LANs: Design, VLANs, and Troubleshooting 215**

- Chapter 10 Analyzing Ethernet LAN Designs 216
- Chapter 11 Implementing Ethernet Virtual LANs 240
- Chapter 12 Troubleshooting Ethernet LANs 268

Part III Review 296

## **Part IV: IP Version 4 Addressing and Subnetting 299**

- Chapter 13 Perspectives on IPv4 Subnetting 300
- Chapter 14 Analyzing Classful IPv4 Networks 322
- Chapter 15 Analyzing Subnet Masks 336
- Chapter 16 Analyzing Existing Subnets 352

Part IV Review 374

#### **Part V: Implementing IPv4 377**

Chapter 17 Operating Cisco Routers 378

Chapter 18 Configuring IPv4 Addresses and Static Routes 396

Chapter 19 Learning IPv4 Routes with RIPv2 426

Chapter 20 DHCP and IP Networking on Hosts 460

Part V Review 488

## **Part VI: IPv4 Design and Troubleshooting 493**

- Chapter 21 Subnet Design 494
- Chapter 22 Variable-Length Subnet Masks 518
- Chapter 23 IPv4 Troubleshooting Tools 532
- Chapter 24 Troubleshooting IPv4 Routing 552
- Part VI Review 574

## **Part VII IPv4 Services: ACLs and NAT 579**

- Chapter 25 Basic IPv4 Access Control Lists 580
- Chapter 26 Advanced IPv4 Access Control Lists 602
- Chapter 27 Network Address Translation 630
- Part VII Review 654

#### **Part VIII IP Version 6 659**

- Chapter 28 Fundamentals of IP Version 6 660
- Chapter 29 IPv6 Addressing and Subnetting 678
- Chapter 30 Implementing IPv6 Addressing on Routers 694
- Chapter 31 Implementing IPv6 Addressing on Hosts 718
- Chapter 32 Implementing IPv6 Routing 740
- Part VIII Review 760

#### **Part IX Network Device Management 763**

- Chapter 33 Device Management Protocols 764
- Chapter 34 Device Security Features 788
- Chapter 35 Managing IOS Files 806
- Chapter 36 IOS License Management 832
- Part IX Review 848

## **Part X Final Review 851**

Chapter 37 Final Review 852

## **Part XI Appendixes 869**

Appendix A Numeric Reference Tables 870 Appendix B CCENT/CCNA ICND1 100-105 Exam Updates 876 Glossary 878 Index 904

## **DVD Appendixes**

- Appendix C Answers to the Review Questions
- Appendix D Practice for Chapter 14: Analyzing Classful IPv4 Networks
- Appendix E Practice for Chapter 15: Analyzing Subnet Masks
- Appendix F Practice for Chapter 16: Analyzing Existing Subnets
- Appendix G Practice for Chapter 21: Subnet Design
- Appendix H Practice for Chapter 22: Variable-Length Subnet Masks
- Appendix I Practice for Chapter 25: Basic IPv4 Access Control Lists
- Appendix J Practice for Chapter 28: Fundamentals of IP Version 6
- Appendix K Practice for Chapter 30: Implementing IPv6 Addressing on Routers
- Appendix L Mind Map Solutions
- Appendix M Study Planner
- Appendix N Classless Inter-domain Routing
- Appendix O Route Summarization
- Appendix P Implementing Point-to-Point WANs
- Appendix Q Topics from Previous Editions
- Appendix R Exam Topics Cross Reference

## **Contents**

**[Introduction xxxvi](#page-36-0) [Your Study Plan 2](#page-52-0) Part I Networking Fundamentals 13 Chapter 1 Introduction to TCP/IP Networking 14** Foundation Topics 15 Perspectives on Networking 15 TCP/IP Networking Model 16 History Leading to TCP/IP 17 Overview of the TCP/IP Networking Model 18 TCP/IP Application Layer 19 HTTP Overview 19 HTTP Protocol Mechanisms 20 TCP/IP Transport Layer 20 TCP Error Recovery Basics 21 Same-Layer and Adjacent-Layer Interactions 21 TCP/IP Network Layer 22 Internet Protocol and the Postal Service 22 Internet Protocol Addressing Basics 23 IP Routing Basics 24 TCP/IP Link Layer (Data Link Plus Physical) 25 TCP/IP Model and Terminology 26 Comparing the Original and Modern TCP/IP Models 27 Data Encapsulation Terminology 27 Names of TCP/IP Messages 28 OSI Networking Model 28 Comparing OSI and TCP/IP 29 Describing Protocols by Referencing the OSI Layers 29 OSI Layers and Their Functions 30 OSI Layering Concepts and Benefits 31 OSI Encapsulation Terminology 31 Chapter Summary 33 Review Questions 34 Chapter Review 35 **Chapter 2 Fundamentals of Ethernet LANs 38** Foundation Topics 39 An Overview of LANs 39 Typical SOHO LANs 39 Typical Enterprise LANs 40 The Variety of Ethernet Physical Layer Standards 41 Consistent Behavior over All Links Using the Ethernet Data Link Layer 41

Building Physical Ethernet Networks with UTP 42 Transmitting Data Using Twisted Pairs 42 Breaking Down a UTP Ethernet Link 43 UTP Cabling Pinouts for 10BASE-T and 100BASE-T 45 Straight-Through Cable Pinout 45 Choosing the Right Cable Pinouts 47 UTP Cabling Pinouts for 1000BASE-T 48 Sending Data in Ethernet Networks 48 Ethernet Data-Link Protocols 49 Ethernet Addressing 49 Identifying Network Layer Protocols with the Ethernet Type Field 51 Error Detection with FCS 52 Sending Ethernet Frames with Switches and Hubs 52 Sending in Modern Ethernet LANs Using Full Duplex 52 Using Half Duplex with LAN Hubs 53 Chapter Summary 55 Review Questions 56 Chapter Review 57 **Chapter 3 Fundamentals of WANs 60** Foundation Topics 61 Leased-Line WANs 61 Positioning Leased Lines with LANs and Routers 61 Physical Details of Leased Lines 62 Leased-Line Cabling 62 Building a WAN Link in a Lab 64 Data-Link Details of Leased Lines 64 HDLC Basics 65 How Routers Use a WAN Data Link 66 Ethernet as a WAN Technology 67 Ethernet WANs that Create a Layer 2 Service 68 How Routers Route IP Packets Using Ethernet Emulation 68 Accessing the Internet 69 The Internet as a Large WAN 69 Internet Access (WAN) Links 71 Digital Subscriber Line 72 Cable Internet 73 Chapter Summary 75 Review Questions 76 Chapter Review 77 **Chapter 4 Fundamentals of IPv4 Addressing and Routing 78** Foundation Topics 79 Overview of Network Layer Functions 79

```
Network Layer Routing (Forwarding) Logic 79
                   Host Forwarding Logic: Send the Packet to the Default Router 80
                   R1 and R2's Logic: Routing Data Across the Network 80
                   R3's Logic: Delivering Data to the End Destination 81
             How Network Layer Routing Uses LANs and WANs 81
             IP Addressing and How Addressing Helps IP Routing 82
             Routing Protocols 83
        IPv4 Addressing 84
             Rules for IP Addresses 84
             Rules for Grouping IP Addresses 84
                   Class A, B, and C IP Networks 85
                   The Actual Class A, B, and C IP Networks 87
             IP Subnetting 89
        IPv4 Routing 90
             IPv4 Host Routing 90
             Router Forwarding Decisions and the IP Routing Table 91
                   A Summary of Router Forwarding Logic 91
                   A Detailed Routing Example 92
        IPv4 Routing Protocols 93
        Other Network Layer Features 94
             Using Names and the Domain Name System 95
             The Address Resolution Protocol 96
             ICMP Echo and the ping Command 97
        Chapter Summary 98
        Review Questions 99
        Chapter Review 101
Chapter 5 Fundamentals of TCP/IP Transport and Applications 102
        Foundation Topics 103
        TCP/IP Layer 4 Protocols: TCP and UDP 103
             Transmission Control Protocol 103
                   Multiplexing Using TCP Port Numbers 104
                   Popular TCP/IP Applications 106
                   Connection Establishment and Termination 108
                   Error Recovery and Reliability 109
                   Flow Control Using Windowing 110
             User Datagram Protocol 111
        TCP/IP Applications 112
             Uniform Resource Identifiers 112
             Finding the Web Server Using DNS 113
             Transferring Files with HTTP 114
             How the Receiving Host Identifies the Correct Receiving Application 115
```
Chapter Summary 117 Review Questions 118 Chapter Review 119

## **Part I Review 120**

## **Part II Implementing Basic Ethernet LANs 123**

**Chapter 6 Using the Command-Line Interface 124** Foundation Topics 125 Accessing the Cisco Catalyst Switch CLI 125 Cisco Catalyst Switches 125 Accessing the Cisco IOS CLI 126 Cabling the Console Connection 127 Accessing the CLI with Telnet and SSH 129 User and Enable (Privileged) Modes 130 Password Security for CLI Access from the Console 131 CLI Help Features 132 The debug and show Commands 134 Configuring Cisco IOS Software 134 Configuration Submodes and Contexts 135 Storing Switch Configuration Files 137 Copying and Erasing Configuration Files 139 Chapter Summary 140 Review Questions 141 Chapter Review 142 **Chapter 7 Analyzing Ethernet LAN Switching 146** Foundation Topics 147 LAN Switching Concepts 147 Overview of Switching Logic 147 Forwarding Known Unicast Frames 148 Learning MAC Addresses 151 Flooding Unknown Unicast and Broadcast Frames 151 Avoiding Loops Using Spanning Tree Protocol 152 LAN Switching Summary 153 Verifying and Analyzing Ethernet Switching 154 Demonstrating MAC Learning 154 Switch Interfaces 155 Finding Entries in the MAC Address Table 157 Managing the MAC Address Table (Aging, Clearing) 158

MAC Address Tables with Multiple Switches 159

Chapter Summary 161 Review Questions 161 Chapter Review 163

#### **Chapter 8 Configuring Basic Switch Management 166**

Foundation Topics 167 Securing the Switch CLI 167 Securing User Mode and Privileged Mode with Simple Passwords 167 Securing User Mode Access with Local Usernames and Passwords 171 Securing User Mode Access with External Authentication Servers 173 Securing Remote Access with Secure Shell 174 Enabling IPv4 for Remote Access 177 Host and Switch IP Settings 177 Configuring IPv4 on a Switch 179 Configuring a Switch to Learn Its IP Address with DHCP 180 Verifying IPv4 on a Switch 180 Miscellaneous Settings Useful in Lab 181 History Buffer Commands 181 The logging synchronous, exec-timeout, and no ip domain-lookup Commands 182 Chapter Summary 183 Review Questions 184 Chapter Review 185 **Chapter 9 Configuring Switch Interfaces 188** Foundation Topics 189 Configuring Switch Interfaces 189 Configuring Speed, Duplex, and Description 189 Configuring Multiple Interfaces with the interface range Command 191 Administratively Controlling Interface State with shutdown 191 Removing Configuration with the no Command 193 Autonegotiation 194 Autonegotiation Under Working Conditions 194 Autonegotiation Results When Only One Node Uses Autonegotiation 195 Autonegotiation and LAN Hubs 197 Port Security 197 Configuring Port Security 198 Verifying Port Security 200 Port Security Violation Actions 201 Port Security MAC Addresses as Static and Secure but Not Dynamic 202

Chapter Summary 203 Review Questions 204 Chapter Review 205

## **Part II Review 210**

## **Part III Ethernet LANs: Design, VLANs, and Troubleshooting 215**

**Chapter 10 Analyzing Ethernet LAN Designs 216** Foundation Topics 217 Analyzing Collision Domains and Broadcast Domains 217 Ethernet Collision Domains 217 10BASE-T with Hub 217 Ethernet Transparent Bridges 218 Ethernet Switches and Collision Domains 219 The Impact of Collisions on LAN Design 219 Ethernet Broadcast Domains 220 Virtual LANs 221 The Impact of Broadcast Domains on LAN Design 222 Analyzing Campus LAN Topologies 223 Two-Tier Campus Design (Collapsed Core) 223 The Two-Tier Campus Design 223 Topology Terminology Seen Within a Two-Tier Design 224 Three-Tier Campus Design (Core) 226 Topology Design Terminology 227 Analyzing LAN Physical Standard Choices 228 Ethernet Standards 229 Choosing the Right Ethernet Standard for Each Link 229 Wireless LANs Combined with Wired Ethernet 231 Home Office Wireless LANs 231 Enterprise Wireless LANs and Wireless LAN Controllers 232 Chapter Summary 235 Review Questions 236 Chapter Review 237 **Chapter 11 Implementing Ethernet Virtual LANs 240** Foundation Topics 241 Virtual LAN Concepts 241 Creating Multiswitch VLANs Using Trunking 242

VLAN Tagging Concepts 243

The 802.1Q and ISL VLAN Trunking Protocols 244 Forwarding Data Between VLANs 245 Routing Packets Between VLANs with a Router 245 Routing Packets with a Layer 3 Switch 247 VLAN and VLAN Trunking Configuration and Verification 248 Creating VLANs and Assigning Access VLANs to an Interface 248 VLAN Configuration Example 1: Full VLAN Configuration 249 VLAN Configuration Example 2: Shorter VLAN Configuration 251 VLAN Trunking Protocol 252 VLAN Trunking Configuration 253 Implementing Interfaces Connected to Phones 257 Data and Voice VLAN Concepts 257 Data and Voice VLAN Configuration and Verification 259 Summary: IP Telephony Ports on Switches 261 Chapter Summary 262 Review Questions 264 Chapter Review 265 **Chapter 12 Troubleshooting Ethernet LANs 268** Foundation Topics 270 Perspectives on Applying Troubleshooting Methodologies 270 Troubleshooting on the Exams 270 A Deeper Look at Problem Isolation 271 Troubleshooting as Covered in This Book 273 Analyzing Switch Interface Status and Statistics 273 Interface Status Codes and Reasons for Nonworking States 274 Interface Speed and Duplex Issues 275 Common Layer 1 Problems on Working Interfaces 277 Predicting Where Switches Will Forward Frames 279 Predicting the Contents of the MAC Address Table 279 Analyzing the Forwarding Path 281 Analyzing Port Security Operations on an Interface 282 Troubleshooting Shutdown Mode and Err-disabled Recovery 283 Troubleshooting Restrict and Protect Modes 284 Analyzing VLANs and VLAN Trunks 286 Ensuring That the Right Access Interfaces Are in the Right VLANs 287 Access VLANs Not Being Defined 287 Access VLANs Being Disabled 288 Mismatched Trunking Operational States 288

Chapter Summary 290 Review Questions 291 Chapter Review 293

## **Part III Review 296**

**Part IV IP Version 4 Addressing and Subnetting 299 Chapter 13 Perspectives on IPv4 Subnetting 300** Foundation Topics 301 Introduction to Subnetting 301 Subnetting Defined Through a Simple Example 301 Operational View Versus Design View of Subnetting 302 Analyze Subnetting and Addressing Needs 303 Rules About Which Hosts Are in Which Subnet 303 Determining the Number of Subnets 304 Determining the Number of Hosts per Subnet 305 One Size Subnet Fits All—Or Not 306 Defining the Size of a Subnet 306 One-Size Subnet Fits All 307 Multiple Subnet Sizes (Variable-Length Subnet Masks) 307 This Book: One-Size Subnet Fits All (Mostly) 308 Make Design Choices 308 Choose a Classful Network 309 Public IP Networks 309 Growth Exhausts the Public IP Address Space 309 Private IP Networks 310 Choosing an IP Network During the Design Phase 311 Choose the Mask 311 Classful IP Networks Before Subnetting 312 Borrowing Host Bits to Create Subnet Bits 312 Choosing Enough Subnet and Host Bits 313 Example Design: 172.16.0.0, 200 Subnets, 200 Hosts 314 Masks and Mask Formats 314 Build a List of All Subnets 315 Plan the Implementation 316 Assigning Subnets to Different Locations 316 Choose Static and Dynamic Ranges per Subnet 318 Chapter Summary 319 Review Questions 319 Chapter Review 321

#### **Chapter 14 Analyzing Classful IPv4 Networks 322**

Foundation Topics 323 Classful Network Concepts 323 IPv4 Network Classes and Related Facts 323 The Number and Size of the Class A, B, and C Networks 324 Address Formats 325 Default Masks 325 Number of Hosts per Network 326 Deriving the Network ID and Related Numbers 326 Unusual Network IDs and Network Broadcast Addresses 328 Practice with Classful Networks 329 Practice Deriving Key Facts Based on an IP Address 329 Practice Remembering the Details of Address Classes 329 Chapter Summary 331 Review Questions 331 Chapter Review 332 **Chapter 15 Analyzing Subnet Masks 336** Foundation Topics 337 Subnet Mask Conversion 337 Three Mask Formats 337 Converting Between Binary and Prefix Masks 338 Converting Between Binary and DDN Masks 338 Converting Between Prefix and DDN Masks 340 Practice Converting Subnet Masks 341 Identifying Subnet Design Choices Using Masks 341 Masks Divide the Subnet's Addresses into Two Parts 342 Masks and Class Divide Addresses into Three Parts 343 Classless and Classful Addressing 344 Calculations Based on the IPv4 Address Format 344 Practice Analyzing Subnet Masks 346 Chapter Summary 347 Review Questions 348 Chapter Review 349

**Chapter 16 Analyzing Existing Subnets 352** Foundation Topics 353 Defining a Subnet 353 An Example with Network 172.16.0.0 and Four Subnets 353 Subnet ID Concepts 354 Subnet Broadcast Address 355 Range of Usable Addresses 356 Analyzing Existing Subnets: Binary 356 Finding the Subnet ID: Binary 356 Finding the Subnet Broadcast Address: Binary 358 Binary Practice Problems 359 Shortcut for the Binary Process 360 Brief Note About Boolean Math 361 Finding the Range of Addresses 361 Analyzing Existing Subnets: Decimal 362 Analysis with Easy Masks 362 Predictability in the Interesting Octet 363 Finding the Subnet ID: Difficult Masks 364 Resident Subnet Example 1 364 Resident Subnet Example 2 365 Resident Subnet Practice Problems 366 Finding the Subnet Broadcast Address: Difficult Masks 366 Subnet Broadcast Example 1 366 Subnet Broadcast Example 2 367 Subnet Broadcast Address Practice Problems 368 Practice Analyzing Existing Subnets 368 A Choice: Memorize or Calculate 368 Chapter Summary 369 Review Questions 370 Chapter Review 371 **Part IV Review 374**

## **Part V Implementing IPv4 377**

## **Chapter 17 Operating Cisco Routers 378**

Foundation Topics 379 Installing Cisco Routers 379 Installing Enterprise Routers 379 Cisco Integrated Services Routers 380 Physical Installation 381 Installing Internet Access Routers 381

Enabling IPv4 Support on Cisco Router Interfaces 383 Accessing the Router CLI 383 Router Interfaces 384 Interface Status Codes 385 Router Interface IP Addresses 386 Bandwidth and Clock Rate on Serial Interfaces 388 Router Auxiliary Port 390 Chapter Summary 391 Review Questions 392 Chapter Review 393 **Chapter 18 Configuring IPv4 Addresses and Static Routes 396** Foundation Topics 398 IP Routing 398 IPv4 Routing Process Reference 398 An Example of IP Routing 400 Host Forwards the IP Packet to the Default Router (Gateway) 401 Routing Step 1: Decide Whether to Process the Incoming Frame 401 Routing Step 2: De-encapsulation of the IP Packet 402 Routing Step 3: Choosing Where to Forward the Packet 402 Routing Step 4: Encapsulating the Packet in a New Frame 403 Routing Step 5: Transmitting the Frame 404 Configuring IP Addresses and Connected Routes 404 Connected Routes and the ip address Command 404 The ARP Table on a Cisco Router 406 Routing Between Subnets on VLANs 407 Configuring Routing to VLANs Using 802.1Q on Routers 407 Configuring Routing to VLANs Using a Layer 3 Switch 411 Configuring Static Routes 412 Static Route Configuration 413 Static Host Routes 414 Static Routes with No Competing Routes 415 Static Routes with Competing Routes 415 Static Default Routes 417 Troubleshooting Static Routes 418 Troubleshooting Incorrect Static Routes that Appear in the IP Routing Table 418 The Static Route Does Not Appear in the IP Routing Table 418 The Correct Static Route Appears but Works Poorly 419 Chapter Summary 420 Review Questions 421 Chapter Review 422

```
Chapter 19 Learning IPv4 Routes with RIPv2 426
        Foundation Topics 427
        RIP and Routing Protocol Concepts 427
             History of Interior Gateway Protocols 427
             Comparing IGPs 427
             Distance Vector Basics 429
                   The Concept of a Distance and a Vector 429
                   Full Update Messages and Split Horizon 429
                   Split Horizon 430
                   Route Poisoning 431
             Summarizing RIPv2 Features 432
        Core RIPv2 Configuration and Verification 433
             Configuring Core RIPv2 Features 433
                   Understanding the RIP network Command 433
                   RIP Configuration Example, with Many IP Networks 434
                   RIP Configuration Example, with One IP Network 435
             RIPv2 Verification 436
                   Examining RIP Routes in the IP Routing Table 436
                   Comparing Routing Sources with Administrative Distance 438
                   Revealing RIP Configuration with the show ip protocols Command 439
                   Examining the Best RIP Routes Using RIP Database 440
        Optional RIPv2 Configuration and Verification 440
             Controlling RIP Updates with the passive-interface Command 441
             Supporting Multiple Equal-Cost Routes with Maximum Paths 441
             Understanding Autosummarization and Discontiguous Classful Networks 442
             Verifying Optional RIP Features 444
             RIPv2 Default Routes 446
                   Learning Default Routes Using Static Routes and RIPv2 446
                   Learning a Default Route Using DHCP 448
        Troubleshooting RIPv2 449
             Symptoms with Missing and Incorrect network Commands 450
             Issues Related to Passive Interfaces 452
             Issues Related to auto-summary 452
             RIP Issues Caused by Other Router Features 453
             Summary of RIP Troubleshooting Issues 453
        Chapter Summary 454
        Review Questions 456
        Chapter Review 458
Chapter 20 DHCP and IP Networking on Hosts 460
        Foundation Topics 461
        Implementing and Troubleshooting DHCP 461
             DHCP Concepts 461
```
Supporting DHCP for Remote Subnets with DHCP Relay 462 Information Stored at the DHCP Server 464 DHCP Server Configuration on Routers 465 IOS DHCP Server Verification 467 Troubleshooting DHCP Services 468 DHCP Relay Agent Configuration Mistakes and Symptoms 469 IOS DHCP Server Configuration Mistakes and Symptoms 469 IP Connectivity from DHCP Relay Agent to DHCP Server 471 LAN Connectivity Between the DHCP Client and Relay Agent 471 Summary of DHCP Troubleshooting 472 Detecting Conflicts with Offered Versus Used Addresses 472 Verifying Host IPv4 Settings 473 IP Address and Mask Configuration 473 Name Resolution with DNS 475 Default Routers 475 IPv4 Address Types 477 Review of Unicast (Class A, B, and C) IP Addresses 477 IP Broadcast Addresses 478 IPv4 Multicast Addresses (Class D Addresses) 479 Comparing and Contrasting IP Address Types 481 Chapter Summary 482 Review Questions 483 Chapter Review 485

## **Part V Review 488**

#### **[Part VI IPv4 Design and Troubleshooting 493](#page-62-0)**

#### **Chapter 21 Subnet Design 494**

Foundation Topics 495 Choosing the Mask(s) to Meet Requirements 495 Review: Choosing the Minimum Number of Subnet and Host Bits 495 No Masks Meet Requirements 496 One Mask Meets Requirements 497 Multiple Masks Meet Requirements 497 Finding All the Masks: Concepts 498 Finding All the Masks: Math 499 Choosing the Best Mask 499 The Formal Process 500 Practice Choosing Subnet Masks 500 Practice Problems for Choosing a Subnet Mask 500 Finding All Subnet IDs 501 First Subnet ID: The Zero Subnet 501 Finding the Pattern Using the Magic Number 502

A Formal Process with Less Than 8 Subnet Bits 503 Example 1: Network 172.16.0.0, Mask 255.255.240.0 504 Example 2: Network 192.168.1.0, Mask 255.255.255.224 505 Finding All Subnets with Exactly 8 Subnet Bits 506 Finding All Subnets with More Than 8 Subnet Bits 507 Process with 9–16 Subnet Bits 507 Process with 17 or More Subnet Bits 509 Practice Finding All Subnet IDs 509 Practice Problems for Finding All Subnet IDs 510 Chapter Summary 511 Review Questions 511 Chapter Review 513 **[Chapter 22 Variable-Length Subnet Masks 518](#page-63-0)** [Foundation Topics 519](#page-64-0) [VLSM Concepts and Configuration 519](#page-64-0) [Classless and Classful Routing Protocols 519](#page-64-0) [VLSM Configuration and Verification 520](#page-65-0) [Finding VLSM Overlaps 521](#page-66-0) [Designing Subnetting Plans with VLSM 521](#page-66-0) [An Example of Finding a VLSM Overlap 523](#page-68-0) [Practice Finding VLSM Overlaps 524](#page-69-0) [Adding a New Subnet to an Existing VLSM Design 524](#page-69-0) [An Example of Adding a New VLSM Subnet 525](#page-70-0) [Chapter Summary 527](#page-72-0) [Review Questions 528](#page-73-0) [Chapter Review 529](#page-74-0) **Chapter 23 IPv4 Troubleshooting Tools 532** Foundation Topics 533 Problem Isolation Using the ping Command 533 Ping Command Basics 533 Strategies and Results When Testing with the ping Command 534

Testing Longer Routes from Near the Source of the Problem 534

Using Extended Ping to Test the Reverse Route 537

Testing LAN Neighbors with Standard Ping 539

Testing LAN Neighbors with Extended Ping 539

Testing WAN Neighbors with Standard Ping 540

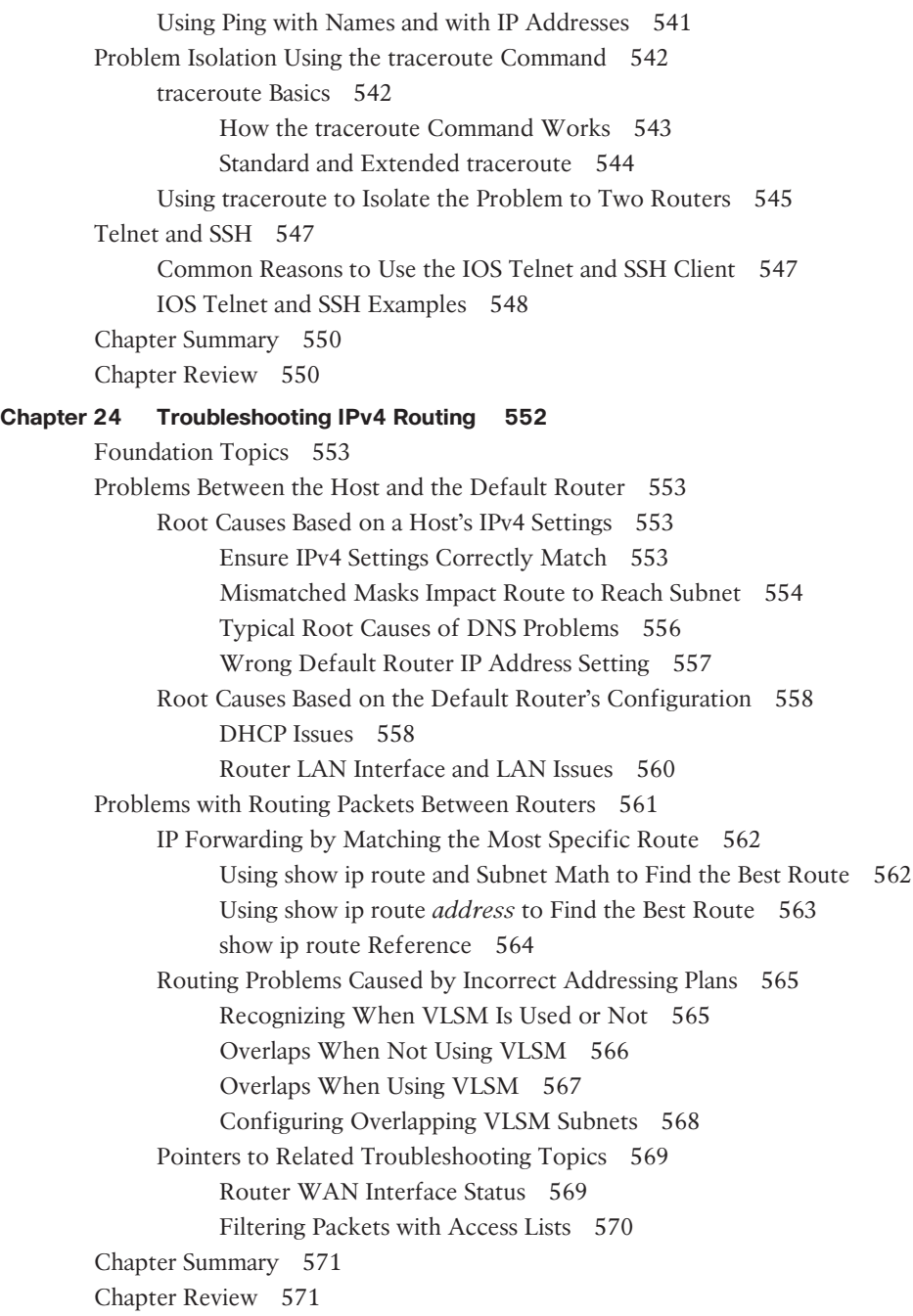

```
Part VI Review 574
Part VII IPv4 Services: ACLs and NAT 579
Chapter 25 Basic IPv4 Access Control Lists 580
       Foundation Topics 581
       IPv4 Access Control List Basics 581
             ACL Location and Direction 581
             Matching Packets 582
             Taking Action When a Match Occurs 583
             Types of IP ACLs 583
       Standard Numbered IPv4 ACLs 583
             List Logic with IP ACLs 584
             Matching Logic and Command Syntax 585
                  Matching the Exact IP Address 585
                  Matching a Subset of the Address with Wildcards 586
                  Binary Wildcard Masks 587
                  Finding the Right Wildcard Mask to Match a Subnet 587
                  Matching Any/All Addresses 588
             Implementing Standard IP ACLs 588
                  Standard Numbered ACL Example 1 589
                  Standard Numbered ACL Example 2 590
             Troubleshooting and Verification Tips 592
       Practice Applying Standard IP ACLs 593
             Practice Building access-list Commands 593
             Reverse Engineering from ACL to Address Range 594
       Chapter Summary 596
       Review Questions 596
       Chapter Review 597
Chapter 26 Advanced IPv4 Access Control Lists 602
       Foundation Topics 603
       Extended Numbered IP Access Control Lists 603
             Matching the Protocol, Source IP, and Destination IP 603
             Matching TCP and UDP Port Numbers 604
             Extended IP ACL Configuration 607
                  Extended IP Access Lists: Example 1 608
                  Extended IP Access Lists: Example 2 609
             Practice Building access-list Commands 610
       Named ACLs and ACL Editing 610
             Named IP Access Lists 611
             Editing ACLs Using Sequence Numbers 612
             Numbered ACL Configuration Versus Named ACL Configuration 614
             ACL Implementation Considerations 615
```
Troubleshooting with IPv4 ACLs 616 Analyzing ACL Behavior in a Network 616 ACL Troubleshooting Commands 618 Example Issue: Reversed Source/Destination IP Addresses 619 Steps 3D and 3E: Common Syntax Mistakes 620 Example Issue: Inbound ACL Filters Routing Protocol Packets 620 ACL Interactions with Router-Generated Packets 621 Local ACLs and a Ping from a Router 621 Router Self-Ping of a Serial Interface IPv4 Address 622 Router Self-Ping of an Ethernet Interface IPv4 Address 623 Chapter Summary 624 Review Questions 625 Chapter Review 626 **Chapter 27 Network Address Translation 630** Foundation Topics 631 Perspectives on IPv4 Address Scalability 631 CIDR 631 Private Addressing 632 Network Address Translation Concepts 633 Static NAT 633 Dynamic NAT 636 Overloading NAT with Port Address Translation 637 NAT Configuration and Troubleshooting 638 Static NAT Configuration 638 Dynamic NAT Configuration 640 Dynamic NAT Verification 642 NAT Overload (PAT) Configuration 644 NAT Troubleshooting 646 Chapter Summary 648 Review Questions 649 Chapter Review 651 **Part VII Review 654 Part VIII IP Version 6 659 Chapter 28 Fundamentals of IP Version 6 660**

> Foundation Topics 661 Introduction to IPv6 661 The Historical Reasons for IPv6 661

The IPv6 Protocols 663 IPv6 Routing 664 IPv6 Routing Protocols 666 IPv6 Addressing Formats and Conventions 666 Representing Full (Unabbreviated) IPv6 Addresses 667 Abbreviating and Expanding IPv6 Addresses 667 Representing the Prefix Length of an Address 669 Calculating the IPv6 Prefix (Subnet ID) 669 Finding the IPv6 Prefix 669 Working with More-Difficult IPv6 Prefix Lengths 671 Chapter Summary 672 Review Questions 673 Chapter Review 674 **Chapter 29 IPv6 Addressing and Subnetting 678** Foundation Topics 679 Global Unicast Addressing Concepts 679 A Brief Review of Public and Private IPv4 Addresses 679 Review of Public IPv4 Addressing Concepts 679 Review of Private IPv4 Addressing Concepts 680 Public and Private IPv6 Addresses 681 The IPv6 Global Routing Prefix 682 Address Ranges for Global Unicast Addresses 683 IPv6 Subnetting Using Global Unicast Addresses 684 Deciding Where IPv6 Subnets Are Needed 684 The Mechanics of Subnetting IPv6 Global Unicast Addresses 685 Listing the IPv6 Subnet Identifier 687 List All IPv6 Subnets 687 Assign Subnets to the Internetwork Topology 688 Assigning Addresses to Hosts in a Subnet 688 Unique Local Unicast Addresses 689 Subnetting with Unique Local IPv6 Addresses 689 The Need for Globally Unique Local Addresses 690 Chapter Summary 691 Review Questions 692 Chapter Review 693 **Chapter 30 Implementing IPv6 Addressing on Routers 694** Foundation Topics 695 Implementing Unicast IPv6 Addresses on Routers 695

Static Unicast Address Configuration 696 Configuring the Full 128-Bit Address 696 Enabling IPv6 Routing 697 Verifying the IPv6 Address Configuration 697 Generating a Unique Interface ID Using Modified EUI-64 699 Dynamic Unicast Address Configuration 702 Special Addresses Used by Routers 703 Link-Local Addresses 703 Link-Local Address Concepts 704 Creating Link-Local Addresses on Routers 704 Routing IPv6 with Only Link-Local Addresses on an Interface 706 IPv6 Multicast Addresses 706 Local Scope Multicast Addresses 706 Solicited-Node Multicast Addresses 708 Anycast Addresses 709 Miscellaneous IPv6 Addresses 710 IPv6 Addressing Configuration Summary 710 Chapter Summary 712 Review Questions 713 Chapter Review 714 **Chapter 31 Implementing IPv6 Addressing on Hosts 718** Foundation Topics 719 The Neighbor Discovery Protocol 719 Discovering Routers with NDP RS and RA 719 Discovering Addressing Info for SLAAC with NDP RS and RA 720 Discovering Neighbor Link Addresses with NDP NS and NA 721 Discovering Duplicate Addresses Using NDP NS and NA 722 NDP Summary 723 Dynamic Configuration of Host IPv6 Settings 724 Dynamic Configuration Using Stateful DHCP and NDP 724 Differences Between DHCPv6 and DHCPv4 725 DHCPv6 Relay Agents 725 Using Stateless Address Auto Configuration 727 Building an IPv6 Address Using SLAAC 727 Combining SLAAC with NDP and Stateless DHCP 728 Troubleshooting IPv6 Addressing 729 Verifying Host IPv6 Connectivity from Hosts 729 Verifying Host Connectivity from Nearby Routers 731 Chapter Summary 734 Review Questions 735 Chapter Review 736

```
Chapter 32 Implementing IPv6 Routing 740
        Foundation Topics 741
        Connected and Local IPv6 Routes 741
             Rules for Connected and Local Routes 741
             Example of Connected IPv6 Routes 742
             Examples of Local IPv6 Routes 743
        Static IPv6 Routes 744
             Static Routes Using the Outgoing Interface 744
             Static Routes Using Next-Hop IPv6 Address 746
                   Example Static Route with a Global Unicast Next-Hop Address 746
                   Example Static Route with a Link-Local Next-Hop Address 747
             Static Default Routes 748
             Static IPv6 Host Routes 749
             Floating Static IPv6 Routes 749
             Default Routes with SLAAC on Router Interfaces 751
             Troubleshooting Static IPv6 Routes 752
                   Troubleshooting Incorrect Static Routes That Appear in the IPv6 Routing 
                     Table 752
                   The Static Route Does Not Appear in the IPv6 Routing Table 754
        Chapter Summary 756
        Review Questions 756
        Chapter Review 758
Part VIII Review 760
```
#### **Part IX Network Device Management 763**

#### **Chapter 33 Device Management Protocols 764**

Foundation Topics 765 System Message Logging (Syslog) 765 Sending Messages in Real Time to Current Users 765 Storing Log Messages for Later Review 766 Log Message Format 766 Log Message Severity Levels 767 Configuring and Verifying System Logging 768 The debug Command and Log Messages 770 Network Time Protocol (NTP) 771 Setting the Time and Timezone 772 Implementing NTP Clients, Servers, and Client/Server Mode 773 NTP Using a Loopback Interface for Better Availability 775 Analyzing Topology Using CDP and LLDP 776 Examining Information Learned by CDP 776 Configuring and Verifying CDP Itself 779 Implementing Link Layer Discovery Protocol 780 Chapter Summary 782 Review Questions 783 Chapter Review 784

#### **Chapter 34 Device Security Features 788**

Foundation Topics 789 Securing IOS Passwords 789 Encrypting Older IOS Passwords with service password-encryption 789 Encoding the Enable Passwords with Hashes 790 Interactions Between Enable Password and Enable Secret 791 Making the Enable Secret Truly Secret with a Hash 791 Improved Hashes for Cisco's Enable Secret 793 Hiding the Passwords for Local Usernames 794 Cisco Device Hardening 794 Configuring Login Banners 794 Securing Unused Switch Interfaces 796 Controlling Telnet and SSH Access with ACLs 797 Firewalls 797 Typical Location and Uses of Firewalls 798 Security Zones 799 Chapter Summary 801 Review Questions 802 Chapter Review 803 **Chapter 35 Managing IOS Files 806** Foundation Topics 807 Managing Cisco IOS Images and Upgrades 807 The IOS File System 807 Upgrading IOS Images 808 Copying a New IOS Image to a Local IOS File System Using TFTP 809 Verifying IOS Code Integrity with MD5 811 Copying Images with FTP 811 Copying Images with SCP 812 The Cisco IOS Software Boot Sequence 813 The Configuration Register 814 How a Router Chooses Which OS to Load 815 Verifying the IOS Image Using the show version Command 817 Password Recovery 818 The General Ideas Behind Cisco Password Recovery/Reset 819 A Specific Password Reset Example 820 Managing Configuration Files 821 Copying and Erasing Configuration Files 822 Traditional Configuration Backup and Restore with the copy Command 822 Alternatives for Configuration Backup and Restore 823 Erasing Configuration Files 825 Initial Configuration (Setup Mode) 825 Chapter Summary 827 Review Questions 828 Chapter Review 829

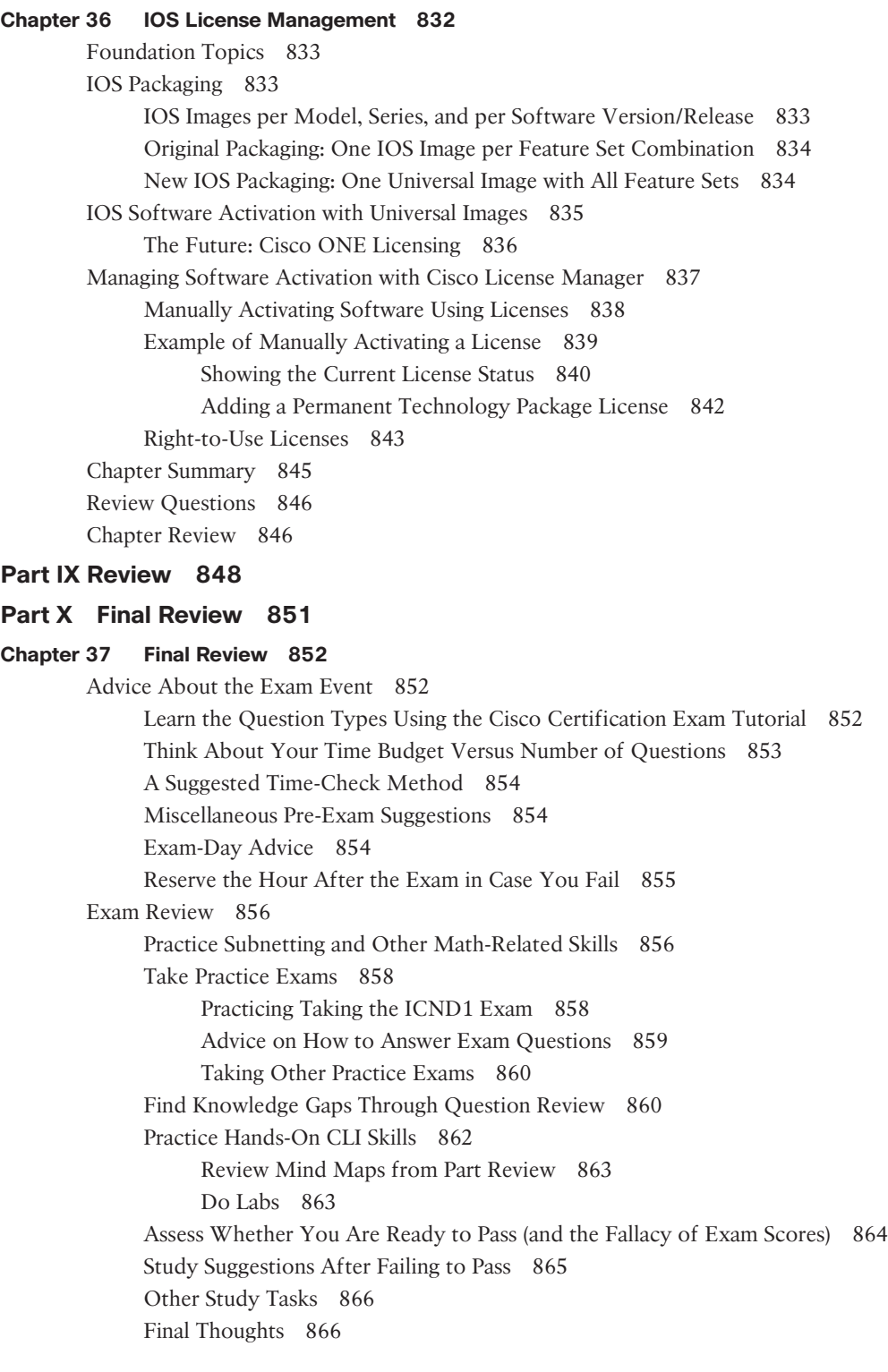

## **Part XI Appendixes 869**

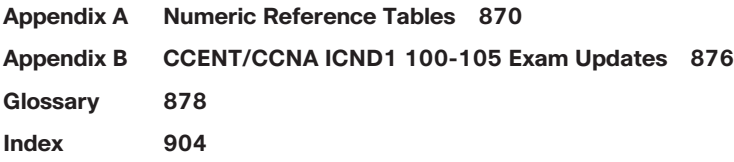

## **DVD Appendixes**

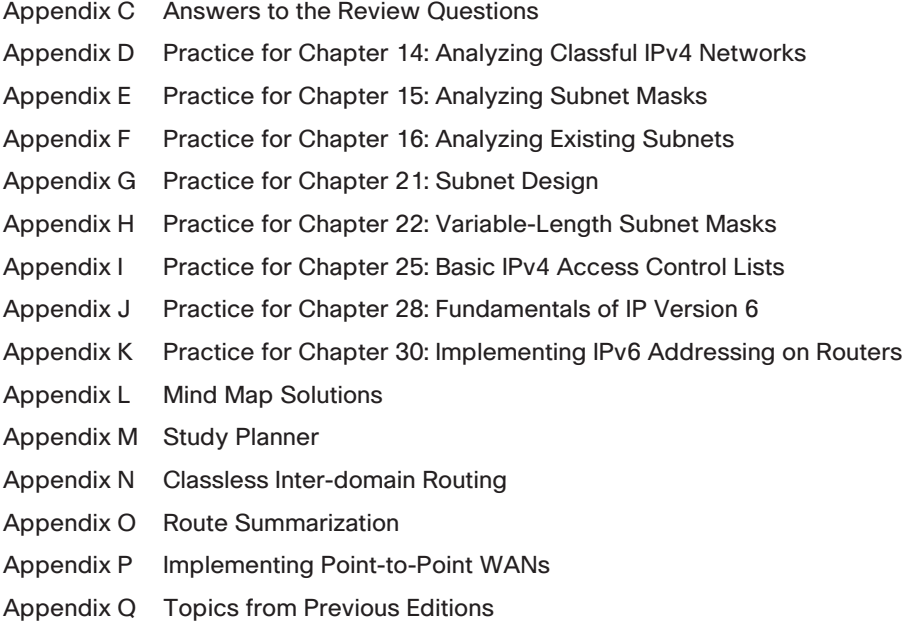

Appendix R Exam Topics Cross Reference

## **Reader Services**

To access additional content for this book, simply register your product. To start the registration process, go to [www.ciscopress.com/register](http://www.ciscopress.com/register) and log in or create an account\*. Enter the product ISBN 9781587205972 and click Submit. After the process is complete, you will find any available bonus content under Registered Products.

\*Be sure to check the box that you would like to hear from us to receive exclusive discounts on future editions of this product.

## **Icons Used in This Book**

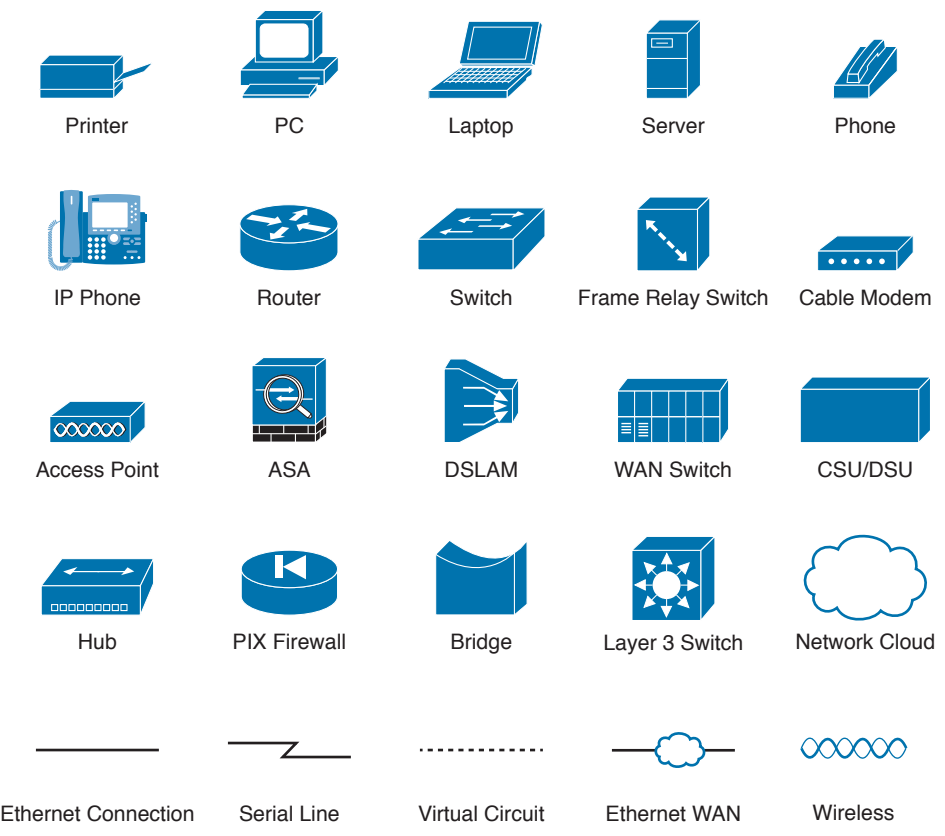

## **Command Syntax Conventions**

The conventions used to present command syntax in this book are the same conventions used in the IOS Command Reference. The Command Reference describes these conventions as follows:

- **Boldface** indicates commands and keywords that are entered literally as shown. In actual configuration examples and output (not general command syntax), boldface indicates commands that are manually input by the user (such as a **show** command).
- *Italic* indicates arguments for which you supply actual values.
- Vertical bars (|) separate alternative, mutually exclusive elements.
- Square brackets ([ ]) indicate an optional element.
- Braces ({ }) indicate a required choice.
- Braces within brackets ( $\{ \}$ }) indicate a required choice within an optional element.
# **[Introduction](#page-11-0)**

# **About the Exams**

Congratulations! If you're reading far enough to look at this book's Introduction, you've probably already decided to go for your Cisco certification. If you want to succeed as a technical person in the networking industry at all, you need to know Cisco. Cisco has a ridiculously high market share in the router and switch marketplace, with more than 80 percent market share in some markets. In many geographies and markets around the world, networking equals Cisco. If you want to be taken seriously as a network engineer, Cisco certification makes perfect sense.

### **The Exams to Achieve CCENT and CCNA R&S**

Cisco announced changes to the CCENT and CCNA Routing and Switching certifications, and the related 100-105 ICND1, 200-105 ICND2, and 200-125 CCNA exams, early in the year 2016. Most everyone new to Cisco certifications begins with either CCENT or CCNA Routing and Switching (CCNA R&S). However, the paths to certification are not quite obvious at first.

The CCENT certification requires a single step: pass the ICND1 exam. Simple enough.

Cisco gives you two options to achieve CCNA R&S certification, as shown in Figure I-1: pass both the ICND1 and ICND2 exams, or just pass the CCNA exam. Both paths cover the same exam topics, but the two-exam path does so spread over two exams rather than one. You also pick up the CCENT certification by going through the two-exam path, but you do not when working through the single-exam option.

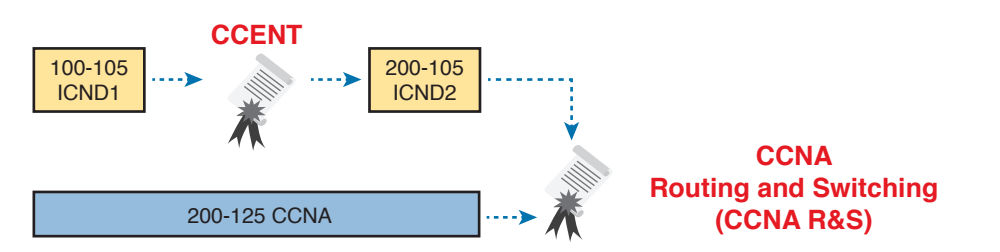

#### **Figure I-1** *Cisco Entry-Level Certifications and Exams*

Note that Cisco has begun referencing some exams with a version number on some of their web pages. If that form holds true, the exams in Figure I-1 will likely be called version 3 (or v3 for short). Historically, the 200-125 CCNA R&S exam is the seventh separate version of the exam (which warrants a different exam number), dating back to 1998. To make sure you reference the correct exam, when looking for information, using forums, and registering for the test, just make sure to use the correct exam number as shown in the figure.

#### **Types of Questions on the Exams**

The ICND1, ICND2, and CCNA exams all follow the same general format. At the testing center, you sit in a quiet room with a PC. Before the exam timer begins, you have a chance to do a few other tasks on the PC; for instance, you can take a sample quiz just to get accustomed to the PC and the testing engine. Anyone who has user-level skills in getting around a PC should have no problems with the testing environment. The question types are

- Multiple-choice, single-answer
- Multiple-choice, multiple-answer
- Testlet (one scenario with multiple multi-choice questions)
- Drag-and-drop
- Simulated lab (sim)
- Simlet

Before taking the test, learn the exam user interface by using the Cisco Exam Tutorial. To find the Cisco Certification Exam Tutorial, search for "exam tutorial" at [www.cisco.com.](http://www.cisco.com) This tool walks through each type of question Cisco may ask on the exam.

Although the first four types of questions in the list should be somewhat familiar from other tests in school, the last two are more common to IT tests and Cisco exams in particular. Both use a network simulator to ask questions, so that you control and use simulated Cisco devices. In particular:

**Sim questions:** You see a network topology, a lab scenario, and can access the devices. Your job is to fix a problem with the configuration.

**Simlet questions:** This style combines sim and testlet question formats. Like a sim question, you see a network topology, a lab scenario, and can access the devices. However, like a testlet, you also see multiple multiple-choice questions. Instead of changing/fixing the configuration, you answer questions about the current state of the network.

These two question styles with the simulator give Cisco the ability to test your configuration skills with sim questions, and your verification and troubleshooting skills with simlet questions.

#### **What's on the CCNA Exams—And What's in the Book?**

Ever since I was in grade school, whenever the teacher announced that we were having a test soon, someone would always ask, "What's on the test?" Even in college, people would try to get more information about what would be on the exams. At heart, the goal is to know what to study hard, what to study a little, and what to not study at all.

You can find out more about what's on the exam from two primary sources: this book and from the Cisco website.

#### The Cisco Published Exam Topics

First, Cisco tells the world the specific topics on each of their exams. Cisco wants the public to know both the variety of topics, and an idea about the kinds of knowledge and skills required for each topic, for every Cisco certification exam. Just go to [www.cisco.com/go/certifications,](http://www.cisco.com/go/certifications) look for the CCENT and CCNA Routing and Switching pages, and navigate until you see the exam topics in Appendix R, "Exam Topic Cross Reference." This PDF appendix lists two cross references: one with a list of the exam topics and the chapters that include something about each topic, as well as the reverse: a list of chapters, with the exam topics included in each chapter.

Cisco does more than just list the topic (for example, IPv4 addressing), but they also list the depth to which you must master the topic. The primary exam topics each list one or more verbs that describe the skill level required. For example, consider the following exam topic, which describes one of the most important topics in both CCENT and CCNA R&S:

Configure, verify, and troubleshoot IPv4 addressing and subnetting

Note that this one exam topic has three verbs (configure, verify, and troubleshoot). So, you should be able to not only configure IPv4 addresses and subnets, but you should understand them well enough to verify that the configuration works, and to troubleshoot problems when it is not working. And if to do that, you need to understand concepts, and you need to have other knowledge, those details are implied. The exam questions will attempt to assess whether you can configure, verify, and troubleshoot.

Note that the list of exam topics provides a certain level of depth. For example, the ICND1 100-105 exam topic list has 41 primary exam topics (topics with verbs), plus additional subtopics that further define that technology area.

You should take the time to not only read the exam topics, but read the short material above the exam topics as listed at the Cisco web page for each certification and exam. Look for notices about the use of unscored items, and the fact that Cisco intends the exam topics to be a set of general guidelines for the exams.

#### This Book: About the Exam Topics

This book provides a complete study system for the Cisco published exam topics for the ICND1 100-105 exam. All the topics in this book either directly relate to some ICND1 exam topic or provide more basic background knowledge for some exam topic. The scope of the book is based on the exam topics.

For those of you thinking more specifically about the CCNA R&S certification and the CCNA 200-125 single-exam path to CCNA, this book covers about one-half of the CCNA exam topics. The ICND1 book (and ICND1 100-105 exam topics) covers about half of the topics listed for the CCNA 200-125 exam, and the ICND2 book (and the ICND2 200-105 exam topics) cover the other half. In short, for content, CCNA = ICND1 + ICND2.

### **Book Features**

This book, and the similar *CCNA Routing and Switching ICND2 200-105 Official Cert Guide*, go beyond what you would find in a simple technology book. These books give you a study system designed to help you not only learn facts but also to develop the skills need to pass the exams. To do that, in the technology chapters of the book, about three-quarters of the chapter is about the technology, and about one-quarter is for the related study features.

The "Foundation Topics" section of each chapter contains rich content to explain the topics on the exam and to show many examples. This section makes extensive use of figures, with lists and tables for comparisons. It also highlights the most important topics in each chapter as key topics, so you know what to master first in your study.

Most of the book's features tie in some way to the need to study beyond simply reading the "Foundation Topics" section of each chapter. The rest of this section works through these book features. And because the book organizes your study by chapter, and then by part (a part contains multiple chapters), and then a final review at the end of the book, this Introduction discusses the book features introduced by chapter, part, and for final review.

#### **Chapter Features and How to Use Each Chapter**

Each chapter of this book is a self-contained short course about one small topic area, organized for reading and study, as follows:

**Foundation Topics:** This is the heading for the core content section of the chapter.

**Chapter Review:** This section includes a list of study tasks useful to help you remember concepts, connect ideas, and practice skills-based content in the chapter.

In addition to these two main chapter features, each "Chapter Review" section uses a variety of other book features, including the following:

- **Chapter Summary:** This section provides a list of the key concepts covered in each chapter for quick reference and review.
- **Review Questions:** These questions help you test your understanding of the material covered in each chapter.
- **Review Key Topics:** Inside the "Foundation Topics" section, the Key Topic icon appears next to the most important items, for the purpose of later review and mastery. While all content matters, some is, of course, more important to learn, or needs more review to master, so these items are noted as key topics. The chapter review lists the key topics in a table; scan the chapter for these items to review them.
- **Complete Tables from Memory:** Instead of just rereading an important table of information, some tables have been marked as memory tables. These tables exist in the Memory Table app that is available on the DVD and from the companion website. The app shows the table with some content removed, and then reveals the completed table, so you can work on memorizing the content.
- **Key Terms You Should Know:** You do not need to be able to write a formal definition of all terms from scratch. However, you do need to understand each term well enough to understand exam questions and answers. The chapter review lists the key terminology from the chapter. Make sure you have a good understanding of each term, and use the DVD Glossary to cross-check your own mental definitions.
- **Labs:** Many exam topics use verbs list "configure," "verify," and "troubleshoot"; all these refer to skills you should practice at the user interface (CLI) of a router or switch. The chapter review refers you to these other tools. The Introduction's upcoming section titled "About Building Hands-On Skills" discusses your options.
- **Command References:** Some book chapters cover a large amount of router and switch commands. The chapter review includes reference tables for the command used in that chapter, along with an explanation. Use these tables for reference, but also use them for study—just cover one column of the table, and see how much you can remember and complete mentally.
- **Subnetting and Other Process Exercises:** Many chapters in the ICND1 book ask you to perform various tasks that use math or use a particular process. The chapter review asks you to do additional practice problems as found in DVD-only PDF appendixes.

#### **Part Features and How to Use Part Review**

The book organizes the chapters into parts. Each part contains a number of related chapters. Figure I-3 lists the titles of the parts and the chapters in those parts (by chapter number).

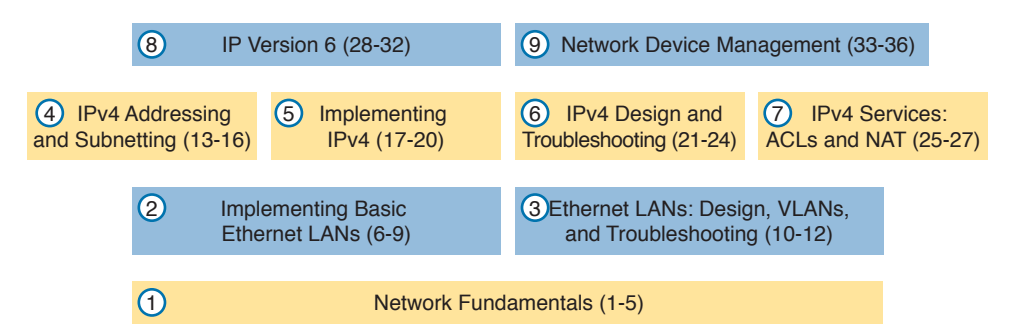

#### **Figure I-3** *The Book Parts (by Title), and Chapter Numbers in Each Part*

Each book part ends with a "Part Review" section that contains a list of activities for study and review, much like the "Chapter Review" section at the end of each chapter. However, because the part review takes place after completing a number of chapters, the part review includes some tasks meant to help pull the ideas together from this larger body of work. The following list explains the types of tasks added to part review beyond the types mentioned for chapter review:

- **Answer Part Review Questions:** The books comes with exam software and databases on questions. One database holds questions written specifically for part review. These questions tend to connect multiple ideas together, to help you think about topics from multiple chapters, and to build the skills needed for the more challenging analysis questions on the exams.
- **Mind Maps:** Mind maps are graphical organizing tools that many people find useful when learning and processing how concepts fit together. The process of creating mind maps helps you build mental connections. The part review elements make use of mind maps in several ways: to connect concepts and the related configuration commands, to connect **show** commands and the related networking concepts, and even to connect terminology. (For more information about mind maps, see the section "About Mind Maps.")
- **Labs:** The "Part Review" section will direct you to the kinds of lab exercises you should do with your chosen lab product, labs that would be more appropriate for this stage of study and review. (Check out the section "About Building Hands-On Skills" for information about lab options.)

In addition to these tasks, many "Part Review" sections have you perform other tasks with book features mentioned in the "Chapter Review" section: repeating DIKTA quiz questions, reviewing key topics, and doing more lab exercises.

#### **Final Review**

The "Final Review" chapter at the end of this book lists a series of preparation tasks that you can best use for your final preparation before taking the exam. The "Final Review" chapter focuses on a three-part approach to helping you pass: practicing your skills, practicing answering exam questions, and uncovering your weak spots. To that end, the "Final Review" chapter uses the same familiar book features discussed for the chapter review and part review elements, along with a much larger set of practice questions.

#### **Other Features**

In addition to the features in each of the core chapters, this book, as a whole, has additional study resources, including the following:

- **Premium Edition Practice Test:** This Academic Edition comes with a free version of the Premium Edition Practice Test. To access this test, you will need to redeem the digital product voucher listed on the card in the DVD sleeve in the back of this book. You can take simulated ICND1 exams with the Premium Edition Practice Test activation code you will get when you redeem the digital product voucher on our website. (You can take simulated ICND2 and CCNA R&S exams with the DVD in the *CCNA Routing and Switching ICND2 200-105 Official Cert Guide*.)
- **CCENT ICND1 100-105 Network Simulator Lite:** This lite version of the best-selling CCNA Network Simulator from Pearson provides you with a means, right now, to experience the Cisco command-line interface (CLI). No need to go buy real gear or buy a full simulator to start learning the CLI. Just install it from the DVD in the back of this book.
- **eBook:** This Academic Edition comes complete with three free eBook files. To access these files, you will need to redeem the Premium Edition eBook and Practice Test digital product voucher code found on the access card in the DVD sleeve. This will give you access to the PDF, EPUB, and Kindle versions of the eBook. You also receive additional practice test questions and enhanced practice test features.
- **Subnetting videos:** The companion DVD contains a series of videos that show you how to calculate various facts about IP addressing and subnetting (in particular, using the shortcuts described in this book).
- **Subnetting practice:** The companion DVD contains five appendixes (D–H) with a set of subnetting practice problems and answers. This is a great resource to practice building subnetting skills. You can also do these same practice problems with applications that you can access from the DVD or the companion web site.
- **Other practice:** The companion DVD contains four other appendixes (I–K) that each contain other practice problems related to a particular chapter from the book. Use these for more practice on the particulars with some of the math- and process-oriented activities in the chapters. You can also do these same practice problems with applications that you can access from the DVD or the companion website.
- **Mentoring videos:** The DVD included with this book includes four other instructional videos, about the following topics: switch basics, CLI navigation, router configuration, and VLANs.
- **Companion website:** The website [www.ciscopress.com/title/9781587205972](http://www.ciscopress.com/title/9781587205972) posts up-tothe-minute materials that further clarify complex exam topics. Check this site regularly for new and updated postings written by the author that provide further insight into the more troublesome topics on the exam.
- **PearsonITCertification.com:** The website [www.pearsonitcertification.com](http://www.pearsonitcertification.com) is a great resource for all things IT-certification related. Check out the great CCNA articles, videos, blogs, and other certification preparation tools from the industry's best authors and trainers.
- **CCNA Simulator:** If you are looking for more hands-on practice, you might want to consider purchasing the CCNA Network Simulator. You can purchase a copy of this software from Pearson at <http://pearsonitcertification.com/networksimulator> or other retail outlets. To help you with your studies, I have created a mapping guide that maps each of the labs in the simulator to the specific sections in these CCNA cert guides. You can get this mapping guide for free on the Extras tab of the companion website.
- **Author's website and blogs:** The author maintains a website that hosts tools and links useful when studying for CCENT and CCNA. The site lists information to help you build your own lab, study pages that correspond to each chapter of this book and the ICND1 book, and links to the author's CCENT Skills blog and CCNA Skills blog. Start at [www.certskills.com;](http://www.certskills.com) look to blog.certskills.com for a page about the blogs in particular, with links to the pages with the labs related to this book.

#### **A Big New Feature: Review Applications**

One of the single biggest additions to this edition of the book is the addition of study apps for many of the chapter review activities. In the past, all chapter review activities use the book chapter, or the chapter plus a DVD-only appendix. Readers tell us they find that content useful, but the content is static.

This book (and the *CCNA Routing and Switching ICND2 200-105 Official Cert Guide*) are the first Cisco Press Cert Guides with extensive interactive applications. Basically, most every activity that can be done at chapter review can now be done with an application. The applications can be found both on the DVD that comes with the book and on the book's companion website.

The advantages of using these apps are as follows:

- **Easier to use:** Instead of having to print out copies of the appendixes and do the work on paper, these new apps provide you with an easy to use, interactive experience that you can easily run over and over.
- **Convenient:** When you have a spare 5–10 minutes, go to the book's website, and review content from one of your recently finished chapters.
- **Untethered from Book/DVD:** Because these apps are available on the book's companion web page in addition to the DVD, you can access your review activities from anywhere—no need to have the book or DVD with you.
- **Good for tactile learners:** Sometimes looking at a static page after reading a chapter lets your mind wander. Tactile learners may do better by at least typing answers into an app, or clicking inside an app to navigate, to help keep you focused on the activity.

Our in-depth reader surveys show that readers who use the chapter review tools like them, but that not everyone uses the "Chapter Review" sections consistently. So, we want to increase the number of people using the review tools, and make them both more useful and more interesting. Table I-1 summarizes these new applications and the traditional book features that cover the same content.

| <b>Feature</b>         | <b>Traditional</b>                                                                                   | App                                        |
|------------------------|----------------------------------------------------------------------------------------------------|--------------------------------------------|
| Key Topic              | Table with list; flip pages to find                                                                  | Key Topics Table app                       |
| Config<br>Checklist    | Just one of many types of key topics                                                                 | Config Checklist app                       |
| Memory<br>Table        | Two static PDF appendixes (one with sparse tables for you<br>to complete, one with completed tables) | Memory Table app                           |
| Key Terms              | Listed in each "Chapter Review" section, with the Glossary<br>in the back of the book                | Glossary Flash Cards<br>app                |
| Subnetting<br>Practice | Appendixes D–H, with practice problems and answers                                                   | A variety of apps, one<br>per problem type |
| Other<br>Practice      | Appendixes I–K with practice problems and answers                                                    | A variety of apps, one<br>per problem type |

**Table I-1** Book Features with Both Traditional and App Options

#### **How to Get the Electronic Elements of This Book**

Traditionally, all chapter review activities use the book chapter plus appendixes, with the appendixes often being located on the DVD. But most of that content is static: useful, but static.

If you buy the print book, and have a DVD drive, you have all the content on the DVD. Just spin the DVD and use the disk menu that should automatically start to explore all content.

If you buy the print book but do not have a DVD drive, you can get the DVD files by redeeming your Premium Edition eBook and Practice Test digital product voucher code on our website. After you have redeemed this product, your book will automatically be registered on your account page. Simply go to your account page, click the **Registered Products** tab, and select **Access Bonus Content** to access the book's companion website.

# **Book Organization, Chapters, and Appendixes**

This book contains 36 core chapters, Chapters 1 through 36, with Chapter 37 as the "Final Review" chapter. Each core chapter covers a subset of the topics on the ICND1 exam. The core chapters are organized into sections. The core chapters cover the following topics:

- **Part I: Networking Fundamentals** 
	- **Chapter 1, "Introduction to TCP/IP Networking,"** introduces the central ideas and terms used by TCP/IP, and contrasts the TCP/IP networking model with the OSI model.
	- **Chapter 2, "Fundamentals of Ethernet LANs,"** introduces the concepts and terms used when building Ethernet LANs.
- **Chapter 3, "Fundamentals of WANs,"** covers the concepts and terms used for the data link layer for WANs, including HDLC.
- **Chapter 4, "Fundamentals of IPv4 Addressing and Routing": IP** is the main network layer protocol for TCP/IP. This chapter introduces the basics of IPv4, including IPv4 addressing and routing.
- **Chapter 5, "Fundamentals of TCP/IP Transport and Applications":** This chapter completes most of the detailed discussion of the upper two layers of the TCP/IP model (transport and application), focusing on TCP and applications.
- **Part II: Implementing Basic Ethernet LANs** 
	- **Chapter 6, "Using the Command-Line Interface,"** explains how to access the text-based user interface of Cisco Catalyst LAN switches.
	- **Chapter 7, "Analyzing Ethernet LAN Switching,"** shows how to use the Cisco CLI to verify the current status of an Ethernet LAN and how it switches Ethernet frames.
	- **Chapter 8, "Configuring Basic Switch Management,"** explains how to configure Cisco switches for basic management features, such as remote access using Telnet and SSH.
	- **Chapter 9, "Configuring Switch Interfaces,"** shows how to configure a variety of switch features that apply to interfaces, including duplex/speed and port security.
- **Part III: Ethernet LANs: Design, VLANs, and Troubleshooting** 
	- **Chapter 10, "Analyzing Ethernet LAN Designs,"** examines various ways to design Ethernet LANs, discussing the pros and cons, and explains common design terminology.
	- **Chapter 11, "Implementing Ethernet Virtual LANs":** This chapter explains the concepts and configuration surrounding virtual LANs, including VLAN trunking.
	- **Chapter 12, "Troubleshooting Ethernet LANs,"** focuses on how to tell whether the switch is doing what it is supposed to be doing, mainly through the use of show commands.
- **Part IV: IP Version 4 Addressing and Subnetting** 
	- **Chapter 13, "Perspectives on IPv4 Subnetting,"** walks you through the entire concept of subnetting, from starting with a Class A, B, or C network to a completed subnetting design as implemented in an enterprise IPv4 network.
	- **Chapter 14, "Analyzing Classful IPv4 Networks":** IPv4 addresses originally fell into several classes, with unicast IP addresses being in Class A, B, and C. This chapter explores all things related to address classes and the IP network concept created by those classes.
	- **Chapter 15, "Analyzing Subnet Masks,"** shows how an engineer can analyze the key facts about a subnetting design based on the subnet mask. This chapter shows how to look at the mask and IP network to determine the size of each subnet and the number of subnets.
	- **Chapter 16, "Analyzing Existing Subnets":** Most troubleshooting of IP connectivity problems starts with an IP address and mask. This chapter shows how to take those two facts and find key facts about the IP subnet in which that host resides.
- **Part V: Implementing IPv4** 
	- **Chapter 17, "Operating Cisco Routers,"** is like Chapter 8, focusing on basic device management, but it focuses on routers instead of switches.
	- **Chapter 18, "Configuring IPv4 Addresses and Static Routes,"** discusses how to add IPv4 address configuration to router interfaces and how to configure static IPv4 routes.
	- **Chapter 19, "Learning IPv4 Routes with RIPv2,"** explains how routers work together to find all the best routes to each subnet using a routing protocol. This chapter also shows how to configure the RIPv2 routing protocol for use with IPv4.
	- **Chapter 20, "DHCP and IP Networking on Hosts,"** discusses how hosts can be configured with their IPv4 settings, and how they can learn those settings with DHCP.
- **Part VI: IPv4 Design and Troubleshooting** 
	- **Chapter 21, "Subnet Design,"** takes a design approach to subnetting. This chapter begins with a classful IPv4 network, and asks why a particular mask might be chosen, and if chosen, what subnet IDs exist.
	- **Chapter 22, "Variable-Length Subnet Masks,"** moves away from the assumption of one subnet mask per network to multiple subnet masks per network—which makes subnetting math and processes much more challenging. This chapter explains those challenges.
	- **Chapter 23, "IPv4 Troubleshooting Tools,"** focuses on how to use two key troubleshooting tools to find routing problems: the **ping** and **traceroute** commands.
	- **Chapter 24, "Troubleshooting IPv4 Routing,"** looks at the most common IPv4 problems and how to find the root causes of those problems when troubleshooting.
- **Part VII: IPv4 Services: ACLs and NAT** 
	- **Chapter 25, "Basic IPv4 Access Control Lists":** This chapter examines how standard IP ACLs can filter packets based on the source IP address so that a router will not forward the packet.
	- **Chapter 26, "Advanced IPv4 Access Control Lists":** This chapter examines both named and numbered ACLs, and both standard and extended IP ACLs.
	- **Chapter 27, "Network Address Translation,"** works through the complete concept, configuration, verification, and troubleshooting sequence for the router NAT feature, including how it helps conserve public IPv4 addresses.
- **Part VIII: IP Version 6** 
	- **Chapter 28, "Fundamentals of IP Version 6,"** discusses the most basic concepts of IP version 6, focusing on the rules for writing and interpreting IPv6 addresses.
	- **Chapter 29, "IPv6 Addressing and Subnetting,"** works through the two branches of unicast IPv6 addresses—global unicast addresses and unique local addresses—that act somewhat like IPv4 public and private addresses, respectively.
	- **Chapter 30, "Implementing IPv6 Addressing on Routers,"** shows how to configure IPv6 routing and addresses on routers, while discussing a variety of special IPv6 addresses.
	- **Chapter 31, "Implementing IPv6 Addressing on Hosts,"** mirrors Chapter 20's discussions of IPv4 on hosts, while adding details of how IPv6 uses Stateless Address Auto Configuration (SLAAC).
	- **Chapter 32, "Implementing IPv6 Routing,"** shows how to add static routes to an IPv6 router's routing table.
- **Part IX: Network Device Management** 
	- **Chapter 33, "Device Management Protocols,"** discusses the concepts and configuration of some common network management tools: syslog, NTP, CDP, and LLDP.
	- **Chapter 34, "Device Security Features,"** takes the discussion of device passwords a step deeper, and examines how to better secure devices through device hardening.
	- **Chapter 35, "Managing IOS Files,"** explains the IOS file system, focusing on key files like the IOS and configuration files. The chapter shows how to upgrade IOS and to backup/ restore the configuration file.
	- **Chapter 36, "IOS License Management,"** discusses the Cisco per-device license management practices through the use of PAK licensing.
- **Part X: Final Review** 
	- **Chapter 37, "Final Review,"** suggests a plan for final preparation after you have finished the core parts of the book.
- **Part XI: Appendixes (In Print)** 
	- **Appendix A, "Numeric Reference Tables,"** lists several tables of numeric information, including a binary-to-decimal conversion table and a list of powers of 2.
	- **Appendix B, "CCENT/CCNA ICND1 100-105 Exam Updates,"** is a place for the author to add book content mid-edition. Always check online for the latest PDF version of this appendix; the appendix lists download instructions.
	- The Glossary contains definitions for all the terms listed in the "Key Terms You Should Know" sections at the conclusion of Chapters 1 through 36.
- **Part XII: DVD Appendixes**

The following appendixes are available in digital format on the DVD that accompanies this book:

- **Appendix C, "Answers to the 'Do I Know This Already?' Quizzes,"** includes the explanations to all the questions from Chapters 1 through 36.
- **Appendix D, "Practice for Chapter 14: Analyzing Classful IPv4 Networks"**
- **Appendix E, "Practice for Chapter 15: Analyzing Subnet Masks"**
- **Appendix F, "Practice for Chapter 16: Analyzing Existing Subnets"**
- **Appendix G, "Practice for Chapter 21: Subnet Design"**
- **Appendix H, "Practice for Chapter 22: Variable-Length Subnet Masks"**
- **Appendix I, "Practice for Chapter 25: Basic IPv4 Access Control Lists"**
- **Appendix J, "Practice for Chapter 28: Fundamentals of IP Version 6"**
- **Appendix K, "Practice for Chapter 30: Implementing IPv6 Addressing on Routers"**
- **Appendix L, "Mind Map Solutions,"** shows an image of sample answers for all the partending mind map exercises.
- **Appendix M, "Study Planner,"** is a spreadsheet with major study milestones, where you can track your progress through your study.
- **Appendix N, "Classless Inter-domain Routing,"** is an extra chapter for anyone interested in reading more about the concepts, terminology, and math related to CIDR.
- **Appendix O, "Route Summarization,"** is a copy of a chapter that was in the previous edition of this book, but was removed for this edition. It is included here for anyone who has interest, and for instructors who may need the chapter for their existing course.
- **Appendix P, "Implementing Point-to-Point WANs,"** is a copy of the ICND2 book's chapter about serial WANs. In a lab environment, you may want to use serial WAN links, and you may not have a copy of the ICND2 book. I included this chapter for reference if you need a little more depth about serial links.
- **Appendix O, "Topics from Previous Editions,"** is a collection of information about topics that have appeared on previous versions of the CCNA exams. While no longer within this exam's topics, the concepts are still of interest to someone with the CCENT or CCNA certification.
- **Appendix R, "Exam Topics Cross Reference,"** provides some tables to help you find where each exam objectives is covered in the book.

### **Reference Information**

This short section contains a few topics available for reference elsewhere in the book. You may read these when you first use the book, but you may also skip these topics and refer back to them later. In particular, make sure to note the final page of this introduction, which lists several contact details, including how to get in touch with Cisco Press.

#### **Install the Pearson IT Certification Practice Test Engine and Questions**

This book, like many other Cisco Press books, includes the rights to use the Pearson IT Certification Practice Test (PCPT) software, along with rights to use some exam questions related to this book. PCPT allows has many options, including the option to answer questions in study mode, so you can see the answers and explanations for each question as you go along, or to take a simulated exam that mimics real exam conditions, or to view questions in flash card mode, where all the answers are stripped out, challenging you to answer questions from memory.

You should install PCPT so it is ready to use even for the earliest chapters. This book's Part Review sections ask you specifically to use PCPT, and you can even take the DIKTA chapter pre-quizzes using PCPT.

**NOTE** The right to use the exams associated with this book is based on an activation code. Redeeming the Premium Edition eBook and Practice Test digital product voucher code in this book will automatically populate your account page with the PCPT software activation code you need to unlock your exams. *Do not lose the activation code.*

## **PCPT Exam Databases with This Book**

This book includes an activation code that allows you to load a set of practice questions. The questions come in different exams or exam databases. When you install the PCPT software and type in the activation code, the PCPT software downloads the latest version of all these exam databases. And with the ICND1 book alone, you get four different "exams," or four different sets of questions, as listed in Figure I-4.

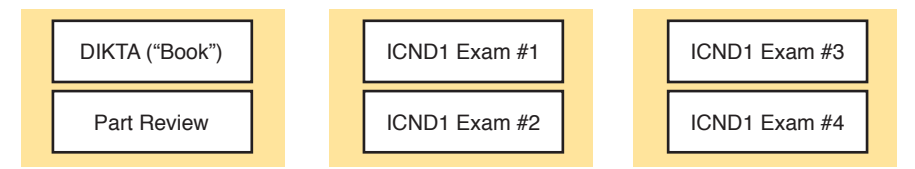

#### **Figure I-4** *PCPT Exams/Exam Databases and When to Use Them*

You can choose to use any of these exam databases at any time, both in study mode and practice exam mode. However, many people find it best to save some of the exams until exam review time, after you have finished reading the entire book. Figure I-4 begins to suggest a plan, spelled out here:

- During part review, use PCPT to review the DIKTA questions for that part, using study mode.
- During part review, use the questions built specifically for part review (the part review questions) for that part of the book, using study mode.
- Save the remaining exams to use with the "Final Review" chapter at the end of the book.

The two modes inside PCPT give you better options for study versus practicing a timed exam event. In study mode, you can see the answers immediately, so you can study the topics more easily. Also, you can choose a subset of the questions in an exam database; for instance, you can view questions from only the chapters in one part of the book.

PCPT practice mode lets you practice an exam event somewhat like the actual exam. It gives you a preset number of questions, from all chapters, with a timed event. Practice exam mode also gives you a score for that timed event.

#### **How to View Part Review Questions**

The exam databases you get with this book include a database of questions created solely for study during the part review process. DIKTA questions focus more on facts, to help you determine whether you know the facts contained within the chapter. The part review questions instead focus more on application of those facts to typical real scenarios, and look more like real exam questions.

To view these questions, follow the same process as you did with DIKTA/book questions, but select the Part Review database rather than the book database. PCPT has a clear name for this database: Part Review Questions.

#### **About Mind Maps**

Mind maps are a type of visual organization tool that you can use for many purposes. For instance, you can use mind maps as an alternative way to take notes.

You can also use mind maps to improve how your brain organizes concepts. Mind maps improve your brain's connections and relationships between ideas. When you spend time thinking about an area of study, and organize your ideas into a mind map, you strength-en existing mental connections and create new connections, all into your own frame of reference.

In short, mind maps help you internalize what you learn.

Each mind map begins with a blank piece of paper or blank window in a mind mapping application. You then add a large central idea, with branches that move out in any direction. The branches contain smaller concepts, ideas, commands, pictures, whatever idea needs to be represented. Any concepts that can be grouped should be put near each other. As need be, you can create deeper and deeper branches, although for this book's purposes, most mind maps will not go beyond a couple of levels.

**NOTE** Many books have been written about mind maps, but Tony Buzan often gets credit for formalizing and popularizing mind maps. You can learn more about mind maps at his website, [www.thinkbuzan.com.](http://www.thinkbuzan.com)

For example, Figure I-5 shows a sample mind map that begins to output some of the IPv6 content from Part VIII of the ICND1 book. You might create this kind of mind map when reviewing IPv6 addressing concepts, starting with the big topic of "IPv6 addressing," and then writing down random terms and ideas. As you start to organize them mentally, you draw lines connecting the ideas, reorganize them, and eventually reach the point where you believe the organization of ideas makes sense to you.

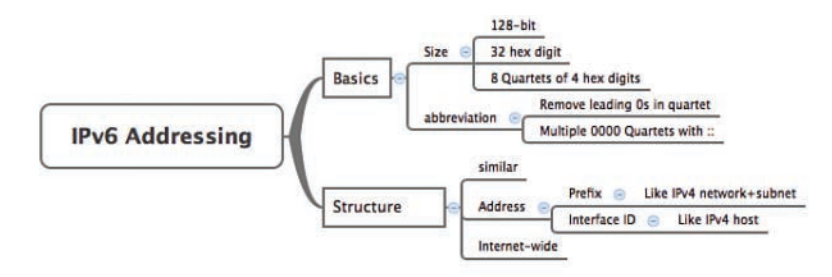

**Figure I-5** *Sample Mind Map*

Mind maps may be the least popular but most effective study tool suggested in this book. I personally find a huge improvement in learning new areas of study when I mind map; I hope you will make the effort to try these tools and see if they work well for you too.

Finally, for mind mapping tools, you can just draw them on a blank piece of paper, or find and download a mind map application. I have used Mind Node Pro on a Mac, and we build the sample mind maps with XMIND, which has free versions for Windows, Linux, and OS X.

# **About Building Hands-On Skills**

You need skills in using Cisco routers and switches, specifically the Cisco command-line interface (CLI). The Cisco CLI is a text-based command-and-response user interface; you type a command, and the device (a router or switch) displays messages in response. To answer sim and simlet questions on the exams, you need to know a lot of commands, and you need to be able to navigate to the right place in the CLI to use those commands.

This next section walks through the options of what is included in the book, with a brief description of lab options outside the book.

#### **Config Lab Exercises**

Some router and switch features require multiple configuration commands. Part of the skill you need to learn is to remember which configuration commands work together, which ones are required, and which ones are optional. So, the challenge level goes beyond just picking the right parameters on one command. You have to choose which commands to use, in which combination, typically on multiple devices. And getting good at that kind of task requires practice.

The Config Labs feature, introduced as a new feature in this edition of the book, helps provide that practice. Each lab presents a sample lab topology, with some requirements, and you have to decide what to configure on each device. The answer then shows a sample configuration. You job is to create the configuration, and then check your answer versus the supplied answer.

Also for the first time, this edition places the content not only outside the book but also onto the author's blog site. To reach my blog sites for ICND1 content or for ICND2 content (two different blogs), you can start at my blog launch site (blog.certskills.com), and click from there.

**blog.certskills.com/ccent/ Wendell's CCENT (ICND1):** In the menus, navigate to **Hands On… Config Lab**

**blog.certskills.com/ccna/ Wendell's CCNA (ICND2):** In the menus, navigate to **Hands On… Config Lab**

Both blogs are geared toward helping you pass the exams, so feel free to look around. Note that the Config Lab posts should show an image like this in the summary:

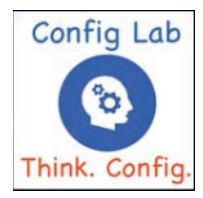

**Figure I-6** *Config Lab Logo in the Author's Blogs*

These Config Labs have several benefits, including the following:

**Untethered and responsive:** Do them from anywhere, from any web browser, from your phone or tablet, untethered from the book or DVD.

**Designed for idle moments:** Each lab is designed as a 5- to 10-minute exercise if all you are doing is typing in a text editor or writing your answer on paper.

**Two outcomes, both good:** Practice getting better and faster with basic configuration, or if you get lost, you have discovered a topic that you can now go back and reread to complete your knowledge. Either way, you are a step closer to being ready for the exam!

**Blog format:** Allows easy adds and changes by me, and easy comments by you.

**Self-assessment:** As part of final review, you should be able to do all the Config Labs, without help, and with confidence.

Note that the blog organizes these Config Lab posts by book chapter, so you can easily use these at both chapter review and part review. See the "Your Study Plan" element that follows the Introduction for more details about those review sections.

#### **A Quick Start with Pearson Network Simulator Lite**

The decision of how to get hands-on skills can be a little scary at first. The good news: You have a free and simple first step to experience the CLI: Install and use the Pearson NetSim Lite that comes with this book.

This book comes with a lite version of the best-selling CCNA Network Simulator from Pearson, which provides you with a means, right now, to experience the Cisco CLI. No need to go buy real gear or buy a full simulator to start learning the CLI. Just install it from the DVD in the back of this book.

The labs with this latest version of NetSim Lite includes labs associated with Part II of this book. Part I includes concepts only, with Part II being the first part with commands. So, make sure and use the NetSim Lite to learn the basics of the CLI to get a good start.

Of course, one reason that NetSim Lite comes on the DVD is that the publisher hopes you will buy the full product. However, even if you do not use the full product, you can still learn from the labs that come with NetSim Lite while deciding about what options to pursue.

**NOTE** The ICND1 and ICND2 books each contain a different version of the Sim Lite product, each with labs that match the book content. If you bought both books, make sure you install both Sim Lite products.

#### **The Pearson Network Simulator**

The Config Labs and the Pearson Network Simulator Lite both fill specific needs, and they both come with the book. However, you need more than those two tools.

The single best option for lab work to do along with this book is the paid version of the Pearson Network Simulator. This simulator product simulates Cisco routers and switches so that you can learn for the CCENT and CCNA R&S certifications. But more importantly, it focuses on learning for the exam by providing a large number of useful lab exercises. Reader surveys tell us that those people who use the Simulator along with the book love the learning process, and rave about how the book and Simulator work well together.

Of course, you need to make a decision for yourself, and consider all the options. Thankfully, you can get a great idea of how the full Simulator product works by using the Pearson Network Simulator Lite product include with the book. Both have the same base code and same user interface, and the same types of labs. Try the Lite version, and check out the full product. There is a full product for CCENT only, and another for CCNA R&S (which includes all the labs in the CCENT product, plus others for the ICND2 parts of the content).

Note that the Simulator and the books work on a different release schedule. For a time in 2016, the Simulator will be the Simulator created for the previous versions of the exams (ICND1 100-101, ICND2 200-101, and CCNA 200-120). That product includes approximately 80 percent of the CLI topics in the ICND1 100-105 and 200-105 books. So during that time, the Simulator is still very useful.

On a practical note, when you want to do labs when reading a chapter or doing part review, the Simulator organizes the labs to match the book. Just look for "Sort by Chapter" tab in the Simulator's user interface. However, during the months in 2016 for which the Simulator is the older edition listing the older exams in the title, you will need to refer to a PDF that lists those labs versus this book's organization. You can find that PDF on the book product page under the Downloads tab here: [www.ciscopress.com/title/9781587205804.](http://www.ciscopress.com/title/9781587205804)

#### **More Lab Options**

If you decide against using the full Pearson Network Simulator, you still need hands-on experience. You should plan to use some lab environment to practice as much CLI as possible.

First, you can use real Cisco routers and switches. You can buy them, new or used, or borrow them at work. You can rent them for a fee. If you have the right mix of gear, you could even do the Config Lab exercises from my blog on that gear, or try and re-create examples from the book.

Cisco offers a virtualization product that lets you run router and switch operating system (OS) images in a virtual environment. This tool, the Virtual Internet Routing Lab (VIRL; [http://](http://virl.cisco.com) [virl.cisco.com](http://virl.cisco.com)), lets you create a lab topology, start the topology, and connect to real router and switch OS images. Check out<http://virl.cisco.com> for more information.

You can even rent virtual Cisco router and switch lab pods from Cisco, in an offering called Cisco Learning Labs [\(www.cisco.com/go/learninglabs](http://www.cisco.com/go/learninglabs)).

All these previously mentioned options cost some money, but the next two are generally free to the user, but with a different catch for each. First, GNS3 works somewhat like VIRL, creating a virtual environment running real Cisco IOS. However, GNS3 is not a Cisco product, and cannot provide you with the IOS images for legal reasons.

Cisco also makes a simulator that works very well as a learning tool: Cisco Packet Tracer. However, Cisco intends Packet Tracer for use by people currently enrolled in Cisco Networking Academy courses, and not for the general public. So, if you are part of a Cisco Academy, definitely use Packet Tracer.

This book does not tell you what option to use, but you should plan on getting some hands-on practice somehow. The important thing to know is that most people need to practice using the Cisco CLI to be ready to pass these exams.

# **For More Information**

If you have any comments about the book, submit them via [www.ciscopress.com.](http://www.ciscopress.com) Just go to the website, select **Contact Us**, and type your message.

Cisco might make changes that affect the CCNA certification from time to time. You should always check [www.cisco.com/go/ccna](http://www.cisco.com/go/ccna) and [www.cisco.com/go/ccent](http://www.cisco.com/go/ccent) for the latest details.

The *CCENT/CCNA ICND1 100-105 Official Cert Guide* helps you attain CCENT and CCNA Routing and Switching certification. This is the CCNA ICND1 certification book from the only Cisco-authorized publisher. We at Cisco Press believe that this book certainly can help you achieve CCNA certification, but the real work is up to you! I trust that your time will be well spent.

*This page intentionally left blank* 

# **[Your Study Plan](#page-11-0)**

You just got this book. You have probably already read (or quickly skimmed) the Introduction. You are probably now wondering whether to start reading here or skip ahead to Chapter 1, "Introduction to TCP/IP Networking."

Stop to read this section about how to create your own study plan for the exam(s) you plan to take (ICND1 100-105, ICND2 200-105, and/or CCNA 200-125). Your study will go much better if you take time (maybe 15 minutes) to think about a few key points about how to study before starting on this journey. That is what this section will help you do.

# **A Brief Perspective on Cisco Certification Exams**

Cisco sets the bar pretty high for passing the ICND1, ICND2, and CCNA R&S exams. Most anyone can study and pass these exams, but it takes more than just a quick read through the book and the cash to pay for the exam.

The challenge of these exams comes from many angles. Each of these exams covers a lot of concepts and many commands specific to Cisco devices. Beyond knowledge, these Cisco exams also require deep skills. You must be able to analyze and predict what really happens in a network. You must be able to configure Cisco devices to work correctly in those networks. And you must be ready to troubleshoot problems when the network does not work correctly.

The more challenging questions on these exams work a lot like a jigsaw puzzle, but with four out of every five puzzle pieces not even in the room. To solve the puzzle, you have to mentally recreate the missing pieces. To do that, you must know each networking concept and remember how the concepts work together.

For instance, the ICND1 exam includes many troubleshooting topics. A simple question might ask you why a host cannot communicate with some server. The question would supply some of the information, like some pieces of the jigsaw puzzle, as represented with the white pieces in Figure 1. You have to apply your knowledge of IPv4 routing, IP addressing, and Ethernet LAN switching to the scenario in the question to come up with some of the other pieces of the puzzle. For a given question, some pieces of the puzzle may remain a mystery, but with enough of the puzzle filled in, you should be able to answer the question. And some pieces will just remain unknown for a given question.

These skills require that you prepare by doing more than just reading and memorizing what you read. Of course, you need to read many pages in this book to learn many individual facts and how these facts relate to each other. But a big part of this book lists exercises beyond reading, exercises that help you build the skills to solve these networking puzzles.

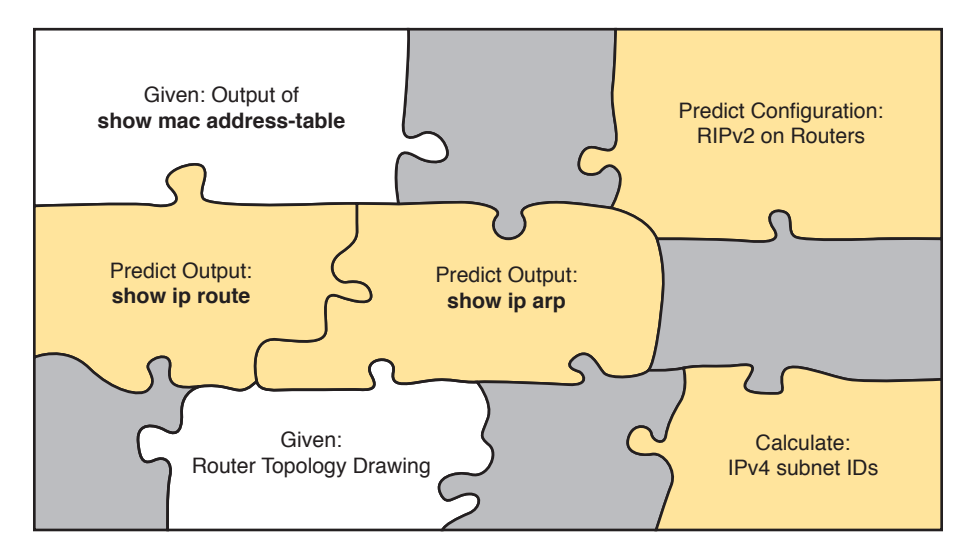

**Figure 1** *Filling In Puzzle Pieces with Your Analysis Skills*

# **Five Study Plan Steps**

These exams are challenging, but many people pass them every day. So, what do you need to do to be ready to pass, beyond reading and remembering all the facts? You need to develop skills. You need to mentally link each idea with other related ideas. Doing that requires additional work. To help you along the way, the next few pages give you five key planning steps to take so that you can more effectively build those skills and make those connections, before you dive into this exciting but challenging world of learning networking on Cisco gear.

#### **Step 1: Think in Terms of Parts and Chapters**

The first step in your study plan is to get the right mindset about the size and nature of the task you have set out to accomplish. This is a large book. So you cannot think about the book as one huge task or you might get discouraged. Besides, you never sit down to read 900 pages in one study session. So break the task down into smaller tasks.

The good news here is that the book is designed with obvious breakpoints and built-in extensive review activities. In short, the book is more of a study system than a book.

So the first step in your study plan is to visualize the book not as one large book, but as 9 parts. Then, within each part, visualize an average of 4 chapters. Your study plan has you working through the chapters in each part, and then reviewing the material in that part before moving on, as shown in Figure 2.

4 CCENT/CCNA ICND1 100-105 Official Cert Guide, Academic Edition

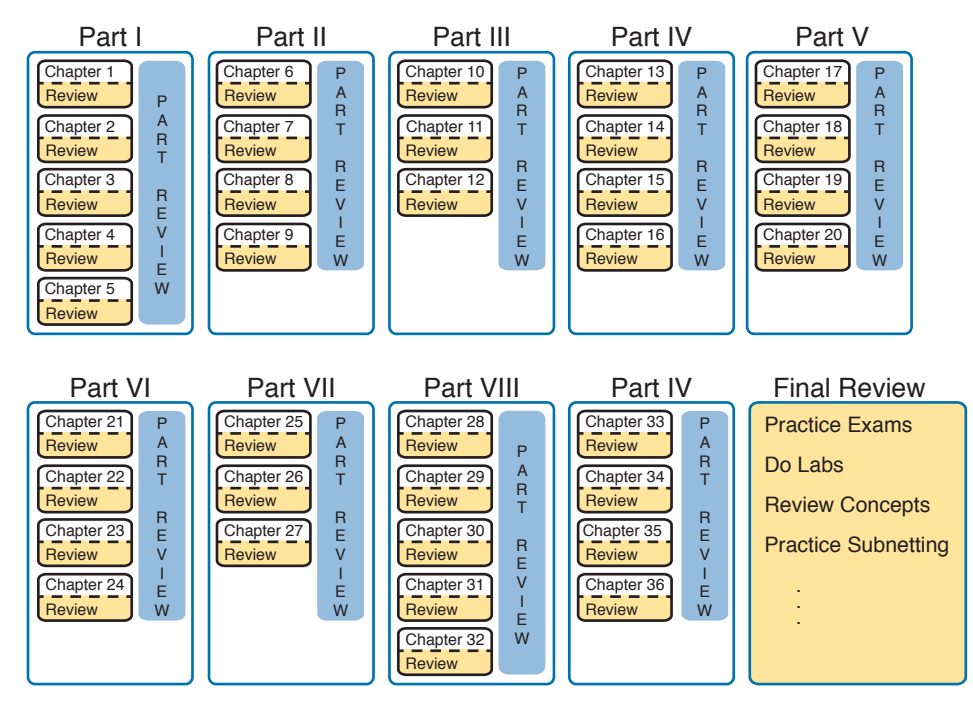

**Figure 2** *9 Parts, with an Average of 4 Chapters Each, with Part Reviews*

Now your plan has the following:

**1 large task:** Read and master all content in the book.

**9 medium tasks/book:** Read and master a part.

**4 small tasks/part:** Read and master a chapter.

#### **Step 2: Build Your Study Habits Around the Chapter**

For your second step, possibly the most important step, approach each chapter with the same process: read it, and then study the chapter before moving on.

Each chapter follows the same design with three parts, as shown in Figure 3. The chapter prequiz (called a DIKTA quiz, or Do I Know This Already? quiz) helps you decide how much time to spend reading versus skimming the core of the chapter, called the Foundation Topics. The Chapter Review section then gives you instructions about how to study and review what you just read.

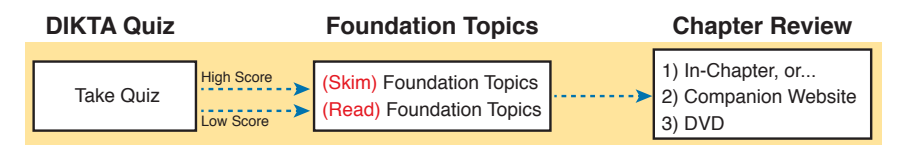

#### **Figure 3** *Suggested Approach to Each Chapter*

The book has no long chapters, on purpose. They average just over 20 pages for the Foundation Topics. By keeping the size reasonable, you can complete all of a chapter in one or two short study sessions. Go into each study session that begins a new chapter thinking that you have a chance to complete the chapter, or at least make a great start on it. And if you do not have enough time, look for the major headings inside the chapter—each chapter has two to three major headings, and those make a great place to stop reading when you need to wait to complete the reading in the next study sessions.

The Chapter Review tasks are very important to your exam-day success. Doing these tasks after you've read the chapter really does help you get ready. Do not put off using these tasks until later! The chapter-ending review tasks help you with the first phase of deepening your knowledge and skills of the key topics, remembering terms, and linking the concepts together in your brain so that you can remember how it all fits together. The following list describes most of the activities you will find in the "Chapter Review" sections:

- Review key topics
- Review key terms
- Repeat the DIKTA questions
- Review memory tables
- Re-create config checklists
- Review command tables
- Do lab exercises
- Do subnetting exercises

Check out the upcoming section titled "Find Review Activities on the Web and DVD?" later in this planning section for more details.

#### **Step 3: Use Book Parts for Major Milestones**

Studies show that to master a concept and/or skill, you should plan to go through multiple study sessions to review the concept and to practice the skill. The "Chapter Review" section at the end of each chapter is the first such review, while the Part Review, at the end of each part, acts as that second review.

Plan time to do the Part Review task at the end of each part, using the Part Review elements found at the end of each Part. You should expect to spend about as much time on one Part Review as you would on one entire chapter, or maybe a little more for some parts. So in terms of planning your time, think of the Part Review itself as another chapter.

Figure 4 lists the names of the parts in this book, with some color coding. Note that Parts II and III are related (Ethernet), and Parts IV through VII are also related (IP version 4). Each part ends with a Part Review section of 2 to 4 pages, with notes about what tools and activities to use.

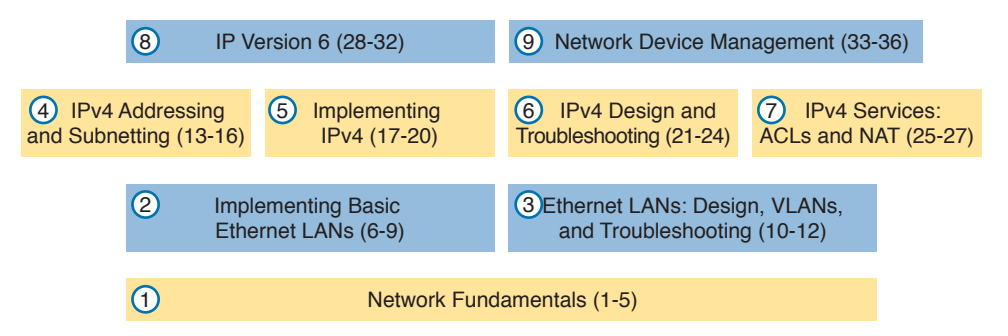

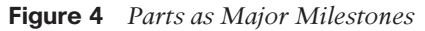

Chapter Review and Part Review differ in some ways. Chapter Review tasks tend to provide a lot of context, so you can focus on mentally adding a specific piece of knowledge, or practicing a specific skill. Part Review activities instead remove a lot of the context, more like real life and the real exams. Removing that context means that you have to exercise your own knowledge and skills. The result: You uncover your weaknesses. The better you become at uncovering weaknesses, and then learning what you are missing in that area, the better prepared you will be for the exam.

The Part Review sections use the following kinds of tools in additional to some of the same tools used for Chapter Review:

- Mind maps
- Part Review questions with PCPT
- Labs

Also, consider setting a goal date for finishing each part of the book (and a reward, as well). Plan a break, some family time, some time out exercising, eating some good food, whatever helps you get refreshed and motivated for the next part.

#### **Step 4: Use the Final Review Chapter to Refine Skills and Uncover Weaknesses**

Your fourth step has one overall task: Follow the details outlined in Chapter 37, "Final Review," at the end of this book for what to do between finishing the book and taking the exam.

The "Final Review" chapter has two major goals. First, it helps you further develop the analytical skills you need to answer the more complicated questions on the exam. Many questions require that you connect ideas about concepts, configuration, verification, and troubleshooting. The closer you get to taking the exam, the less reading you should do, and the more you should do other learning activities; this chapter's tasks give you activities to further develop these skills.

The tasks in the "Final Review" chapter also help you uncover your weak areas. This final element gives you repetition with high-challenge exam questions, uncovering any gaps in your knowledge. Many of the questions are purposefully designed to test your knowledge of the most common mistakes and misconceptions, helping you avoid some of the common pitfalls people experience with the actual exam.

#### **Step 5: Set Goals and Track Your Progress**

Your fifth study plan step spans the entire timeline of your study effort. Before you start reading the book and doing the rest of these study tasks, take the time to make a plan, set some goals, and be ready to track your progress.

While making lists of tasks may or may not appeal to you, depending on your personality, goal setting can help everyone studying for these exams. And to do the goal setting, you need to know what tasks you plan to do.

**NOTE** If you read this, and decide that you want to try to do better with goal setting beyond your exam study, check out a blog series I wrote about planning your networking career here: [http://blog.certskills.com/ccna/tag/development-plan/.](http://blog.certskills.com/ccna/tag/development-plan/)

As for the list of tasks to do when studying, you do not have to use a detailed task list. (You could list every single task in every chapter-ending Chapter Review section, every task in the Part Reviews, and every task in the "Final Review" chapter.) However, listing the major tasks can be enough.

You should track at least two tasks for each typical chapter: reading the "Foundation Topics" section and doing the Chapter Review at the end of the chapter. And, of course, do not forget to list tasks for Part Reviews and Final Review. Table 1 shows a sample for Part I of this book.

| <b>Element</b> | Task                          | <b>Goal Date</b> | <b>First Date</b><br><b>Completed</b> | <b>Second Date</b><br><b>Completed (Optional)</b> |
|----------------|-------------------------------|------------------|---------------------------------------|---------------------------------------------------|
| Chapter 1      | Read Foundation Topics        |                  |                                       |                                                   |
| Chapter 1      | Do Chapter Review tasks       |                  |                                       |                                                   |
| Chapter 2      | <b>Read Foundation Topics</b> |                  |                                       |                                                   |
| Chapter 2      | Do Chapter Review tasks       |                  |                                       |                                                   |
| Chapter 3      | <b>Read Foundation Topics</b> |                  |                                       |                                                   |
| Chapter 3      | Do Chapter Review tasks       |                  |                                       |                                                   |
| Part I Review  | Do Part Review activities     |                  |                                       |                                                   |

**Table 1** Sample Excerpt from a Planning Table

**NOTE** Appendix M, "Study Planner," on the DVD that comes with this book, contains a complete planning checklist like Table 1 for the tasks in this book. This spreadsheet allows you to update and save the file to note your goal dates and the tasks you have completed.

Use your goal dates as a way to manage your study, and not as a way to get discouraged if you miss a date. Pick reasonable dates that you can meet. When setting your goals, think about how fast you read and the length of each chapter's "Foundation Topics" section, as listed in the table of contents. Then, when you finish a task sooner than planned, move up the next few goal dates.

If you miss a few dates, do *not* start skipping the tasks listed at the ends of the chapters! Instead, think about what is impacting your schedule—real life, commitment, and so on—and either adjust your goals or work a little harder on your study.

# **Things to Do Before Starting the First Chapter**

Now that you understand the big ideas behind a good study plan for the book, take a few more minutes for a few overhead actions that will help. Before leaving this section, look at some other tasks you should do either now, or around the time you are reading the first few chapters, to help make a good start in the book.

#### **Find Review Activities on the Web and DVD**

The earlier editions of the book have used review activities that relied on the chapter, plus PDF appendixes found on the DVD. Some activities also rely on the PCPT testing software.

This edition is the first Cisco Press certification guide to offer a large set of apps to use instead of the traditional study features. The Introduction's section titled "A Big New Feature: Review Applications" detailed some of the reasons.

I encourage you to go ahead and access the book's companion website to find the review apps and explore. Also, spin the DVD, and find the review apps there. Both methods organize the review activities by chapter and by part.

Note that this book includes the traditional methods of review as well, with instructions in the book, and matching PDF appendixes in some cases. For instance, all the subnetting exercises can be done in an app, but those same exercises exist in DVD-only appendixes—you choose which works better for you.

#### **Should I Plan to Use the Two-Exam Path or One-Exam Path?**

You do not have to make this choice today, but you can be mulling the decision while you study.

To get a CCNA Routing and Switching certification, you choose either a one-exam or two-exam path. Which should you use? The following is my opinion, but it's based on chatter and opinions from readers from many years. You can consider the one-exam path if

- You already know about half the topics well, through prior experience or study.
- You have already proven that you are excellent at learning through self-study.

Otherwise, in my opinion, you would be better off taking the two-exam path. First, there is no cost savings for most people with the one-exam path. Check the exam prices in your country, for ICND1, ICND2, and CCNA, and then make some comparisons. Assume you pass the tests on the first try: traditionally, the cost is identical for both the ICND1 + ICND2 path and the CCNA path. Or, assume that you fail each exam once: again, the costs are identical.

Next, consider the number of topics. From a content perspective, CCNA = ICND1 + ICND2. So, both paths require learning the same content.

Next, which would you rather have done in school: take a final exam over a single semester's material, or a final exam covering the whole year? It is just harder to prepare for an exam that covers more material, so the two-exam path gain has an advantage.

Finally, the most compelling reason for the two-exam path is that you probably have no experience with Cisco exams yet. I hope you have a chance to pass many Cisco exams during your career. The two-exam path gets you to that first exam attempt sooner, and the exam experience teaches you things about the exam and yourself that no study tool can teach you.

Thankfully, you do not have to decide now. In fact, you can study the entire ICND1 book and all the while ponder whether to use the one-exam or two-exam path to CCNA R&S. At that point, you can make a better decision about which path works better for you.

#### **Study Options for Those Taking the 200-125 CCNA Exam**

Studying for the two-exam path has an obvious approach: just use the ICND1 book for the ICND1 exam, and the ICND2 book for the ICND2 exam. Simple enough.

If you do plan to take the 200-125 CCNA R&S exam, you have a couple of study options. First, to be clear: The 200-125 CCNA exam covers the topics in the combined ICND1 and ICND2 books. So, using both the ICND1 and ICND2 books covers everything for the 200-125 CCNA R&S exam. The only question is when to read each part of the two books. You have two reasonable options when going with the one-exam option:

- Complete all the ICND1 book, then move on to the ICND2 book.
- Move back and forth between the ICND1 and ICND2 books, by part, based on topics, as shown in Figure 5.

The first option is pretty obvious, but the second one is less obvious. Figure 5 shows a study plan in which you complete the Ethernet parts in the ICND1, then the Ethernet part in ICND2. Similarly, you complete the IPv4 parts in ICND1, then ICND2, and then the IPv6 part in both books, and then the final part in both books.

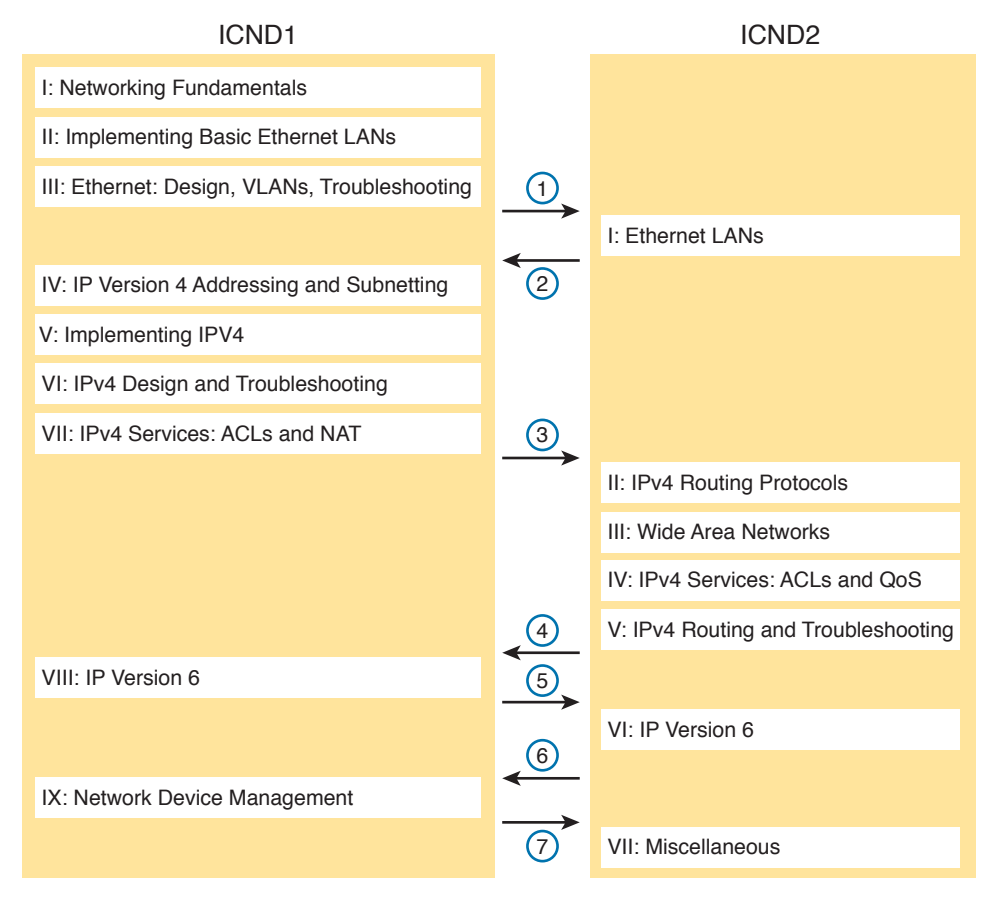

**Figure 5** *Alternate Reading Plan for CCNA: Moving Between Books by Part*

Personally, I am a fan of completing the ICND1 book completely, and then moving on to the ICND2 book. However, for those of you with a large amount of experience already, this alternate reading plan may work well.

#### **Other Small Tasks Before Getting Started**

You need to do a few overhead tasks to install software, find some PDFs, and so on. You can do these tasks now or do them in your spare moments when you need a study break during the first few chapters of the book. But do these early. That way, if you do stumble upon an installation problem, you have time to work through it before you need a particular tool.

Register (for free) at the Cisco Learning Network (CLN,<http://learningnetwork.cisco.com>) and join the CCENT/CCNA R&S study group. This group allows you to both lurk and participate in discussions about topics related to the ICND1 exam, ICND2 exam, and CCNA R&S exam. Register (for free), join the groups, and set up an email filter to redirect the messages to a separate folder. Even if you do not spend time reading all the posts yet, later, when you have time to read, you can browse through the posts to find interesting topics (or just search the posts from the CLN website).

Explore the electronic elements of this book, as detailed in the Introduction's section titled "How to Get the Electronic Elements of This Book." That includes the installation of the PCPT and Sim Lite software.

Also find my blog site as listed in the Introduction, and bookmark the pages that list the config labs, to have those handy for later study. (The URL is [http://blog.certskills.com/ccent/category/hands-on/config-lab.](http://blog.certskills.com/ccent/category/hands-on/config-lab))

# **Getting Started: Now**

Now dive in to your first of many short, manageable tasks: reading the relatively short Chapter 1. Enjoy!

*This page intentionally left blank* 

# **Part VI**

# **[IPv4 Design and Troubleshooting](#page-23-0)**

**Chapter 21:** Subnet Design

**Chapter 22:** Variable-Length Subnet Masks

**Chapter 23:** IPv4 Troubleshooting Tools

**Chapter 24:** Troubleshooting IPv4 Routing

**Part VI Review**

# Chapter 22

# **[Variable-Length Subnet Masks](#page-24-0)**

IPv4 addressing and subnetting use a lot of terms, a lot of small math steps, and a lot of concepts that fit together. While learning those concepts, it helps to keep things as simple as possible. One way this book has kept the discussion simpler so far was to show examples that use one mask only inside a single Class A, B, or C network.

This chapter removes that restriction by introducing variable-length subnet masks (VLSM). VLSM simply means that the subnet design uses more than one mask in the same classful network. VLSM has some advantages and disadvantages, but when learning, the main challenge is that a subnetting design that uses VLSM requires more math, and it requires that you think about some other issues as well. This chapter walks you through the concepts, the issues, and the math.

#### **This chapter covers the following exam topics:**

#### **1.0 Network Fundamentals**

1.8 Configure, verify, and troubleshoot IPv4 addressing and subnetting

# **[Foundation Topics](#page-24-0)**

### **[VLSM Concepts and Configuration](#page-24-0)**

VLSM occurs when an internetwork uses more than one mask for different subnets of a single Class A, B, or C network. Figure 22-1 shows an example of VLSM used in Class A network 10.0.0.0.

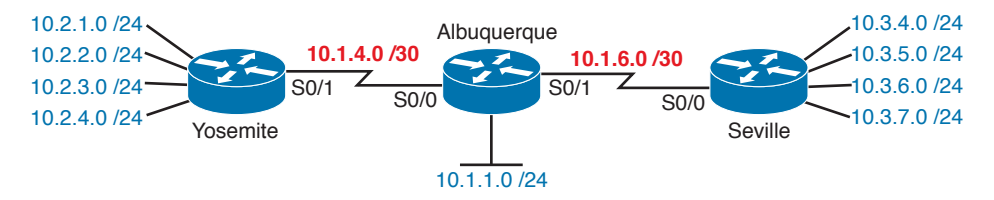

#### **Figure 22-1** *VLSM in Network 10.0.0.0: Masks /24 and /30*

Figure 22-1 shows a typical choice of using a /30 prefix (mask 255.255.255.252) on point-to-point serial links, with mask /24 (255.255.255.0) on the LAN subnets. All subnets are of Class A network 10.0.0.0, with two masks being used, therefore meeting the definition of VLSM.

Oddly enough, a common mistake occurs when people think that VLSM means "using more than one mask in some internetwork" rather than "using more than one mask *in a single classful network*." For example, if in one internetwork diagram, all subnets of network 10.0.0.0 use a 255.255.240.0 mask, and all subnets of network 11.0.0.0 use a 255.255.255.0 mask, the design uses two different masks. However, Class A network 10.0.0.0 uses only one mask, and Class A network 11.0.0.0 uses only one mask. In that case, the design does not use VLSM.

VLSM provides many benefits for real networks, mainly related to how you allocate and use your IP address space. Because a mask defines the size of the subnet (the number of host addresses in the subnet), VLSM allows engineers to better match the need for addresses with the size of the subnet. For example, for subnets that need fewer addresses, the engineer uses a mask with fewer host bits, so the subnet has fewer host IP addresses. This flexibility reduces the number of wasted IP addresses in each subnet. By wasting fewer addresses, more space remains to allocate more subnets.

VLSM can be helpful for both public and private IP addresses, but the benefits are more dramatic with public networks. With public networks, the address savings help engineers avoid having to obtain another registered IP network number from regional IP address assignment authorities. With private networks, as defined in RFC 1918, running out of addresses is not as big a negative, because you can always grab another private network from RFC 1918 if you run out.

#### **[Classless and Classful Routing Protocols](#page-24-0)**

Before you can deploy a VLSM design, you must first use a routing protocol that supports VLSM. To support VLSM, the routing protocol must advertise the mask along with each subnet. Without mask information, the router receiving the update would be confused.

For example, if a router learned a route for 10.1.8.0, but with no mask information, what does that mean? Is that subnet 10.1.8.0/24? 10.1.8.0/23? 10.1.8.0/30? The dotted-decimal number 10.1.8.0 happens to be a valid subnet number with a variety of masks, and because multiple masks can be used with VLSM, the router has no good way to make an educated guess. To effectively support VLSM, the routing protocol needs to advertise the correct mask along with each subnet so that the receiving router knows the exact subnet that is being advertised.

By definition, *classless routing protocols* advertise the mask with each advertised route, and *classful routing protocols* do not. The classless routing protocols, as noted in Table 22-1, are the newer, more advanced routing protocols. Not only do these more advanced classless routing protocols support VLSM, but they also support manual route summarization, which allows a routing protocol to advertise one route for a larger subnet instead of multiple routes for smaller subnets.

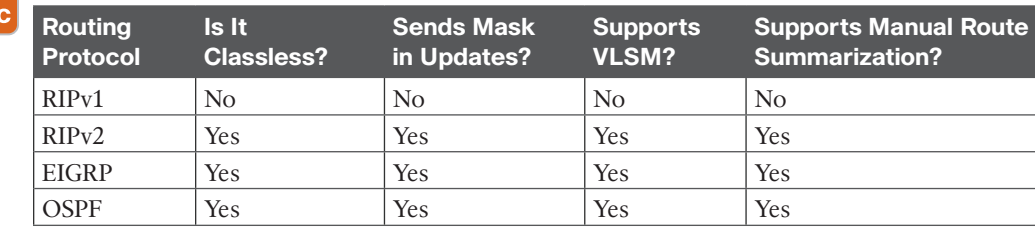

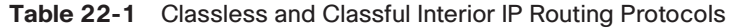

Beyond VLSM itself, the routing protocols do not have to be configured to support VLSM or to be classless. There is no command to enable or disable the fact that classless routing protocols include the mask with each route. The only configuration choice you must make is to use a classless routing protocol.

#### **[VLSM Configuration and Verification](#page-24-0)**

Cisco routers do not configure VLSM, enable or disable it, or need any configuration to use it. From a configuration perspective, VLSM is simply a side effect of using the **ip address** interface subcommand. Routers collectively configure VLSM by virtue of having IP addresses in the same classful network but with different masks.

For example, Example 22-1 shows two of the interfaces from router Yosemite from Figure 22-1. The example shows the IP address assignments on two interfaces, one with a /24 mask and one with a  $/30$  mask, both with IP addresses in Class A network 10,000.

**Example 22-1** *Configuring Two Interfaces on Yosemite, Resulting in VLSM*

```
Yosemite# configure terminal
Yosemite(config)# interface Fa0/0
Yosemite(config-if)# ip address 10.2.1.1 255.255.255.0
Yosemite(config-if)# interface S0/1
Yosemite(config-if)# ip address 10.1.4.1 255.255.255.252
```
The use of VLSM can also be detected by a detailed look at the output of the **show ip route** command. This command lists routes in groups, by classful network, so that you see all the subnets of a single Class A, B, or C network all in a row. Just look down the list, and look to see, if any, how many different masks are listed. For example, Example 22-2 lists the routing table on Albuquerque from Figure 22-1; Albuquerque uses masks /24 and /30 inside network 10.0.0.0, as noted in the highlighted line in the example.

**Example 22-2** *Albuquerque Routing Table with VLSM*

```
Albuquerque# show ip route
! Legend omitted for brevity
     10.0.0.0/8 is variably subnetted, 14 subnets, 3 masks
D 10.2.1.0/24 [90/2172416] via 10.1.4.1, 00:00:34, Serial0/0
D 10.2.2.0/24 [90/2172416] via 10.1.4.1, 00:00:34, Serial0/0
```
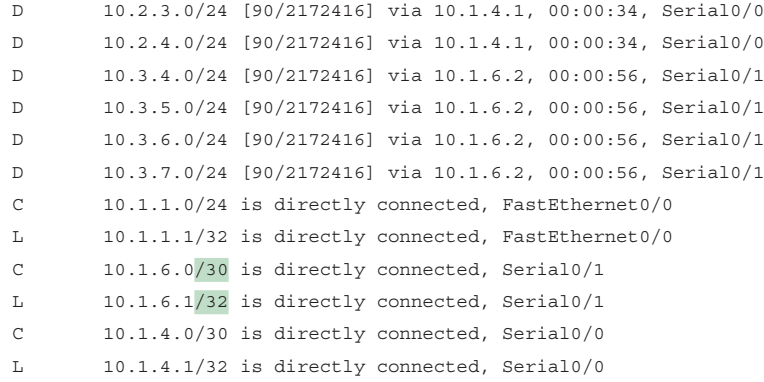

**NOTE** For the purposes of understanding whether a design uses VLSM, ignore the /32 "local" routes that a router automatically creates for its own interface IP addresses.

So ends the discussion of VLSM as an end to itself. This chapter is devoted to VLSM, but it took a mere three to four pages to fully describe it. Why the entire VLSM chapter? Well, to work with VLSM, to find problems with it, to add subnets to an existing design, and to design using VLSM from scratch—in other words, to apply VLSM to real networks—takes skill and practice. To do these same tasks on the exam requires skill and practice. The rest of this chapter examines the skills to apply VLSM and provides some practice for these two key areas:

- Finding VLSM overlaps
- Adding new VLSM subnets without overlaps

### **[Finding VLSM Overlaps](#page-24-0)**

# Key<br>Topic

Regardless of whether a design uses VLSM, the subnets used in any IP internetwork design should not overlap their address ranges. When subnets in different locations overlap their addresses, a router's routing table entries overlap. As a result, hosts in different locations can be assigned the same IP address. Routers clearly cannot route packets correctly in these cases. In short, a design that uses overlapping subnets is considered to be an incorrect design and should not be used.

This section begins with a short discussion about VLSM design, to drive home the ideas behind VLSM overlaps. It then gets into an operational and troubleshooting approach to the topic, by looking at existing designs and trying to find any existing overlaps.

#### **[Designing Subnetting Plans with VLSM](#page-24-0)**

When creating a subnetting plan using VLSM, you have to be much more careful in choosing what subnets to use. First, whatever masks you use in a VLSM design, each subnet ID must be a valid subnet ID given the mask that you use for that subnet.

For example, consider a subnet plan for Class B network 172.16.0.0. To create a subnet with a /24 mask, the subnet ID must be a subnet ID that you could choose if you subnetted the whole Class B network with that same mask. Chapter 21, "Subnet Design," discusses how to find those subnets in depth, but with a Class B network and a /24 mask, the possible subnet IDs should be easy to calculate by now: 172.16.0.0 (the zero subnet), then 172.16.1.0, 172.16.2.0, 172.16.3.0, 172.16.4.0, and so on, up through 172.16.255.0.

**NOTE** Subnet IDs must always follow this important binary rule as noted back in Chapter 16, "Analyzing Existing Subnets": In binary, each subnet ID has a host field of all binary 0s. If you use the math and processes to find all subnet IDs per Chapter 21, all those subnet IDs happen to have binary 0s in the host fields.

Now expand your thinking about subnet IDs to a VLSM design. To begin, you would decide that you need some subnets with one mask, other subnets with another mask, and so on, to meet the requirements for different sizes of different subnets. For instance, imagine you start with a brand-new VLSM design, with Class B network 172.16.0.0. You plan to have some subnets with /22 masks, some with /23, and some with /24. You might develop then a planning diagram, or at least draw the ideas, with something like Figure 22-2.

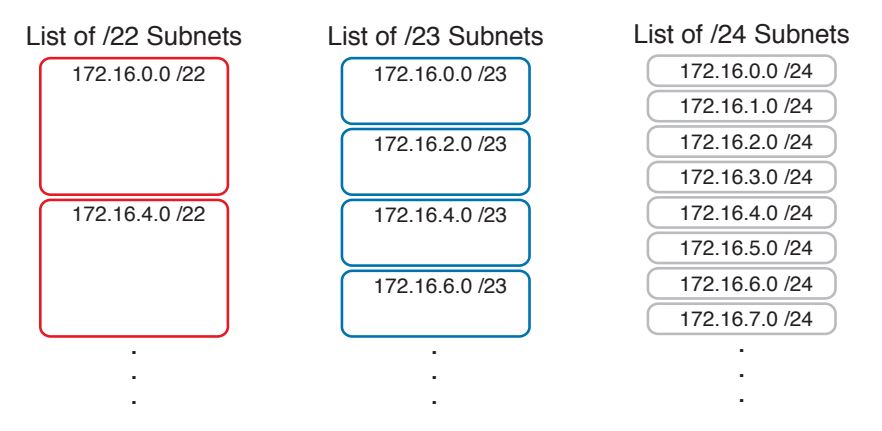

**Figure 22-2** *Possible Subnet IDs of Network 172.16.0.0, with /22, /23, and /24 Masks*

The drawing shows the first few subnet IDs available with each mask, but you cannot use all subnets from all three lists in a design. As soon as you choose to use one subnet from any column, you remove some subnets from the other lists because subnets cannot overlap. Overlapping subnets are subnets whose range of addresses include some of the same addresses.

As an example, Figure 22-3 shows the same list of the first few possible /22, /23, and /24 subnets of Class B network 172.16.0.0. However, it shows a check mark beside two subnets that have been allocated for use; that is, on paper, the person making the subnetting plan has decided to use these two subnets somewhere in the network. The subnets with a dark gray shading and an *X* in them can no longer be used because they have some overlapping addresses with the subnets that have check marks (172.16.3.0/24 and 172.16.4.0/22).

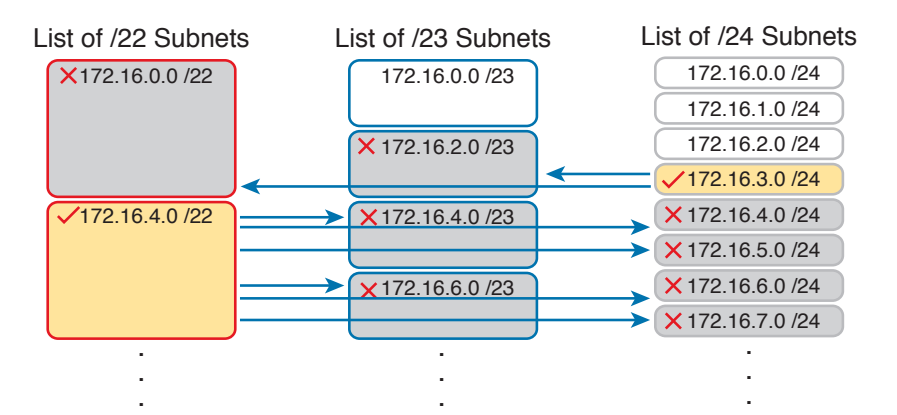

**Figure 22-3** *Selecting Two Subnets Disallows Other Subnets in Different Columns*

Just to complete the example, first look at subnet 172.16.4.0 on the lower left. That subnet includes addresses from the subnet ID of 172.16.4.0 through the subnet broadcast address of 172.16.7.255. As you can see just by looking at the subnet IDs to the right, all the subnets referenced with the arrowed lines are within that same range of addresses.

Now look to the upper right of the figure, to subnet 172.16.3.0/24. The subnet has a range of 172.16.3.0–172.16.3.255 including the subnet ID and subnet broadcast address. That subnet overlaps with the two subnets referenced to the left. For instance, subnet 172.16.0.0/22 includes the range from 172.16.0.0–172.16.3.255. But because there is some overlap, once the design has allocated the 172.16.3.0/24 subnet, the 172.16.2.0/23 and 172.16.0.0/22 subnets could not be used without causing problems, because:

A subnetting design, whether using VLSM or not, should not allow subnets whose address ranges overlap. If overlapping subnets are implemented, routing problems occur and some hosts simply cannot communicate outside their subnets.

These address overlaps are easier to see when not using VLSM. When not using VLSM, overlapped subnets have identical subnet IDs, so to find overlaps, you just have to look at the subnet IDs. With VLSM, overlapped subnets may not have the same subnet ID, as was the case in this most recent example with the subnets across the top of Figure 22-3. To find these overlaps, you have to look at the entire range of addresses in each subnet, from subnet ID to subnet broadcast address, and compare the range to the other subnets in the design.

#### **[An Example of Finding a VLSM Overlap](#page-24-0)**

For example, imagine that a practice question for the CCENT exam shows Figure 22-4. It uses a single Class B network (172.16.0.0), with VLSM, because it uses three different masks: /23, /24, and /30.

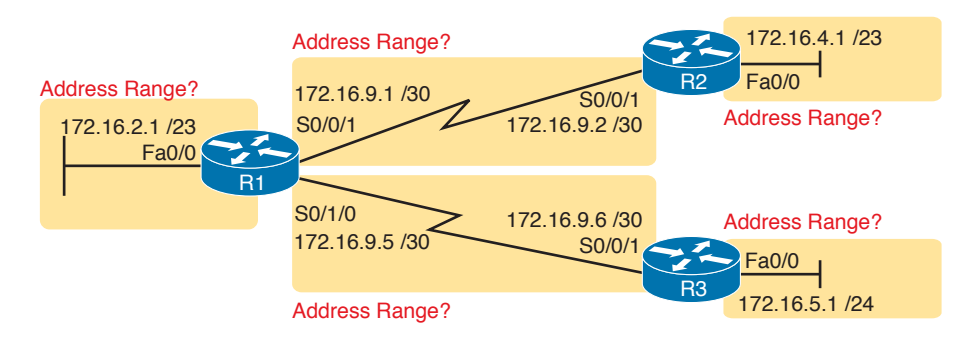

#### **Figure 22-4** *VLSM Design with Possible Overlap*

Now imagine that the exam question shows you the figure, and either directly or indirectly asks whether overlapping subnets exist. This type of question might simply tell you that some hosts cannot ping each other, or it might not even mention that the root cause could be that some of the subnets overlap. To answer such a question, you could follow this simple but possibly laborious process:

# Key<br>Topic

- **Step 1.** Calculate the subnet ID and subnet broadcast address of each subnet, which gives you the range of addresses in that subnet.
- **Step 2.** List the subnet IDs in numerical order (along with their subnet broadcast addresses).
- **Step 3.** Scan the list from top to bottom, comparing each pair of adjacent entries, to see whether their range of addresses overlaps.

For example, Table 22-2 completes the first two steps based on Figure 22-4, listing the subnet IDs and subnet broadcast addresses, in numerical order based on the subnet IDs.

| <b>Subnet</b>                         | <b>Subnet Number</b> | <b>Broadcast Address</b> |
|---------------------------------------|----------------------|--------------------------|
| R <sub>1</sub> LAN                    | 172.16.2.0           | 172.16.3.255             |
| $R2$ LAN                              | 172.16.4.0           | 172.16.5.255             |
| $R3$ LAN                              | 172.16.5.0           | 172.16.5.255             |
| R <sub>1</sub> -R <sub>2</sub> serial | 172.16.9.0           | 172.16.9.3               |
| R <sub>1</sub> -R <sub>3</sub> serial | 172.16.9.4           | 172.16.9.7               |

**Table 22-2** Subnet IDs and Broadcast Addresses, in Numerical Order, from Figure 22-4

The VLSM design is invalid in this case because of the overlap between R2's LAN subnet and R3's LAN subnet. As for the process, Step 3 states the somewhat obvious step of comparing the address ranges to see whether any overlaps occur. Note that, in this case, none of the subnet numbers are identical, but two entries (highlighted) do overlap. The design is invalid because of the overlap, and one of these two subnets would need to be changed.

As far as the three-step process works, note that if two adjacent entries in the list overlap, compare three entries at the next step. The two subnets already marked as overlapped can overlap with the next subnet in the list. For example, the three subnets in the following list overlap in that the first subnet overlaps with the second and third subnets in the list. If you followed the process shown here, you would have first noticed the overlap between the first two subnets in the list, so you would then also need to check the next subnet in the list to find out if it overlapped.

- 10.1.0.0/16 (subnet ID 10.1.0.0, broadcast 10.1.255.255)
- 10.1.200.0/24 (subnet ID 10.1.200.0, broadcast 10.1.200.255)
- 10.1.250.0/24 (subnet ID 10.1.250.0, broadcast 10.1.250.255)

#### **[Practice Finding VLSM Overlaps](#page-24-0)**

As typical of anything to with applying IP addressing and subnetting, practice helps. To that end, Table 22-3 lists three practice problems. Just start with the five IP addresses listed in a single column, and then follow the three-step process outlined in the previous section to find any VLSM overlaps. The answers can be found near the end of this chapter, in the section "Answers to Earlier Practice Problems."

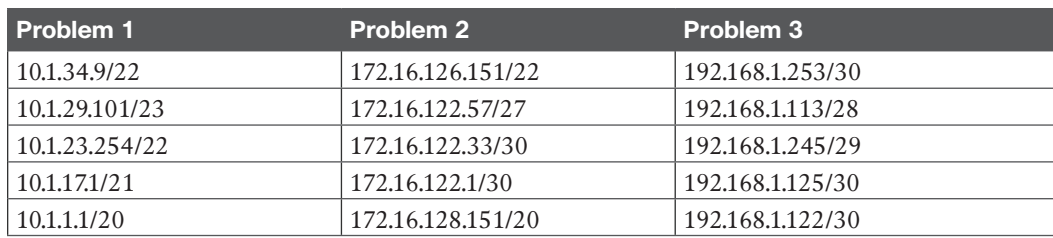

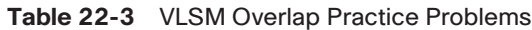

### **[Adding a New Subnet to an Existing VLSM Design](#page-24-0)**

The task described in this section happens frequently in real networks: choosing new subnets to add to an existing design. In real life, you can use IP Address Management (IPAM) tools that help you choose a new subnet so that you do not cause an overlap. However, for both real life

and for the CCENT and CCNA Routing and Switching exams, you need to be ready to do the mental process and math of choosing a subnet that does not create an overlapped VLSM subnet condition. In other words, you need to pick a new subnet and not make a mistake!

For example, consider the internetwork shown earlier in Figure 22-2, with classful network 172.16.0.0. An exam question might suggest that a new subnet, with a /23 prefix length, needs to be added to the design. The question might also say, "Pick the numerically lowest subnet number that can be used for the new subnet." In other words, if both 172.16.4.0 and 172.16.6.0 would work, use 172.16.4.0.

So, you really have a couple of tasks: To find all the subnet IDs that could be used, rule out the ones that would cause an overlap, and then check to see whether the question guides you to pick either the numerically lowest (or highest) subnet ID. This list outlines the specific steps:

- **Step 1.** Pick the subnet mask (prefix length) for the new subnet, based on the design requirements (if not already listed as part of the question).
- **Step 2.** Calculate all possible subnet numbers of the classful network using the mask from Step 1, along with the subnet broadcast addresses.
- **Step 3.** Make a list of existing subnet IDs and matching subnet broadcast addresses.
- **Step 4.** Compare the existing subnets to the candidate new subnets to rule out overlapping new subnets.
- **Step 5.** Choose the new subnet ID from the remaining subnets identified at Step 4, paying attention to whether the question asks for the numerically lowest or numerically highest subnet ID.

#### **[An Example of Adding a New VLSM Subnet](#page-24-0)**

Key<br>Topic

For example, Figure 22-5 shows an existing internetwork that uses VLSM. (The figure uses the same IP addresses as shown in Figure 22-4, but with R3's LAN IP address changed to fix the VLSM overlap shown in Figure 22-4.) In this case, you need to add a new subnet to support 300 hosts. Imagine that the question tells you to use the smallest subnet (least number of hosts) to meet that requirement. You use some math and logic you learned earlier in your study to choose mask /23, which gives you 9 host bits, for  $2^9 - 2 = 510$  hosts in the subnet.

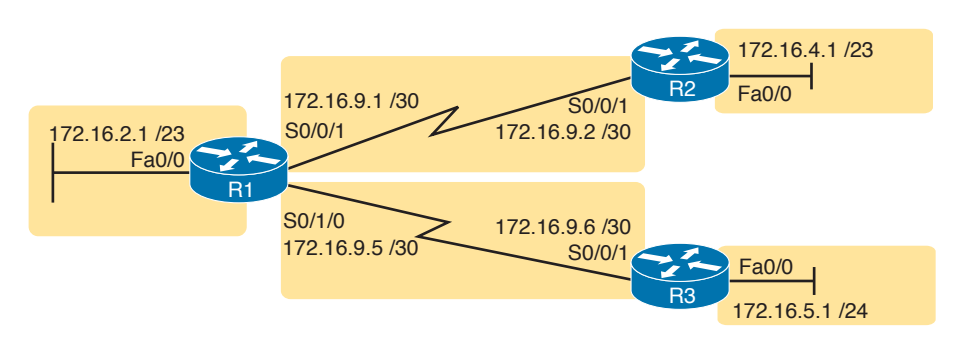

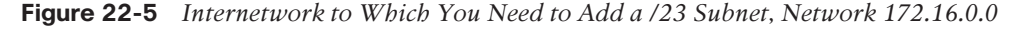

At this point, just follow the steps listed before Figure 22-5. For Step 1, you have already been given the mask (/23). For Step 2, you need to list all the subnet numbers and broadcast addresses of 172.16.0.0, assuming the /23 mask. You will not use all these subnets, but you need the list for comparison to the existing subnets. Table 22-4 shows the results, at least for the first five possible /23 subnets.

**22**

| <b>Subnet</b> | <b>Subnet Number</b> | <b>Subnet Broadcast Address</b> |
|---------------|----------------------|---------------------------------|
| First (zero)  | 172.16.0.0           | 172.16.1.255                    |
| Second        | 172.16.2.0           | 172.16.3.255                    |
| Third         | 172.16.4.0           | 172.16.5.255                    |
| Fourth        | 172.16.6.0           | 172.16.7.255                    |
| Fifth         | 172.16.8.0           | 172.16.9.255                    |

**Table 22-4** First Five Possible /23 Subnets

Next, at Step 3, list the existing subnet numbers and broadcast addresses, as shown earlier in Figure 22-5. To do so, do the usual math to take an IP address/mask to then find the subnet ID and subnet broadcast address. Table 22-5 summarizes that information, including the locations, subnet numbers, and subnet broadcast addresses.

| <b>Subnet</b>                         | <b>Subnet Number</b> | <b>Subnet Broadcast Address</b> |
|---------------------------------------|----------------------|---------------------------------|
| R <sub>1</sub> LAN                    | 172.16.2.0           | 172.16.3.255                    |
| R <sub>2</sub> L <sub>AN</sub>        | 172.16.4.0           | 172.16.5.255                    |
| R <sub>3</sub> L <sub>AN</sub>        | 172.16.6.0           | 172.16.6.255                    |
| R <sub>1</sub> -R <sub>2</sub> serial | 172.16.9.0           | 172.16.9.3                      |
| R <sub>1</sub> -R <sub>3</sub> serial | 172.16.9.4           | 172.16.9.7                      |

**Table 22-5** Existing Subnet IDs and Broadcast Addresses from Figure 22-5

At this point, you have all the information you need to look for the overlap at Step 4. Simply compare the range of numbers for the subnets in the previous two tables. Which of the possible new /23 subnets (Table 22-4) overlap with the existing subnets (Table 22-5)? In this case, the second through fifth subnets in Table 22-4 overlap, so rule those out as candidates to be used. (Table 22-4 denotes those subnets with gray highlights.)

Step 5 has more to do with the exam than with real network design, but it is still worth listing as a separate step. Multiple-choice questions sometimes need to force you into a single answer, and asking for the numerically lowest or highest subnet does that. This particular example asks for the numerically lowest subnet number, which in this case is 172.16.0.0/23.

**NOTE** The answer, 172.16.0.0/23, happens to be a zero subnet. For the exam, the zero subnet should be avoided if (a) the question implies the use of classful routing protocols or (b) the routers are configured with the **no ip subnet-zero** global configuration command. Otherwise, assume that the zero subnet can be used.
### **Review Activities**

### **[Chapter Summary](#page-24-0)**

- Variable Length Subnet Masks (VLSM) simply means that the subnet design uses more than one mask in the same classful network.
- VLSM provides many benefits for real networks, mainly related to how you allocate and use your IPv4 address space. Because a mask defines the size of the subnet (the number of host addresses in the subnet), VLSM enables engineers to better match the need for addresses with the size of the subnets.
- VLSM can be helpful for both public and private IPv4 addresses, but the benefits are more dramatic with public networks. With public networks, the address savings help engineers avoid having to obtain another registered IPv4 network number from regional IP address assignment authorities.
- In addition, more advanced classless routing protocols use VLSM to support manual route summarization, which enables a routing protocol to advertise one route for a larger subnet instead of multiple routes for smaller subnets.
- To support VLSM, the routing protocol must advertise the mask along with each subnet. Without mask information, the router receiving the update would be unable to determine network address from host address.
- By definition, classless routing protocols advertise the mask with each advertised route, and classful routing protocols do not.
- Cisco routers do not configure VLSM, enable or disable it, or need any configuration to use it. From a configuration perspective, VLSM is simply a side effect of the **ip address** interface subcommand. Routers collectively configure VLSM by virtue of having IPv4 addresses in the same classful network but with different masks.
- There are basically five steps to using VLSM. You must find all the subnet IDs that could be used, rule out the ones that would cause an overlap, and then check to see whether the requirement guides you to pick either the numerically lowest (or highest) subnet ID. This list outlines the specific steps:
	- **Step 1.** Pick the subnet mask (prefix length) for the new subnet, based on the design requirements (if not already listed as part of the question).
	- **Step 2.** Calculate all possible subnet numbers of the classful network using the mask from Step 1, along with the subnet broadcast addresses.
	- **Step 3.** Make a list of existing subnet IDs and matching subnet broadcast addresses.
	- **Step 4.** Rule out overlapping new subnets by comparing the lists from the previous two steps.
	- **Step 5.** Choose the new subnet ID from the remaining subnets identified at Step 4, paying attention to whether the question asks for the numerically lowest or numerically highest subnet ID.

### **[Review Questions](#page-24-0)**

- **1.** Which of the following routing protocols support VLSM? (Choose three answers.)
	- **A.** RIPv1
	- **B.** RIPv2
	- **C.** EIGRP
	- **D.** OSPF
- **2.** What does the acronym VLSM stand for?
	- **A.** Variable-length subnet mask
	- **B.** Very long subnet mask
	- **C.** Vociferous longitudinal subnet mask
	- **D.** Vector-length subnet mask
	- **E.** Vector loop subnet mask
- **3.** R1 has configured interface Fa0/0 with the **ip address 10.5.48.1 255.255.240.0** command. Which of the following subnets, when configured on another interface on R1, would not be considered an overlapping VLSM subnet?
	- **A.** 10.5.0.0 255.255.240.0
	- **B.** 10.4.0.0 255.254.0.0
	- **C.** 10.5.32.0 255.255.224.0
	- **D.** 10.5.0.0 255.255.128.0
- **4.** R4 has a connected route for 172.16.8.0/22. Which of the following answers lists a subnet that overlaps with this subnet?
	- **A.** 172.16.0.0/21
	- **B.** 172.16.6.0/23
	- **C.** 172.16.16.0/20
	- **D.** 172.16.11.0/25
- **5.** A design already includes subnets 192.168.1.0/26, 192.168.1.128/30, and 192.168.1.160/29. Which of the following subnets is the numerically lowest subnet ID that could be added to the design, if you wanted to add a subnet that uses a /28 mask?
	- **A.** 192.168.1.144/28
	- **B.** 192.168.1.112/28
	- **C.** 192.168.1.64/28
	- **D.** 192.168.1.80/28
	- **E.** 192.168.1.96/28

### **[Chapter Review](#page-24-0)**

One key to doing well on the exams is to perform repetitive spaced review sessions. Review this chapter's material using either the tools in the book, DVD, or interactive tools for the same material found on the book's companion website. Refer to the "Your Study Plan" element for more details. Table 22-6 outlines the key review elements and where you can find them. To better track your study progress, record when you completed these activities in the second column.

**Table 22-6** Chapter Review Tracking

| <b>Review Element</b>               | <b>Review Date(s)</b> | <b>Resource Used</b>        |
|-------------------------------------|-----------------------|-----------------------------|
| Review key topics                   |                       | Book, DVD/website           |
| Review key terms                    |                       | Book, DVD/website           |
| Repeat DIKTA questions              |                       | Book, PCPT                  |
| Review memory tables                |                       | Book, DVD/website           |
| Practice finding VLSM<br>overlaps   |                       | DVD Appendix H, DVD/website |
| Practice adding new VLSM<br>subnets |                       | DVD Appendix H, DVD/website |

### **Review All the Key Topics**

**Table 22-7** Key Topics for Chapter 22

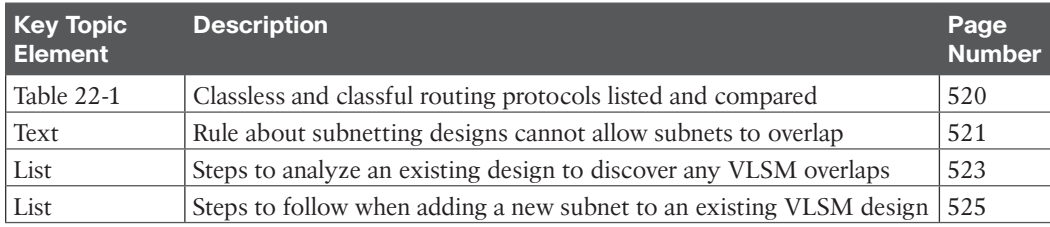

### **Key Terms You Should Know**

classful routing protocol, classless routing protocol, overlapping subnets, variable-length subnet masks (VLSM)

### **Additional Practice for This Chapter's Processes**

For additional practice with finding VLSM overlaps and adding a new subnet to a VLSM design, you may do the same set of practice problems using your choice of tools:

**Application:** Use the Variable-Length Subnet Masks application on the DVD or companion website.

**PDF:** Alternatively, practice the same problems found in both these apps using DVD Appendix H, "Practice for Chapter 22: Variable-Length Subnet Masks."

### **Answers to Earlier Practice Problems**

### **Answers to Practice Finding VLSM Overlaps**

This section lists the answers to the three practice problems in the section "Practice Finding VLSM Overlaps," as listed earlier in Table 22-3. Note that the tables that list details of the answer reordered the subnets as part of the process.

In Problem 1, the second and third subnet IDs listed in Table 22-8 happen to overlap. The second subnet's range completely includes the range of addresses in the third subnet.

| <b>Reference</b> | <b>Original Address and Mask Subnet ID</b> |           | <b>Broadcast Address</b> |
|------------------|--------------------------------------------|-----------|--------------------------|
|                  | 10.1.1.1/20                                | 10.1.0.0  | 10.1.15.255              |
|                  | 10.1.17.1/21                               | 10.1.16.0 | 10.1.23.255              |
|                  | 10.1.23.254/22                             | 10.1.20.0 | 10.1.23.255              |
|                  | 10.1.29.101/23                             | 10.1.28.0 | 10.1.29.255              |
|                  | 10.1.34.9/22                               | 10.1.32.0 | 10.1.35.255              |

**Table 22-8** VLSM Overlap Problem 1 Answers (Overlaps Highlighted)

In Problem 2, again the second and third subnet IDs (listed in Table 22-9) happen to overlap, and again, the second subnet's range completely includes the range of addresses in the third subnet. Also, the second and third subnet IDs are the same value, so the overlap is more obvious.

| Reference Original Address and Mask Subnet ID |              | <b>Broadcast Address</b>      |
|-----------------------------------------------|--------------|-------------------------------|
| 172.16.122.1/30                               | 172.16.122.0 | 172.16.122.3                  |
| 172.16.122.57/27                              |              | 172.16.122.32   172.16.122.63 |
| 172.16.122.33/30                              |              | 172.16.122.32   172.16.122.35 |
| 172.16.126.151/22                             | 172.16.124.0 | 172.16.127.255                |
| 172.16.128.151/20                             | 172.16.128.0 | 172.16.143.255                |

**Table 22-9** VLSM Overlap Problem 2 Answers (Overlaps Highlighted)

In Problem 3, three subnets overlap. Subnet 1's range completely includes the range of addresses in the second and third subnets, as shown in Table 22-10. Note that the second and third subnets do not overlap with each other, so for the process in this book to find all the overlaps, after you find that the first two subnets overlap, you should compare the next entry in the table (3) with both of the two known-to-overlap entries  $(1 \text{ and } 2)$ .

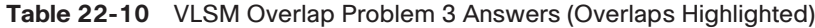

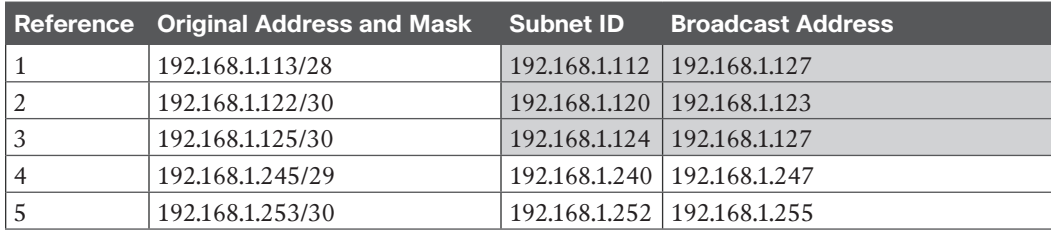

*This page intentionally left blank* 

# **[Index](#page-33-0)**

# **Symbols**

**2-tier campus design, [224-226](#page--1-0) 3-tier campus design, [226-227](#page--1-0) 10BASE-T, [41](#page--1-0), [45-47](#page--1-0), [217-218](#page--1-0) 10GBASE-T, [41](#page--1-0) 100BASE-T, [41](#page--1-0), [45-47](#page--1-0) 802.1A, [407-410](#page--1-0) 802.1Q, [244-245](#page--1-0) 1000BASE-LX, [41](#page--1-0) 1000BASE-T, [48](#page--1-0) ? command, [133](#page--1-0) :: (double colon), [667](#page--1-0)**

# **A**

**AAA (authentication, authorization, and accounting) servers, [173-174](#page--1-0) abbreviating IPv6 addresses, [667-668](#page--1-0) access-class command, [628](#page--1-0), [797](#page--1-0), [805](#page--1-0) access control lists.** *See* **ACLs access interfaces, [248](#page--1-0), [287](#page--1-0) access-list command, [585-587](#page--1-0), [599](#page--1-0), [603-606](#page--1-0), [628](#page--1-0)** any keyword, [588](#page--1-0) building ACLs with, [593-594](#page--1-0) deny keyword, [588](#page--1-0) examples and logic explanations, [607](#page--1-0) extended numbered ACL configuration commands, [607](#page--1-0) log keyword, [592](#page--1-0) permit keyword, [585](#page--1-0), [588](#page--1-0) reverse engineering from ACL to address range, [594-595](#page--1-0) tcp keyword, [605](#page--1-0) upd keyword, [605](#page--1-0) **access points (APs), [39](#page--1-0) access switches, [224](#page--1-0), [227](#page--1-0)**

**access VLANs (virtual LANs), [287-288](#page--1-0) ACK flags, [108](#page--1-0) ACLs (access control lists), [570](#page--1-0), [581](#page--1-0)** comparison of ACL types, [583](#page--1-0) controlling Telnet and SSH access with, [797](#page--1-0) extended numbered ACLs *configuration, [607-610](#page--1-0) matching protocol, source IP, and destination IP, [603-604](#page--1-0) matching TCP and UDP port numbers, [604-607](#page--1-0) overview, [603](#page--1-0)* implementation considerations, [615-616](#page--1-0) location and direction, [581-582](#page--1-0) matching packets, [582-583](#page--1-0) named ACLs, [610-611](#page--1-0) *configuration, [611-612](#page--1-0) editing, [612-614](#page--1-0)* standard numbered ACLs, [583-584](#page--1-0), [614-615](#page--1-0) *access-list command, [593-594](#page--1-0) command syntax, [585](#page--1-0) configuration examples, [588-591](#page--1-0) list logic, [584-585](#page--1-0) matching any/all addresses, [588](#page--1-0) matching exact IP address, [585](#page--1-0) matching subset of address, [586-587](#page--1-0) reverse engineering from ACL to address range, [594-595](#page--1-0) troubleshooting, [592](#page--1-0) verification, [592](#page--1-0) wildcard masks, [586-588](#page--1-0)* troubleshooting, [616](#page--1-0) *ACL behavior in network, [616-617](#page--1-0) ACL interactions with routergenerated packets, [621-623](#page--1-0) common syntax mistakes, [620](#page--1-0)*

*inbound ACL filters routing protocol packets, [620-621](#page--1-0) reversed source/destination IP address, [619-620](#page--1-0) troubleshooting commands, [618-619](#page--1-0)* **activating software.** *See* **software activation AD (administrative distance), [438-439](#page--1-0) Adaptive Security Appliance (ASA) firewall, [798](#page--1-0) Address Resolution Protocol (ARP), [81](#page--1-0), [96](#page--1-0) addresses.** *See* **IPv4 addresses; IPv6 addresses adjacent-layer interaction, [21-22](#page--1-0) administrative distance (AD), [438-439](#page--1-0) algorithms, CSMA/CD, [54](#page--1-0) all-hosts broadcast addresses (IPv4), [478](#page--1-0) all IP addresses, matching, [588](#page--1-0) all-subnets broadcast addresses (IPv4), [478](#page--1-0) any keyword, [588](#page--1-0) any/all IP addresses, matching, [588](#page--1-0) anycast addresses (IPv6), [709-710](#page--1-0) APs (access points), [39](#page--1-0) application layer** OSI, [30](#page--1-0) TCP/IP, [19-20](#page--1-0) **architecture (networking), [16](#page--1-0) archive command, [823](#page--1-0), [830](#page--1-0) archive config command, [831](#page--1-0) archiving configuration files, [823-824](#page--1-0) ARP (Address Resolution Protocol), [81](#page--1-0), [96](#page--1-0), [406](#page--1-0), [476-477](#page--1-0) arp -a command, [476-477](#page--1-0), [486](#page--1-0) ASA (Adaptive Security Appliance) firewall, [798](#page--1-0) authentication, authorization, and accounting (AAA) servers, [173-174](#page--1-0) auto-mdix, [48](#page--1-0) autonegotiation, [194-197](#page--1-0) autosummarization (RIPv2), [442-444](#page--1-0) auto-summary command, [443-452](#page--1-0), [459](#page--1-0) auxiliary ports (routers), [390](#page--1-0)**

### **B**

**backups, [822](#page--1-0)-[825](#page--1-0) bandwidth command, [389-390](#page--1-0), [394](#page--1-0) bandwidth setting, [389-390](#page--1-0) banner command, [794-796](#page--1-0), [805](#page--1-0) banners, login, [794-796](#page--1-0) Berners-Lee, Tim, [20](#page--1-0) binary/hexadecimal conversion chart (IPv6), [667](#page--1-0) binary masks, converting** binary wildcard masks, [587](#page--1-0) to/from DDN masks, [338-340](#page--1-0) to/from prefix masks, [338](#page--1-0) **binary subnet analysis, [356](#page--1-0)** binary practice problems, [359-360](#page--1-0) Boolean math, [361](#page--1-0) finding *range of addresses, [361](#page--1-0) subnet broadcast addresses, [358](#page--1-0) subnet IDs, [356-358](#page--1-0)* shortcut for binary process, [360-361](#page--1-0) **binary-to-hexadecimal conversion, [874](#page--1-0) blocking, [153](#page--1-0) blocks (CIDR), [632](#page--1-0) Boolean AND, [361](#page--1-0) Boolean math, [361](#page--1-0) Boolean OR, [361](#page--1-0) boot sequence (IOS), [813-814](#page--1-0)** choosing IOS to load, [815-817](#page--1-0) configuration register, [814-815](#page--1-0) **boot system command, [815-817](#page--1-0), [830](#page--1-0) bridges, [218-219](#page--1-0) bridging table.** *See* **MAC address table broadcast addresses, [50](#page--1-0), [478-479](#page--1-0) broadcast domains, [220-221](#page--1-0)** impact on LAN design, [222-223](#page--1-0) VLANs (virtual LANs), [221-222](#page--1-0) **broadcast flags, [462](#page--1-0) broadcast subnet, [505](#page--1-0) browsers, [112](#page--1-0)**

**browsing web** DNS (Domain Name System) resolution, [113-114](#page--1-0) HTTP (Hypertext Transfer Protocol),

[112-115](#page--1-0) URIs (Uniform Resource Identifiers), [112-113](#page--1-0)

# **C**

**cables, [39](#page--1-0)** cable Internet, [73-74](#page--1-0) DCE (data communications equipment) cables, [64](#page--1-0) DTE (data terminal equipment) cables, [64](#page--1-0) leased-line cabling, [62-64](#page--1-0) physical console connection, [127-128](#page--1-0) UTP (unshielded twisted-pair), [41](#page--1-0) *cabling pinouts for 10BASE-T and 100BASE-T, [45-48](#page--1-0) cabling pinouts for 1000BASE-T, [48](#page--1-0) overview, [42-43](#page--1-0) UTP Ethernet links, [43-45](#page--1-0)* **cache (ARP), [96](#page--1-0) CAM (Content-Addressable Memory) tables.** *See* **MAC address table campus LANs, [223](#page--1-0)** three-tier campus design, [226-227](#page--1-0) topology design terminology, [227-228](#page--1-0) two-tier campus design, [223-226](#page--1-0) **carrier sense multiple access with collision detection (CSMA/CD), [54](#page--1-0), [217](#page--1-0) CDP (Cisco Discovery Protocol)** configuration, [779-780](#page--1-0) discovering information about neighbors, [776-779](#page--1-0) verification, [779-780](#page--1-0) **cdp enable command, [785](#page--1-0) cdp run command, [785](#page--1-0) channel service unit/data service unit (CSU/DSU), [63](#page--1-0) CIDR (classless interdomain routing), [337](#page--1-0), [631-632](#page--1-0)**

**circuits.** *See* **leased-line WANs Cisco Adaptive Security Appliance (ASA) firewall, [798](#page--1-0) Cisco Binary Game, [338](#page--1-0) Cisco Catalyst switches, [125-126](#page--1-0) Cisco Certification Exam tips.**  *See* **exam tips Cisco Certification Exam Tutorial, [852-853](#page--1-0) Cisco Discovery Protocol.** *See* **CDP Cisco integrated services routers, [380-381](#page--1-0) Cisco IOS.** *See* **IOS Cisco Learning Network (CLN), [338](#page--1-0) Cisco License Manager, [837](#page--1-0) Cisco ONE Licensing, [836-837](#page--1-0) Cisco Product License Registration Portal, [838-839](#page--1-0) Cisco Unified Communication Manager (CUCM), [258](#page--1-0) Class A networks, [85-89](#page--1-0)** address formats, [325](#page--1-0) calculating hosts per network, [326](#page--1-0) default masks, [325-326](#page--1-0) dividing addresses into three parts, [343-344](#page--1-0) first octet values, [323](#page--1-0) number and size, [324-325](#page--1-0) reserved networks, [324](#page--1-0), [328](#page--1-0) unusual addresses, [328-329](#page--1-0) **Class B networks, [85-89](#page--1-0)** address formats, [325](#page--1-0) calculating hosts per network, [326](#page--1-0) default masks, [325-326](#page--1-0) dividing addresses into three parts, [343-344](#page--1-0) first octet values, [323](#page--1-0) number and size, [324-325](#page--1-0) reserved networks, [324](#page--1-0) unusual addresses, [328-329](#page--1-0) **Class C networks, [85-89](#page--1-0)** address formats, [325](#page--1-0) calculating hosts per network, [326](#page--1-0) default masks, [325-326](#page--1-0)

dividing addresses into three parts, [343-344](#page--1-0) first octet values, [323](#page--1-0) number and size, [324-325](#page--1-0) reserved networks, [324](#page--1-0) unusual addresses, [328-329](#page--1-0) **Class D networks, [323](#page--1-0) Class E networks, [323](#page--1-0) classful IP addresses, [343-344](#page--1-0) classful IP networks, [85-89](#page--1-0)** address formats, [325](#page--1-0) before subnetting, [312](#page--1-0) calculating hosts per network, [326](#page--1-0) choosing, [311](#page--1-0) classes in, [323-324](#page--1-0) default masks, [325-326](#page--1-0) network number and related numbers, [326-328](#page--1-0) number and size, [324-325](#page--1-0) private IP networks, [310-311](#page--1-0) public IP networks, [309-310](#page--1-0) subnet masks, [336](#page--1-0) unusual addresses, [328-329](#page--1-0) **classful routing protocols, [442](#page--1-0), [519](#page-64-0)[-520](#page-65-0) classless addressing, [344](#page--1-0) classless interdomain routing (CIDR), [337](#page--1-0), [631-632](#page--1-0) classless routing protocols, [519](#page-64-0)[-520](#page-65-0) clear ip dhcp conflict command, [473](#page--1-0), [486](#page--1-0) clear ip nat translation command, [636](#page--1-0), [643](#page--1-0), [652](#page--1-0) clear ipv6 neighbor command, [732](#page--1-0) clear logging command, [769](#page--1-0) clear mac address-table dynamic command, [159](#page--1-0), [164](#page--1-0) CLI (command-line interface), [124-125](#page--1-0)** accessing, [126](#page--1-0), [383-384](#page--1-0) *password security, [131-132](#page--1-0) physical console connection, [127-128](#page--1-0) SSH (Secure Shell), [129](#page--1-0) Telnet, [129](#page--1-0)*

Cisco Catalyst switches, [125-126](#page--1-0) command edit and recall, [133](#page--1-0) common command prompts, [136](#page--1-0) configuration files, [137-139](#page--1-0) configuration mode, [134-135](#page--1-0) configuration submodes and contexts, [135-137](#page--1-0) help, [132-133](#page--1-0) privileged EXEC mode, [130-131](#page--1-0) security, [167](#page--1-0) *external authentication servers, [173-174](#page--1-0) local username/password configuration, [171-173](#page--1-0) simple password configuration, [167-171](#page--1-0) SSH (Secure Shell), [174-177](#page--1-0)* skills, practicing, [862-864](#page--1-0) user EXEC mode, [130-131](#page--1-0) **clients** NTP (Network Time Protocol), [773-775](#page--1-0) Telnet clients, [129](#page--1-0) **CLM (Cisco License Manager), [837](#page--1-0) CLN (Cisco Learning Network), [338](#page--1-0) clock rate command, [64](#page--1-0), [388-389](#page--1-0), [394](#page--1-0) clock set command, [772-773](#page--1-0) clock summer-time command, [773](#page--1-0), [785](#page--1-0) clock timezone command, [772](#page--1-0), [785](#page--1-0) clocking, [64](#page--1-0), [388-389](#page--1-0) collapsed core design, [223-226](#page--1-0) collision domains, [217](#page--1-0)** 10BASE-T with hub, [217-218](#page--1-0) impact on LAN design, [219-220](#page--1-0) switches, [219](#page--1-0) transparent bridges, [218-219](#page--1-0) **command-line interface.** *See* **CLI commands.** *See* **individual commands (for example, access-list command) config-register command, [814](#page--1-0), [830](#page--1-0) configuration, [704-706](#page--1-0)** ACLs (access control lists), [588-591](#page--1-0) CDP (Cisco Discovery Protocol), [779-780](#page--1-0)

DHCP (Dynamic Host Configuration Protocol), [180](#page--1-0), [465-467](#page--1-0) dynamic unicast addresses (IPv6), [702-703](#page--1-0) extended numbered ACLs, [607-610](#page--1-0) IOS software *common command prompts, [136](#page--1-0) configuration mode, [134-135](#page--1-0) configuration submodes and contexts, [135-137](#page--1-0) copying configuration files, [139](#page--1-0) erasing configuration files, [139](#page--1-0) initial configuration, [825](#page--1-0) storing configuration files, [137-139](#page--1-0)* IPv4, [179-180](#page--1-0) IPv6 *address configuration summary, [710-711](#page--1-0) host settings, [724-728](#page--1-0)* login banners, [794-796](#page--1-0) named ACLs (access control lists), [611-612](#page--1-0) NAT (Network Address Translation) *dynamic NAT, [640](#page--1-0)-[641](#page--1-0) PAT (Port Address Translation), [644-646](#page--1-0) static NAT, [639-640](#page--1-0)* NTP (Network Time Protocol) client/ server, [773-775](#page--1-0) numbered ACLs (access control lists), [614-615](#page--1-0) overlapping VLSM subnets, [568](#page--1-0)-[569](#page--1-0) passwords *local passwords, [171-173](#page--1-0) simple passwords, [167-171](#page--1-0)* RIPv2 (Routing Information Protocol Version 2), [433-436](#page--1-0) static unicast addresses (IPv6), [696](#page--1-0) *configuring full 128-bit address, [696](#page--1-0) enabling IPv6 routing, [697](#page--1-0) generating unique interface ID with modified EUI-64, [699-702](#page--1-0) verifying, [697-699](#page--1-0)*

switch interfaces, [188-189](#page--1-0) *autonegotiation, [194-197](#page--1-0) description, [189-190](#page--1-0) duplex, [189-190](#page--1-0) enabling/disabling interfaces, [191-193](#page--1-0) multiple interfaces, [191](#page--1-0) port security, [197-202](#page--1-0) removing configuration, [193-194](#page--1-0) speed, [189-190](#page--1-0)* Syslog, [768-770](#page--1-0) VLANs (virtual LANs), [248-249](#page--1-0) *data and voice VLANs, [259-261](#page--1-0) full VLAN configuration example, [249-251](#page--1-0) shorter VLAN configuration example, [251-252](#page--1-0) trunking, [253-257](#page--1-0)* VLSM (variable length subnet masks), [520](#page-65-0)[-521](#page-66-0) **configuration files, [821](#page--1-0)** archiving, [823-824](#page--1-0) copying, [139](#page--1-0), [822-823](#page--1-0) erasing, [139](#page--1-0), [825](#page--1-0) replacing, [824-825](#page--1-0) running-config, [138](#page--1-0) startup-config, [138](#page--1-0) storing, [137-139](#page--1-0) **configuration mode (CLI), [134-135](#page--1-0) configuration register, [814-815](#page--1-0) configure replace command, [823-825](#page--1-0), [831](#page--1-0) configure restore command, [824](#page--1-0) configure terminal command, [135](#page--1-0), [139](#page--1-0), [144](#page--1-0), [170](#page--1-0), [252](#page--1-0), [824](#page--1-0) conflicts (DHCP), [472-473](#page--1-0) confreg command, [819-820](#page--1-0) connected routes, [396](#page--1-0), [404-406](#page--1-0), [741-743](#page--1-0) connection establishment and termination (TCP), [108](#page--1-0) connection-oriented protocols, [108](#page--1-0) connectionless protocols, [108](#page--1-0) console connection, [127-128](#page--1-0)**

**console passwords, [167](#page--1-0) Content-Addressable Memory (CAM) tables.** *See* **MAC address table context-setting commands, [135](#page--1-0) contiguous networks, [443](#page--1-0) copy command, [383](#page--1-0), [809](#page--1-0), [812](#page--1-0), [822-823](#page--1-0), [831](#page--1-0) copy ftp flash command, [812](#page--1-0) copy running-config startup-config command, [139](#page--1-0), [144](#page--1-0), [200](#page--1-0), [815](#page--1-0), [821](#page--1-0), [824](#page--1-0), [831](#page--1-0) copy startup-config running-config command, [144](#page--1-0), [821](#page--1-0), [831](#page--1-0) copy tftp flash command, [809](#page--1-0) copy tftp startup-config command, [823](#page--1-0) copying** configuration files, [822-823](#page--1-0) IOS images, [809-813](#page--1-0) switch configuration files, [139](#page--1-0) **core design, [226-227](#page--1-0) CPE (customer premises equipment), [63](#page--1-0) crossover cable pinout, [47](#page--1-0) crosstalk, [43](#page--1-0) crypto key command, [175](#page--1-0) crypto key generate rsa command, [175-176](#page--1-0), [186](#page--1-0), [804](#page--1-0) CSMA/CD (carrier sense multiple access with collision detection), [54](#page--1-0), [217](#page--1-0) CSU/DSU (channel service unit/data service unit), [63](#page--1-0) CUCM (Cisco Unified Communication Manager), [258](#page--1-0) current license status, showing, [840-841](#page--1-0) customer premises equipment (CPE), [63](#page--1-0)**

# **D**

**DAD (Duplicate Address Detection), [719](#page--1-0), [722-723](#page--1-0) data centers, [147](#page--1-0) data communications equipment (DCE) cables, [64](#page--1-0) data encapsulation** OSI terminology, [31-32](#page--1-0) TCP/IP terminology, [27-28](#page--1-0)

**data link layer** Ethernet, [41-42](#page--1-0), [49](#page--1-0) OSI, [30](#page--1-0) **data-link protocols, [64-65](#page--1-0) data terminal equipment (DTE) cables, [64](#page--1-0) DCE (data communications equipment) cables, [64](#page--1-0) DDN (dotted-decimal notation), [24](#page--1-0), [84](#page--1-0), [337-340](#page--1-0) debug command, [134](#page--1-0), [767](#page--1-0), [770-771](#page--1-0), [786](#page--1-0) debug ip nat command, [644](#page--1-0), [652](#page--1-0) debug ip rip command, [770](#page--1-0) decimal masks, [24](#page--1-0), [84](#page--1-0), [337-340](#page--1-0) decimal subnet analysis, [362](#page--1-0)** analysis with easy masks, [362-363](#page--1-0) finding *subnet broadcast addresses, [366-368](#page--1-0) subnet IDs, [364-366](#page--1-0)* predictability in interesting octet, [363-364](#page--1-0) reference table: DDN mask values and binary equivalent, [368](#page--1-0) **decimal-to-binary conversion, [871-873](#page--1-0) decimal wildcard masks, [586](#page--1-0)-[587](#page--1-0) de-encapsulation of IP packets, [402](#page--1-0) default gateways, [80](#page--1-0), [90](#page--1-0), [399](#page--1-0) default masks, [325-326](#page--1-0) default-router command, [486](#page--1-0) default routers, [80](#page--1-0), [90](#page--1-0), [399](#page--1-0), [475-477](#page--1-0) default VLANs, [249](#page--1-0) delete vlan.dat command, [154](#page--1-0) demilitarized zone (DMZ), [800](#page--1-0) denial of service (DoS) attack, [799](#page--1-0) deny command, [611-613](#page--1-0), [628](#page--1-0) deny keyword, [583](#page--1-0), [588](#page--1-0) description command, [189](#page--1-0), [207](#page--1-0), [394](#page--1-0) destination IP, matching, [603-604](#page--1-0) destination port numbers, [105](#page--1-0) device hardening** controlling Telnet and SSH access with ACLs, [797](#page--1-0)

definition of, [794](#page--1-0) firewalls, [797-800](#page--1-0) login banner configuration, [794-796](#page--1-0) unused switch interface security, [796-797](#page--1-0) **device management protocols** CDP (Cisco Discovery Protocol) *configuration, [779-780](#page--1-0) discovering information about neighbors, [776-779](#page--1-0) verification, [779-780](#page--1-0)* LLDP (Link Layer Discovery Protocol), [780-781](#page--1-0) NTP (Network Time Protocol), [771-772](#page--1-0) *client/server configuration, [773-775](#page--1-0) loopback interfaces, [775-776](#page--1-0) setting time and timezone, [772-773](#page--1-0)* Syslog, [765](#page--1-0) *configuration, [768-770](#page--1-0) debug command, [770-771](#page--1-0) log message format, [766-767](#page--1-0) log message security levels, [767-768](#page--1-0) sending messages to users, [765](#page--1-0) storing log messages for review, [766](#page--1-0) verification, [768-770](#page--1-0)* **device security** device hardening *controlling Telnet and SSH access with ACLs, [797](#page--1-0) definition of, [794](#page--1-0) firewalls, [797-800](#page--1-0) login banner configuration, [794-796](#page--1-0) unused switch interface security, [796-797](#page--1-0)* IOS passwords, [789](#page--1-0) *encoding with hashes, [790-794](#page--1-0) encrypting with service passwordencryption command, [789-790](#page--1-0) hiding for local usernames, [794](#page--1-0)*

**DHCP (Dynamic Host Configuration Protocol), [180](#page--1-0), [318](#page--1-0), [460-462](#page--1-0)** advantages of, [461](#page--1-0) broadcast flags, [462](#page--1-0) configuration, [465-467](#page--1-0) DHCP pools, [465](#page--1-0) DHCP Relay, [558](#page--1-0) *supporting, [462-464](#page--1-0) troubleshooting, [469](#page--1-0)* DHCPv6, [724](#page--1-0) *compared to DHCPv4, [725](#page--1-0) relay agents, [725-727](#page--1-0)* information stored at DHCP server, [464-465](#page--1-0) server verification, [467-468](#page--1-0) troubleshooting, [468](#page--1-0), [558-559](#page--1-0) *conflicts, [472-473](#page--1-0) DHCP Relay agent configuration, [469](#page--1-0) DHCP server configuration, [469-471](#page--1-0) IP connectivity, [471](#page--1-0) LAN connectivity, [471-472](#page--1-0) summary, [472](#page--1-0)* **diagrams, network, [16](#page--1-0), [25](#page--1-0) digital subscriber line (DSL), [72-73](#page--1-0) dir command, [810](#page--1-0), [831](#page--1-0), [847](#page--1-0) directed broadcast addresses, [315](#page--1-0), [478](#page--1-0) direction (ACLs), [581-582](#page--1-0) disable command, [144](#page--1-0) disabled VLANs, [288](#page--1-0) discontiguous classful networks, [442-444](#page--1-0) disk file systems, [808](#page--1-0) distance vector, [429](#page--1-0) distribution switches, [224](#page--1-0), [227](#page--1-0) DMZ (demilitarized zone), [800](#page--1-0) DNS (Domain Name System), [95-96](#page--1-0), [107](#page--1-0), [113-114](#page--1-0), [475](#page--1-0), [556-557](#page--1-0) dns-server command, [486](#page--1-0), [556](#page--1-0) DoS (denial of service) attack, [799](#page--1-0) dotted-decimal notation (DDN), [24](#page--1-0), [84](#page--1-0), [337-340](#page--1-0)**

**double colon (::), [667](#page--1-0) DRAM (dynamic random-access memory), [137](#page--1-0) DSL (digital subscriber line), [72-73](#page--1-0) DSL access multiplexer (DSLAM), [73](#page--1-0) DSLAM (DSL access multiplexer), [73](#page--1-0) DTE (data terminal equipment) cables, [64](#page--1-0) dual stack, [665](#page--1-0) duplex** configuring on switch interfaces, [189-190](#page--1-0) mismatch, [196](#page--1-0) troubleshooting, [275-277](#page--1-0) **duplex command, [189-190](#page--1-0), [207](#page--1-0), [275-276](#page--1-0), [294](#page--1-0), [383](#page--1-0), [394](#page--1-0) Duplicate Address Detection (DAD), [719](#page--1-0), [722-723](#page--1-0) duplicate addresses, [722-723](#page--1-0) dynamic configuration of IPv6 host settings, [724](#page--1-0)** DHCPv6, [724-727](#page--1-0) SLAAC (Stateless Address Autoconfiguration), [727-728](#page--1-0) **Dynamic Host Configuration Protocol.**  *See* **DHCP dynamic IP address configuration, [180](#page--1-0) dynamic NAT (Network Address Translation), [636-637](#page--1-0)** configuration, [640-641](#page--1-0) verification, [642-644](#page--1-0) **dynamic port numbers, [105](#page--1-0) dynamic random-access memory (DRAM), [137](#page--1-0) dynamic ranges per subnet, choosing, [318](#page--1-0) dynamic unicast address configuration, [702-703](#page--1-0) dynamic windows, [110-111](#page--1-0)**

# **E**

**echo replies (ICMP), [97](#page--1-0) echo requests (ICMP), [97](#page--1-0) EIGRPv6 (EIGRP for IPv6), [666](#page--1-0)** **enable command, [130](#page--1-0), [144](#page--1-0), [168](#page--1-0) enable mode, [130-131](#page--1-0) enable password command, [169](#page--1-0), [790-791](#page--1-0), [804](#page--1-0) enable passwords, [168](#page--1-0) enable secret command, [169](#page--1-0), [187](#page--1-0), [791-794](#page--1-0), [804](#page--1-0) enable secret love command, [132](#page--1-0) encapsulation** de-encapsulation of IP packets, [402](#page--1-0) IPv4 (Internet Protocol Version 4), [81-82](#page--1-0) OSI terminology, [31-32](#page--1-0) packets in new frames, [403-404](#page--1-0) TCP/IP terminology, [27-28](#page--1-0) **encapsulation command, [409](#page--1-0) encoding** IOS passwords with hashes, [790-794](#page--1-0) schemes, [43](#page--1-0) **encryption, [789-790](#page--1-0) end command, [143](#page--1-0) end-user perspectives on networking, [15-16](#page--1-0) enterprise LANs, [40](#page--1-0) enterprise networks, [15](#page--1-0), [303](#page--1-0) enterprise routers, [379-381](#page--1-0) enterprise wireless LANs, [232-234](#page--1-0) EoMPLS (Ethernet over MPLS), [68](#page--1-0) eq 21 parameters, [605](#page--1-0) equal-cost load balancing, [442](#page--1-0) equal-cost routes, [441-442](#page--1-0) erase nvram command, [144](#page--1-0), [825](#page--1-0), [831](#page--1-0) erase startup-config command, [144](#page--1-0), [154](#page--1-0), [825](#page--1-0), [831](#page--1-0) err-disabling recovery, [283-284](#page--1-0) errors** detection, [52](#page--1-0), [103](#page--1-0) recovery, [21](#page--1-0), [103](#page--1-0), [109-110](#page--1-0) **Ethernet emulation, [68-69](#page--1-0) Ethernet LANs, [25-26](#page--1-0)** broadcast domains, [220-221](#page--1-0) *impact on LAN design, [222-223](#page--1-0) VLANs (virtual LANs), [221-222](#page--1-0)*

campus LANs, [223](#page--1-0) *three-tier campus design, [226-227](#page--1-0) topology design terminology, [227-228](#page--1-0) two-tier campus design, [223-226](#page--1-0)* collision domains, [217](#page--1-0) *10BASE-T with hub, [217-218](#page--1-0) impact on LAN design, [219-220](#page--1-0) switches, [219](#page--1-0) transparent bridges, [218-219](#page--1-0)* enterprise LANs, [40](#page--1-0) Ethernet addressing, [49-51](#page--1-0) Ethernet data link protocols, [41-42](#page--1-0), [49](#page--1-0) Ethernet frames, [42](#page--1-0) Ethernet physical layer standards, [41](#page--1-0) Ethernet ports, [44](#page--1-0) Ethernet Type field, [51](#page--1-0) FCS (Frame Check Sequence) field, [52](#page--1-0) full-duplex logic, [52-53](#page--1-0) half-duplex logic, [53-54](#page--1-0) hubs, [217](#page--1-0) LAN switching, [38-39](#page--1-0), [146-147](#page--1-0) *analyzing, [154](#page--1-0) flooding, [151-152](#page--1-0) MAC address table, [151](#page--1-0), [154-160](#page--1-0) STP (Spanning Tree Protocol), [152-153](#page--1-0) summary, [153](#page--1-0) switch forwarding and filtering decisions, [148-151](#page--1-0) switch interfaces, [155-156](#page--1-0) switching logic, [147-148](#page--1-0) verifying, [154](#page--1-0)* physical standards, [228](#page--1-0) *choosing, [229-230](#page--1-0) enterprise wireless LANs, [232-234](#page--1-0) Ethernet types, media, and segment lengths, [230](#page--1-0) history of, [229](#page--1-0) home office wireless LANs, [231-232](#page--1-0) table of, [229](#page--1-0)*

port security, [197-198](#page--1-0) *configuration, [198-200](#page--1-0) MAC addresses, [202](#page--1-0) verifying, [200-201](#page--1-0) violation actions, [201-202](#page--1-0)* SOHO (small office/home office) LANs, [39-40](#page--1-0) switch interface configuration, [188-189](#page--1-0) *autonegotiation, [194-197](#page--1-0) description, [189-190](#page--1-0) duplex, [189-190](#page--1-0) enabling/disabling interfaces, [191-193](#page--1-0) multiple interfaces, [191](#page--1-0) removing configuration, [193-194](#page--1-0) speed, [189-190](#page--1-0)* troubleshooting, [560-561](#page--1-0) *analyzing forwarding paths, [281-282](#page--1-0) definition of, [268](#page--1-0) exam question types, [270-271](#page--1-0) interface speed and duplex issues, [275-277](#page--1-0) interface status codes, [274-275](#page--1-0) Layer 1 problems, [277-279](#page--1-0) methodologies, [270](#page--1-0) port security, [282-286](#page--1-0) predicting contents of MAC address table, [279-280](#page--1-0) problem isolation, [271-273](#page--1-0) VLANs (virtual LANs), [286-289](#page--1-0)* UTP (unshielded twisted-pair) cables, [41-43](#page--1-0) *cabling pinouts for 10BASE-T and 100BASE-T, [45-48](#page--1-0) cabling pinouts for 1000BASE-T, [48](#page--1-0) UTP Ethernet links, [43-45](#page--1-0)* VLANs (virtual LANs), [241-242](#page--1-0) *configuration, [248-252](#page--1-0) default VLANs, [249](#page--1-0) IP telephony, [257-261](#page--1-0) native VLANs, [244](#page--1-0) routing between, [245-248](#page--1-0)*

*tagging, [243-244](#page--1-0) troubleshooting, [286-289](#page--1-0) trunking, [242-245](#page--1-0), [252-257](#page--1-0) VLAN IDs, [242](#page--1-0)* **Ethernet over MPLS (EoMPLS), [68](#page--1-0) Ethernet WANs (wide area networks), [67](#page--1-0)** Ethernet emulation, [68-69](#page--1-0) Ethernet over MPLS (EoMPLS), [68](#page--1-0) Internet access, [69](#page--1-0) *cable Internet, [73-74](#page--1-0) DSL (digital subscriber line), [72-73](#page--1-0) Internet access links, [71](#page--1-0)-[72](#page--1-0) Internet as a large WAN, [69-70](#page--1-0)* **EtherType, [51](#page--1-0) EUI-64 (extended unique identifier), [699-702](#page--1-0) exact IP address matching, [585](#page--1-0) exam tips** assessing whether you are ready to pass, [864](#page--1-0) Cisco Certification Exam Tutorial, [852-853](#page--1-0) exam-day advice, [854-855](#page--1-0) exam review, [856](#page--1-0) *finding knowledge gaps, [860-862](#page--1-0) hands-on CLI skills, [862-864](#page--1-0) practice exams, [858-860](#page--1-0) subnetting and other math-related skills, [856-858](#page--1-0)* other study tasks, [866](#page--1-0) pre-exam suggestions, [854](#page--1-0) study suggestions after failing to pass, [855-856](#page--1-0), [865](#page--1-0) time management, [853-854](#page--1-0) **EXEC modes** privileged EXEC mode, [130-131](#page--1-0) simple password configuration, [167-171](#page--1-0) user EXEC mode, [130-131](#page--1-0) **exec-timeout command, [182](#page--1-0), [187](#page--1-0) exit command, [135](#page--1-0), [139](#page--1-0), [143](#page--1-0) experimental addresses, [323](#page--1-0) extended numbered IPv4 ACLs, [603](#page--1-0)** configuration, [607-610](#page--1-0)

matching protocol, source IP, and destination IP, [603-604](#page--1-0) matching TCP and UDP port numbers, [604-607](#page--1-0) **extended ping** testing LAN neighbors with, [539-540](#page--1-0) testing reverse routes with, [537-538](#page--1-0) **external authentication servers, [173-174](#page--1-0)**

### **F**

**failed exam attempts, [855-856](#page--1-0), [865](#page--1-0) Fast Ethernet, [41](#page--1-0) FCS (Frame Check Sequence) field, [52](#page--1-0) feature sets, [834](#page--1-0) fiber-optic cabling, [41](#page--1-0) file system, [807-808](#page--1-0) File Transfer Protocol.** *See* **FTP files** configuration files, [821](#page--1-0) *archiving, [823-824](#page--1-0) copying, [822-823](#page--1-0) erasing, [825](#page--1-0) replacing, [824-825](#page--1-0) running-config, [138](#page--1-0) startup-config, [138](#page--1-0) storing, [137-139](#page--1-0)* management, [806-807](#page--1-0), [813-814](#page--1-0) *choosing IOS to load, [815-817](#page--1-0) configuration register, [814-815](#page--1-0) IOS file system, [807-808](#page--1-0) IOS software boot sequence, [817-818](#page--1-0) password recovery/reset, [818-821](#page--1-0) upgrading IOS images, [808-813](#page--1-0)* transferring, [114-115](#page--1-0) **FIN bits, [108](#page--1-0) firewalls, [797-800](#page--1-0) first octet values by, [323](#page--1-0) first usable IP addresses, [326-328](#page--1-0) flash memory, [137](#page--1-0), [807](#page--1-0) floating static routes, [416](#page--1-0), [749-751](#page--1-0) flooding, [151-152](#page--1-0)**

#### 914 flow control (TCP)

**flow control (TCP), [110-111](#page--1-0) forward acknowledgment, [109](#page--1-0) forward-versus-filter decisions, [150](#page--1-0) forwarding packets.** *See* **IPv4 routing; IPv6 routing forwarding path, [281-282](#page--1-0) Frame Check Sequence (FCS) field, [52](#page--1-0) frames, [26-28](#page--1-0), [42](#page--1-0)** deciding to process incoming frames, [401-402](#page--1-0) flooding, [151-152](#page--1-0) transmitting, [404](#page--1-0) **FTP (File Transfer Protocol), [811-812](#page--1-0) full addresses (IPv6), [667](#page--1-0) full-duplex logic, [52-53](#page--1-0) full mesh topology, [224-228](#page--1-0) full update messages, [429-430](#page--1-0) full VLAN configuration example, [249-251](#page--1-0)**

## **G**

**G0/0 status code, [386](#page--1-0) G0/1 status code, [386](#page--1-0) GET requests, [20](#page--1-0), [115](#page--1-0) Gigabit Ethernet, [41](#page--1-0) global routing prefix (IPv6), [682-683](#page--1-0) global unicast addresses** address ranges for, [683-684](#page--1-0) assigning to hosts, [688-689](#page--1-0) definition of, [681](#page--1-0) IPv6 static routes with, [746-747](#page--1-0) subnetting with, [684](#page--1-0) *listing all subnets, [687](#page--1-0) listing subnet IDs, [687](#page--1-0) locations for subnets, [684-685](#page--1-0) subnetting mechanics, [685-687](#page--1-0)* **group addresses, [50](#page--1-0) groupings (IP address), [80](#page--1-0), [84-85](#page--1-0)**

# **H**

**half-duplex logic, [53-54](#page--1-0) hands-on CLI skills, practicing, [862-864](#page--1-0) hashes, [790-791](#page--1-0) HDLC (High-Level Data Link Control), [65](#page--1-0) headers, [20](#page--1-0)** Ethernet header fields, [49](#page--1-0) HDLC (High-Level Data Link Control), [65](#page--1-0) HTTP, [20](#page--1-0) **hexadecimal-to-binary conversion, [667](#page--1-0), [874](#page--1-0) High-Level Data Link Control (HDLC), [65](#page--1-0) history buffer commands, [181](#page--1-0) history size command, [181](#page--1-0), [187](#page--1-0) home office wireless LANs, [231-232](#page--1-0) host addresses, [326](#page--1-0) host bits, [306](#page--1-0) host forwarding logic (IPv4), [80](#page--1-0), [90-91](#page--1-0) host part (of IP addresses), [325](#page--1-0), [336](#page--1-0), [342-343](#page--1-0) hostname command, [137-139](#page--1-0), [143](#page--1-0), [154](#page--1-0), [176](#page--1-0), [187](#page--1-0) hostname Fred command, [135](#page--1-0) hostnames, [95](#page--1-0) hosts, IPv4, [24](#page--1-0), [79](#page--1-0), [84](#page--1-0)** analyzing subnet needs, [303-304](#page--1-0) assigning addresses to, [688-689](#page--1-0) calculating per subnet, [344-346](#page--1-0) host bits, [306](#page--1-0) IPv4 settings, [177-179](#page--1-0), [473](#page--1-0) *default routers, [475-477](#page--1-0) DNS name resolution, [475](#page--1-0) IP address and mask configuration, [473-474](#page--1-0) troubleshooting IPv4 settings, [553-557](#page--1-0)* routing logic, [399](#page--1-0)

**hosts, IPv6** dynamic configuration of IPv6 host settings, [724](#page--1-0) *DHCPv6, [724-727](#page--1-0) SLAAC (Stateless Address Auto Configuration), [727-728](#page--1-0)* NDP (Neighbor Discovery Protocol), [719](#page--1-0) *discovering duplicate addresses, [722-723](#page--1-0) discovering neighbor link addresses, [721-722](#page--1-0) discovering routers, [720](#page--1-0) discovering SLAAC addressing info, [720-721](#page--1-0) NA (Neighbor Advertisement), [721](#page--1-0) NS (Neighbor Solicitation), [721](#page--1-0) RA (Router Advertisement), [720](#page--1-0) RS (Router Solicitation), [720](#page--1-0)* verifying host connectivity from *hosts, [729-731](#page--1-0) nearby routers, [731-733](#page--1-0)* **HTTP (Hypertext Transfer Protocol), [19-20](#page--1-0), [112-115](#page--1-0) hubs** 10BASE-T, [217-218](#page--1-0) autonegotiation and, [197](#page--1-0) **Huston, Geoff, [662](#page--1-0) hybrid topology, [224](#page--1-0), [228](#page--1-0) Hypertext Transfer Protocol (HTTP), [19-20](#page--1-0), [112-115](#page--1-0)**

# **I**

**IANA (Internet Assigned Numbers Authority), [631](#page--1-0), [678](#page--1-0) IBM SNA (Systems Network Architecture), [17](#page--1-0) ICANN (Internet Corporation for Assigned Names and Numbers), [678](#page--1-0) ICMP (Internet Control Message Protocol), [97](#page--1-0) icmp keyword, [620](#page--1-0) ICMPv6, [663](#page--1-0)**

### **IDs**

interface IDs, [686](#page--1-0) IPv4 subnet IDs, [306](#page--1-0), [315](#page--1-0), [354-355](#page--1-0), [501](#page--1-0), [687](#page--1-0) *finding subnets with 9-16 subnet bits, [507-508](#page--1-0) finding subnets with 17 or more subnet bits, [509](#page--1-0) finding subnets with exactly 8 subnet bits, [506-507](#page--1-0) finding subnets with less than 8 subnet bits, [503-506](#page--1-0) finding with binary math, [356-358](#page--1-0) finding with decimal math, [364-366](#page--1-0) finding with magic number, [502-503](#page--1-0) zero subnet, [501-502](#page--1-0)* IPv6 subnet IDs, [687](#page--1-0) VLAN IDs, [242](#page--1-0) **IEEE (Institute of Electrical and Electronic Engineers), [18](#page--1-0) ifconfig command, [474](#page--1-0), [486](#page--1-0), [553](#page--1-0), [730](#page--1-0), [738](#page--1-0) IGPs (interior gateway protocols), [427-428](#page--1-0) IGRP (Interior Gateway Routing Protocol), [427](#page--1-0) images (IOS)** copying *with FTP, [811-812](#page--1-0) to local file system, [809-811](#page--1-0) with SCP, [812-813](#page--1-0)* one image per feature set, [834](#page--1-0) one image per model/series, [833](#page--1-0) universal images, [834-836](#page--1-0) upgrading, [808-813](#page--1-0) verifying, [811](#page--1-0), [817-818](#page--1-0) **incoming frames, [401-402](#page--1-0) infinity, [431](#page--1-0) input errors, [277](#page--1-0) inside global addresses, [634-635](#page--1-0) inside local addresses, [634-635](#page--1-0) installation of routers, [379](#page--1-0)**

Cisco integrated services routers, [380-381](#page--1-0) enterprise routers, [379-381](#page--1-0) Internet access routers, [381-382](#page--1-0) **Institute of Electrical and Electronic Engineers (IEEE), [18](#page--1-0) interesting octet, [363-364](#page--1-0), [502](#page--1-0) interface command, [135](#page--1-0), [143](#page--1-0), [207](#page--1-0), [249](#page--1-0), [260](#page--1-0), [263](#page--1-0), [383](#page--1-0), [394](#page--1-0) interface ethernet command, [384](#page--1-0) interface fastethernet command, [384](#page--1-0) interface gigabitethernet command, [384](#page--1-0) interface IDs, [686](#page--1-0) Interface loopback command, [785](#page--1-0) interface range command, [191](#page--1-0), [207](#page--1-0), [251](#page--1-0) interface subcommands, [135](#page--1-0) interface vlan command, [186](#page--1-0) interface vlan vlan\_id, [412](#page--1-0) interfaces** access interfaces, [287](#page--1-0) Layer 1 problems, [277-279](#page--1-0) port security, [197-198](#page--1-0), [282](#page--1-0) *configuration, [198-200](#page--1-0) err-disabled recovery, [283-284](#page--1-0) MAC addresses, [202](#page--1-0) protect mode, [284-286](#page--1-0) restrict mode, [284-286](#page--1-0) shutdown mode, [283-284](#page--1-0) verifying, [200-201](#page--1-0) violation actions, [201-202](#page--1-0)* router interfaces *bandwidth, [389-390](#page--1-0) clock rate, [388-389](#page--1-0) displaying, [384-385](#page--1-0) interface status codes, [385-388](#page--1-0)* speed and duplex issues, [275-277](#page--1-0) status codes, [274-275](#page--1-0), [385-386](#page--1-0) switch interface configuration, [188-189](#page--1-0) *autonegotiation, [194-197](#page--1-0) description, [189-190](#page--1-0) duplex, [189-190](#page--1-0) enabling/disabling interfaces, [191-193](#page--1-0)*

*multiple interfaces, [191](#page--1-0) removing configuration, [193-194](#page--1-0) speed, [189-190](#page--1-0)* troubleshooting *Layer 1 problems, [277-279](#page--1-0) speed and duplex issues, [275-277](#page--1-0) status codes, [274-275](#page--1-0)* **interior gateway protocols (IGPs), [427-428](#page--1-0) Interior Gateway Routing Protocol (IGRP), [427](#page--1-0) International Organization for Standardization (ISO), [17](#page--1-0) Internet access, [69](#page--1-0)** DSL (digital subscriber line), [72-73](#page--1-0) Internet access links, [71-72](#page--1-0) Internet access routers, [381-382](#page--1-0) Internet as a large WAN, [69-70](#page--1-0) **Internet Assigned Numbers Authority (IANA), [631](#page--1-0), [678](#page--1-0) Internet Control Message Protocol (ICMP), [97](#page--1-0) Internet Corporation for Assigned Names and Numbers (ICANN), [678](#page--1-0) Internet Protocol (IP), [22](#page--1-0) Internetwork Operating System.** *See* **IOS internetworks, [82](#page--1-0), [303](#page--1-0) Inter-Switch Link (ISL), [244-245](#page--1-0) IOS (Internetwork Operating System), [832](#page--1-0)** boot sequence, [813-814](#page--1-0) *choosing IOS to load, [815-817](#page--1-0) configuration register, [814-815](#page--1-0) verifying IOS image, [817-818](#page--1-0)* configuration *common command prompts, [136](#page--1-0) configuration mode, [134-135](#page--1-0) configuration submodes and contexts, [135-137](#page--1-0) copying configuration files, [139](#page--1-0) erasing configuration files, [139](#page--1-0) storing configuration files, [137-139](#page--1-0)*

file management, [806-807](#page--1-0) *configuration files, [821-825](#page--1-0) IOS file system, [807-808](#page--1-0) password recovery/reset, [818-821](#page--1-0) upgrading IOS images, [808-813](#page--1-0)* initial configuration, [825](#page--1-0) license management, [832](#page--1-0) *manual software activation, [838-843](#page--1-0) software activation with Cisco License Manager, [837](#page--1-0) software activation with universal images, [835-836](#page--1-0)* packaging, [833](#page--1-0) *one image per model/series, [833](#page--1-0) one IOS image per feature set, [834](#page--1-0) universal images, [834-836](#page--1-0)* password security, [789](#page--1-0) *encoding with hashes, [790-794](#page--1-0) encrypting with service passwordencryption command, [789-790](#page--1-0) hiding passwords for local usernames, [794](#page--1-0)* software activation *with Cisco License Manager, [837](#page--1-0) manual activation, [838-843](#page--1-0) with right-to-use licenses, [843-844](#page--1-0) with universal images, [835-836](#page--1-0)* versions versus releases, [833](#page--1-0) **IP (Internet Protocol), [22](#page--1-0) ip -6 neighbor show command, [722](#page--1-0), [738](#page--1-0) ip access-group command, [590](#page--1-0), [599](#page--1-0), [607](#page--1-0), [616](#page--1-0), [628](#page--1-0) ip access-list command, [611](#page--1-0), [628](#page--1-0) ip access-list extended command, [612](#page--1-0) IP ACLs (access control lists).** *See* **ACLs ip address address mask command, [412](#page--1-0) ip address command, [179](#page--1-0), [183](#page--1-0), [186](#page--1-0), [387](#page--1-0), [394](#page--1-0), [404-406](#page--1-0), [409](#page--1-0), [414](#page--1-0), [520](#page-65-0), [554](#page--1-0), [568-569](#page--1-0) ip address dhcp command, [186](#page--1-0) IP ARP table, [406](#page--1-0) ip default-gateway command, [179](#page--1-0), [183](#page--1-0), [186](#page--1-0)**

**ip dhcp excluded-address command, [466-467](#page--1-0), [486](#page--1-0) ip dhcp pool command, [466](#page--1-0), [486](#page--1-0) ip domain-lookup command, [557](#page--1-0) ip domain-name command, [176](#page--1-0) ip ftp password command, [831](#page--1-0) ip ftp username command, [831](#page--1-0) ip helper-address command, [461-464](#page--1-0), [467-470](#page--1-0), [486](#page--1-0), [558-559](#page--1-0) ip name-server command, [179](#page--1-0), [183](#page--1-0), [187](#page--1-0), [557](#page--1-0) ip nat command, [652](#page--1-0) ip nat inside command, [638-640](#page--1-0), [644-646](#page--1-0) ip nat inside source command, [641](#page--1-0), [652](#page--1-0) ip nat inside source list command, [644](#page--1-0), [647](#page--1-0) ip nat inside source list pool command, [640](#page--1-0) ip nat inside source static command, [638-640](#page--1-0), [646](#page--1-0) ip nat outside command, [638-640](#page--1-0), [644-646](#page--1-0) ip nat pool command, [641](#page--1-0), [652](#page--1-0) ip nat pool netmask command, [640](#page--1-0) ip route, [396](#page--1-0), [404](#page--1-0), [411-414](#page--1-0) ip scp server enable command, [813](#page--1-0) ip ssh version 2 command, [176](#page--1-0) ip subnet-zero command, [502](#page--1-0) IP telephony, [257](#page--1-0), [261](#page--1-0)** data and voice VLAN concepts, [257-259](#page--1-0) data and voice VLAN configuration and verification, [259-261](#page--1-0) **ipconfig command, [474](#page--1-0), [486](#page--1-0), [553](#page--1-0), [730](#page--1-0), [738](#page--1-0) IPv4 ACLs (access control lists).** *See* **ACLs IPv4 addresses, [23-24](#page--1-0), [82-84](#page--1-0).** *See also* **subnet masks; subnets** broadcast addresses, [478-479](#page--1-0) calculating *hosts and subnets in network, [344-346](#page--1-0) hosts per network, [326](#page--1-0)*

CIDR (classless interdomain routing), [631-632](#page--1-0) classes in, [323-324](#page--1-0) classless versus classful addressing, [344](#page--1-0) comparison of address types, [481](#page--1-0) default masks, [325-326](#page--1-0) dynamic IP address configuration with DHCP, [180](#page--1-0) exhaustion, [662](#page--1-0) formats, [325](#page--1-0) grouping, [84-85](#page--1-0) host settings, [473](#page--1-0) *default routers, [475-477](#page--1-0) DNS name resolution, [475](#page--1-0) IP address and mask configuration, [473-474](#page--1-0)* matching addresses *any/all addresses, [588](#page--1-0) exact IP address, [585](#page--1-0) subset of address, [586-587](#page--1-0)* multicast addresses, [479-480](#page--1-0), [633](#page--1-0) NAT (Network Address Translation), [630](#page--1-0) *dynamic NAT, [636](#page--1-0)-[637](#page--1-0), [640-644](#page--1-0) PAT (Port Address Translation), [637-638](#page--1-0), [644-646](#page--1-0) source NAT, [633](#page--1-0) static NAT, [633-635](#page--1-0), [639-640](#page--1-0) troubleshooting, [646-647](#page--1-0)* network number and related numbers, [326-328](#page--1-0) number and size of networks, [324-325](#page--1-0) private addresses, [632-633](#page--1-0), [679-681](#page--1-0) public addresses, [679-681](#page--1-0) router interface IP addresses, [386-388](#page--1-0) rules for, [84](#page--1-0) scalability, [631](#page--1-0) troubleshooting, [557](#page--1-0) unicast addresses, [477](#page--1-0) unusual addresses within classes, [328-329](#page--1-0) **IPv4 routing, [22-25](#page--1-0), [78-79](#page--1-0), [396-399](#page--1-0).**  *See also* **subnets**

ARP (Address Resolution Protocol), [81](#page--1-0), [96](#page--1-0) configuring on switch, [179-180](#page--1-0) DNS (Domain Name System), [95-96](#page--1-0) enabling IPv4 support on router interfaces, [383](#page--1-0) *bandwidth, [389-390](#page--1-0) CLI access, [383-384](#page--1-0) clock rate, [388-389](#page--1-0) displaying interfaces, [384-385](#page--1-0) interface status codes, [385-386](#page--1-0) IP addresses, [386-388](#page--1-0) router auxiliary ports, [390](#page--1-0)* examples of, [400-401](#page--1-0) *choosing where to forward packets, [402-403](#page--1-0) deciding whether to process incoming frames, [401-402](#page--1-0) de-encapsulation of IP packets, [402](#page--1-0) encapsulating packets in frames, [403-404](#page--1-0) hosts forward IP packets to default routers (gateway), [401](#page--1-0) transmitting frames, [404](#page--1-0)* host and switch IP settings, [177-179](#page--1-0) IP hosts, [24](#page--1-0), [84](#page--1-0), [177-179](#page--1-0) IP networks, [82](#page--1-0), [85-89](#page--1-0) IP packet encapsulation, [400](#page--1-0) protocols, [83](#page--1-0), [93-94](#page--1-0) RIPv2 *autosummarization, [442-444](#page--1-0) comparison of IGPs (interior gateway protocols), [427-428](#page--1-0) configuration, [433-436](#page--1-0) discontiguous classful networks, [442-444](#page--1-0) distance vector, [429](#page--1-0) equal-cost routes, [441-442](#page--1-0) full update messages, [429-430](#page--1-0) history of IGPs (interior gateway protocols), [427](#page--1-0) key features, [432](#page--1-0) overview, [427](#page--1-0) RIP updates, controlling, [441](#page--1-0)*

*route poisoning, [431-432](#page--1-0) split horizon, [430-431](#page--1-0) troubleshooting, [449-453](#page--1-0) verification, [436-446](#page--1-0)* routing logic, [79-81](#page--1-0) *data link layer encapsulation, [81-82](#page--1-0) host forwarding logic, [80-91](#page--1-0) IP routing tables, [80-81](#page--1-0), [91-92](#page--1-0)* routing tables, [80-81](#page--1-0), [91-92](#page--1-0) testing connectivity, [97](#page--1-0) troubleshooting, [552](#page--1-0) *default router IP address setting, [557](#page--1-0) DHCP issues, [558-559](#page--1-0) DNS problems, [556-557](#page--1-0) incorrect addressing plans, [565-569](#page--1-0) IP forwarding issues, [562-565](#page--1-0) LAN issues, [560-561](#page--1-0) mismatched IPv4 settings, [553-554](#page--1-0) mismatched masks, [554-556](#page--1-0) packet filtering with access lists, [570](#page--1-0) ping command, [533-542](#page--1-0) router WAN interface status, [569](#page--1-0) SSH (Secure Shell), [547-549](#page--1-0) Telnet, [547-549](#page--1-0) traceroute command, [542-547](#page--1-0)* verifying on switch, [180-181](#page--1-0) **ipv6 address command, [696-699](#page--1-0), [703-705](#page--1-0), [716](#page--1-0), [741](#page--1-0) ipv6 address dhcp command, [716](#page--1-0) ipv6 address eui-64 command, [702](#page--1-0) ipv6 address link-local command, [705](#page--1-0) IPv6 addresses, [661](#page--1-0), [695](#page--1-0)** abbreviating, [667-668](#page--1-0) address configuration summary, [710-711](#page--1-0) assigning subnets to internetwork topology, [688](#page--1-0) dynamic configuration of IPv6 host settings, [724](#page--1-0) *DHCPv6, [724-727](#page--1-0)*

*SLAAC (Stateless Address Autoconfiguration), [727-728](#page--1-0)* dynamic unicast address configuration, [702-703](#page--1-0) expanding addresses, [668-669](#page--1-0) global routing prefix, [682-683](#page--1-0) global unicast addresses *address ranges for, [683-684](#page--1-0) assigning to hosts, [688-689](#page--1-0) definition of, [681](#page--1-0) subnetting with, [684-687](#page--1-0)* hexadecimal/binary conversion chart, [667](#page--1-0) history of, [661-662](#page--1-0) interface IDs, [686](#page--1-0) link-local addresses, [703-706](#page--1-0) loopback addresses, [710](#page--1-0) multicast addresses, [706](#page--1-0) *anycast addresses, [709-710](#page--1-0) local scope multicast addresses, [706-707](#page--1-0) solicited-node multicast addresses, [708](#page--1-0)* NDP (Neighbor Discovery Protocol), [719](#page--1-0) *discovering duplicate addresses, [722-723](#page--1-0) discovering neighbor link addresses, [721-722](#page--1-0) discovering routers, [720](#page--1-0) discovering SLAAC addressing info, [720-721](#page--1-0) NA (Neighbor Advertisement), [721](#page--1-0) NS (Neighbor Solicitation), [721](#page--1-0) RA (Router Advertisement), [720](#page--1-0) RS (Router Solicitation), [720](#page--1-0) summary, [723](#page--1-0)* prefix length, [669-671](#page--1-0) protocols, [663](#page--1-0) representing full IPv6 addresses, [667](#page--1-0) routing, [664-666](#page--1-0) site local addresses, [681](#page--1-0) static unicast address configuration, [696](#page--1-0)

*configuring full 128-bit address, [696](#page--1-0) enabling IPv6 routing, [697](#page--1-0) generating unique interface ID with modified EUI-64, [699-702](#page--1-0) verifying, [697-699](#page--1-0)* subnet router anycast addresses, [688](#page--1-0) subnetting with *global unicast addresses, [684-687](#page--1-0) unique local addresses, [689-690](#page--1-0)* troubleshooting, [729](#page--1-0) *verifying host connectivity from hosts, [729-731](#page--1-0) verifying host connectivity from nearby routers, [731-733](#page--1-0)* unique local addresses, [689](#page--1-0) *definition of, [681](#page--1-0) importance of, [690](#page--1-0) subnetting with, [689-690](#page--1-0)* unknown addresses, [710](#page--1-0) **ipv6 dhcp relay command, [726](#page--1-0) ipv6 dhcp relay destination command, [737](#page--1-0) ipv6 enable command, [706](#page--1-0), [716](#page--1-0) ipv6 route command, [744](#page--1-0), [758](#page--1-0)** floating static routes, [750](#page--1-0) global unicast next-hop address, [746](#page--1-0) link-local next-hop address, [747](#page--1-0) outgoing interface, [745](#page--1-0) static default routes, [748](#page--1-0) static host routes, [749](#page--1-0) troubleshooting, [752-755](#page--1-0) **IPv6 routing, [741](#page--1-0)** connected routes, [741-743](#page--1-0) local routes, [741-744](#page--1-0) static routes *floating static routes, [749-751](#page--1-0) global unicast next-hop address, [746-747](#page--1-0) link-local next-hop address, [747-748](#page--1-0) outgoing interface, [744-745](#page--1-0) overview, [744](#page--1-0)*

*static default routes, [748-749](#page--1-0) static host routes, [749](#page--1-0) troubleshooting, [752-755](#page--1-0)* **ipv6 unicast-routing command, [696-697](#page--1-0), [716](#page--1-0) ISL (Inter-Switch Link), [244-245](#page--1-0) ISO (International Organization for Standardization), [17](#page--1-0) isolating problems with traceroute command, [271-273](#page--1-0), [542](#page--1-0)** extended traceroute, [544-545](#page--1-0) how traceroute works, [543-544](#page--1-0) isolating problem to two routers, [545-547](#page--1-0) standard traceroute, [544](#page--1-0)

# **J – K**

**knowledge gaps, finding, [860-862](#page--1-0) known unicast frames, [148-151](#page--1-0)**

# **L**

**L3 PDU (Layer 3 protocol data units), [82](#page--1-0) L4PDU, [104](#page--1-0) LAN neighbors, testing, [539-540](#page--1-0) LANs (local-area networks).** *See* **Ethernet LANs, WLANs LAN switching, [146-147](#page--1-0)** analyzing, [154](#page--1-0) flooding, [151-152](#page--1-0) MAC address table, [151](#page--1-0) *aging, [158-159](#page--1-0) clearing, [159](#page--1-0) finding entries in, [157-158](#page--1-0) multiple switches, [159-160](#page--1-0) showing, [154-155](#page--1-0)* port security, [197-198](#page--1-0), [282](#page--1-0) *configuration, [198-200](#page--1-0) err-disabled recovery, [283-284](#page--1-0) MAC addresses, [202](#page--1-0) protect mode, [284-286](#page--1-0) restrict mode, [284-286](#page--1-0)*

*shutdown mode, [283-284](#page--1-0) verifying, [200-201](#page--1-0) violation actions, [201-202](#page--1-0)* STP (Spanning Tree Protocol), [152-153](#page--1-0) summary, [153](#page--1-0) switch forwarding and filtering decisions, [148-151](#page--1-0) switch interface configuration, [155-156](#page--1-0), [188-189](#page--1-0) *autonegotiation, [194-197](#page--1-0) description, [189-190](#page--1-0) duplex, [189-190](#page--1-0) enabling/disabling interfaces, [191-193](#page--1-0) multiple interfaces, [191](#page--1-0) removing configuration, [193-194](#page--1-0) speed, [189-190](#page--1-0)* switching logic, [147-148](#page--1-0) verifying, [154](#page--1-0) **last usable IP addresses, [326-328](#page--1-0) Layer 1 problems, [277-279](#page--1-0) Layer 2 switches, [178](#page--1-0), [245](#page--1-0) Layer 3 protocol data units (L3 PDU), [82](#page--1-0) Layer 3 switches, [178](#page--1-0), [245](#page--1-0), [407](#page--1-0)** configuring routing to VLANs, [411-412](#page--1-0) VLAN (virtual LAN) routing, [247-248](#page--1-0) **Layer 4 PDU, [104](#page--1-0) layers** Ethernet *data link, [41-42](#page--1-0), [49](#page--1-0) physical layer standards, [41](#page--1-0)* OSI (Open Systems Interconnection), [30-31](#page--1-0) TCP/IP *adjacent-layer interaction, [21-22](#page--1-0) application layer, [19-20](#page--1-0) compared to OSI, [29](#page--1-0) data encapsulation terminology, [27-28](#page--1-0) HTTP (Hypertext Transfer Protocol), [19-20](#page--1-0) IPv4 (Internet Protocol Version 4), [22-25](#page--1-0)*

*link layer, [25-26](#page--1-0) network layer, [22-25](#page--1-0) original versus modern TCP/IP models, [27](#page--1-0) same-layer interaction, [21-22](#page--1-0) TCP (Transmission Control Protocol), [21](#page--1-0) transport layer, [20-22](#page--1-0)* **lease command, [486](#page--1-0) leased-line WANs (wide area networks), [61](#page--1-0)** cabling, [62-64](#page--1-0) connecting LANs via, [61](#page--1-0) creating in lab, [64](#page--1-0) data-link protocols, [64-65](#page--1-0) HDLC (High-Level Data Link Control), [65](#page--1-0) leased line terminology, [62](#page--1-0) routing, [66-67](#page--1-0) **license boot module command, [843-844](#page--1-0) license install command, [839](#page--1-0), [847](#page--1-0) license management, [832](#page--1-0)** Cisco License Manager, [837](#page--1-0) Cisco ONE Licensing, [836-837](#page--1-0) Cisco Product License Registration Portal, [838-839](#page--1-0) IOS packaging, [833](#page--1-0) *one IOS image per feature set, [834](#page--1-0) one IOS image per model/series, [833](#page--1-0) universal images, [834-836](#page--1-0)* right-to-use licenses, [843-844](#page--1-0) software activation *manual activation, [838-843](#page--1-0) with Cisco License Manager, [837](#page--1-0) with universal images, [835-836](#page--1-0)* **License Manager (Cisco), [837](#page--1-0) Lightweight AP (LWAP), [233](#page--1-0) limited broadcast addresses (IPv4), [478](#page--1-0) line aux 0 command, [390](#page--1-0) line con 0 command, [169](#page--1-0) line console command, [804](#page--1-0)**

**line console 0 command, [135-136](#page--1-0), [143](#page--1-0), [186](#page--1-0), [383](#page--1-0) line vty command, [170](#page--1-0), [186](#page--1-0), [804](#page--1-0) link layer (TCP/IP), [25-26](#page--1-0) Link Layer Discovery Protocol (LLDP), [780-781](#page--1-0) link-local addresses (IPv6), [703-706](#page--1-0) link-local next-hop address, [747-748](#page--1-0) links, [112](#page--1-0) list logic (IP ACLs), [584-585](#page--1-0) list of subnets, building, [315-316](#page--1-0) LLDP (Link Layer Discovery Protocol), [780-781](#page--1-0) lldp receive command, [781](#page--1-0), [785](#page--1-0) lldp run command, [781](#page--1-0), [785](#page--1-0) lldp transmit command, [781](#page--1-0), [785](#page--1-0) local-area networks.** *See* **Ethernet LANs; WLANs local broadcast addresses (IPv4), [478](#page--1-0) local routes (IPv6), [741-744](#page--1-0) local scope multicast addresses, [706-707](#page--1-0) local usernames, hiding passwords for, [794](#page--1-0) location (ACLs), [581-582](#page--1-0) log keyword, [592](#page--1-0) logging with Syslog, [765](#page--1-0)** configuration, [768-770](#page--1-0) debug command, [770-771](#page--1-0) log message format, [766-767](#page--1-0) log message security levels, [767-768](#page--1-0) sending messages to users, [765](#page--1-0) storing log messages for review, [766](#page--1-0) verification, [768-770](#page--1-0) **logging buffered command, [766](#page--1-0), [769](#page--1-0), [785](#page--1-0) logging command, [785](#page--1-0) logging console command, [182](#page--1-0), [187](#page--1-0), [765](#page--1-0), [785](#page--1-0) logging monitor command, [765](#page--1-0), [785](#page--1-0) logging synchronous command, [182](#page--1-0), [187](#page--1-0) logging trap command, [785](#page--1-0) login banners, [794-796](#page--1-0) login command, [132](#page--1-0), [143](#page--1-0), [169](#page--1-0), [186](#page--1-0), [804](#page--1-0)**

**login local command, [186](#page--1-0), [804](#page--1-0) loopback addresses, [328](#page--1-0), [710](#page--1-0) loopback interfaces, [775-776](#page--1-0) loops, avoiding with STP (Spanning Tree Protocol), [152-153](#page--1-0) LWAP (Lightweight AP), [233](#page--1-0)**

### **M**

**MAC address table, [151](#page--1-0)** aging, [158-159](#page--1-0) clearing, [159](#page--1-0) finding entries in, [157-158](#page--1-0) multiple switches, [159-160](#page--1-0) predicting contents of, [279-280](#page--1-0) showing, [154-155](#page--1-0) **MAC addresses, [49-51](#page--1-0)** port security, [202](#page--1-0) sticky secure MAC addresses, [198](#page--1-0) **macrobending, [274](#page--1-0) magic number, [364](#page--1-0), [502-503](#page--1-0) manual software activation** Cisco Product License Registration Portal, [838-839](#page--1-0) current license status, showing, [840-841](#page--1-0) permanent technology package licenses, adding, [842-843](#page--1-0) **masks.** *See* **subnet masks matching packets, [582-583](#page--1-0) matching parameters** extended numbered ACLs, [603-607](#page--1-0) standard numbered ACLs *any/all addresses, [588](#page--1-0) command syntax, [585](#page--1-0) exact IP address, [585](#page--1-0) subset of address, [586-587](#page--1-0) wildcard masks, [586-588](#page--1-0)* **maximum-paths command, [441-442](#page--1-0), [446](#page--1-0), [459](#page--1-0) maximum transmission unit (MTU), [49](#page--1-0) MD5 verification, [811](#page--1-0)**

**Media Access Control.** *See* **MAC address table; MAC addresses memory, [137](#page--1-0), [807](#page--1-0) messages** full update messages, [429-430](#page--1-0) log messages, [766-768](#page--1-0) sending to users, [765](#page--1-0) **mismatched IPv4 settings, [553-554](#page--1-0) mismatched masks, [554-556](#page--1-0) mismatched trunking operational states, [288-289](#page--1-0) models, networking** definition of, [16-17](#page--1-0) history of, [17-18](#page--1-0) OSI (Open Systems Interconnection) model, [28-32](#page--1-0) TCP/IP *adjacent-layer interaction, [21-22](#page--1-0) application layer, [19-20](#page--1-0) compared to OSI, [29](#page--1-0) data encapsulation terminology, [27-28](#page--1-0) link layer, [25-26](#page--1-0) network layer, [22-25](#page--1-0) original versus modern TCP/IP models, [27](#page--1-0) same-layer interaction, [21-22](#page--1-0) TCP (Transmission Control Protocol), [21](#page--1-0) transport layer, [20-21](#page--1-0)* **modified EUI-64 (extended unique identifier), [699-702](#page--1-0) MP BGP-4 (Multiprotocol BGP version 4), [666](#page--1-0) MTU (maximum transmission unit), [49](#page--1-0) multicast addresses, [50](#page--1-0), [323](#page--1-0)** IPv4, [479-480](#page--1-0) IPv6, [706](#page--1-0) *anycast addresses, [709-710](#page--1-0) local scope multicast addresses, [706-707](#page--1-0) solicited-node multicast addresses, [708](#page--1-0)*

**multilayer switches, [178](#page--1-0), [245-248](#page--1-0) multiple interfaces, configuring, [191](#page--1-0) multiple subnet sizes, [307-308](#page--1-0) multiplexing, [104-106](#page--1-0) Multiprotocol BGP version 4 (MP BGP-4), [666](#page--1-0)**

# **N**

**NA (Neighbor Advertisement), [721](#page--1-0) name command, [248](#page--1-0), [263](#page--1-0), [266](#page--1-0) name resolution, [475](#page--1-0) named ACLs, [610-611](#page--1-0)** configuration, [611-612](#page--1-0) editing, [612-614](#page--1-0) **NAT (Network Address Translation), [630](#page--1-0), [633](#page--1-0), [679](#page--1-0)** dynamic NAT *configuration, [640-641](#page--1-0) overview, [636-637](#page--1-0) verification, [642-644](#page--1-0)* PAT (Port Address Translation), [637-638](#page--1-0), [644-646](#page--1-0) source NAT, [633](#page--1-0) static NAT, [633-635](#page--1-0), [639-640](#page--1-0) troubleshooting, [646-647](#page--1-0) **NAT Overload, [637-638](#page--1-0), [644-646](#page--1-0) native VLANs, [244](#page--1-0) NDP (Neighbor Discovery Protocol), [663](#page--1-0), [719](#page--1-0), [723](#page--1-0)** discovering *duplicate addresses, [722-723](#page--1-0) neighbor link addresses, [721-722](#page--1-0) routers, [720](#page--1-0) SLAAC addressing info, [720-721](#page--1-0)* NA (Neighbor Advertisement), [721](#page--1-0) NS (Neighbor Solicitation), [721](#page--1-0) RA (Router Advertisement), [720](#page--1-0) RS (Router Solicitation), [720](#page--1-0) **ndp -an command, [722](#page--1-0), [738](#page--1-0) Neighbor Advertisement (NA), [721](#page--1-0) Neighbor Discovery Protocol.** *See* **NDP neighbor link addresses, [721-722](#page--1-0)**

**Neighbor Solicitation (NS), [721](#page--1-0) neighbors, testing** LAN neighbors, [539-540](#page--1-0) WAN neighbors, [540-541](#page--1-0) **netsh interface ipv6 show neighbors command, [722](#page--1-0), [738](#page--1-0) netstat -rn command, [476](#page--1-0), [486](#page--1-0) network access layer, [25-26](#page--1-0) Network Address Translation.** *See* **NAT network addresses, [326-329](#page--1-0) network broadcast addresses, [478](#page--1-0)** deriving, [326-328](#page--1-0) unusual addresses within classes, [328-329](#page--1-0) **network command, [433-436](#page--1-0), [450-451](#page--1-0), [459](#page--1-0), [467-470](#page--1-0), [486](#page--1-0) network file systems, [808](#page--1-0) network IDs, [326-329](#page--1-0) network interface cards (NICs), [61](#page--1-0) network interface layer, [25-26](#page--1-0) network layer** OSI, [30](#page--1-0) protocols, [51](#page--1-0) TCP/IP, [22-25](#page--1-0) **network numbers, [326-329](#page--1-0) network routes, [414](#page--1-0) Network Time Protocol.** *See* **NTP networking architecture, [16](#page--1-0) networking blueprint, [16](#page--1-0) networking diagrams, [16](#page--1-0), [25](#page--1-0) next-hop IPv6 address, [746-748](#page--1-0) next-server command, [467](#page--1-0) NICs (network interface cards), [61](#page--1-0) no auto-summary command, [442-446](#page--1-0), [452-453](#page--1-0) no cdp enable command, [779](#page--1-0), [805](#page--1-0) no cdp run command, [805](#page--1-0) no debug all command, [144](#page--1-0) no description command, [193](#page--1-0), [207](#page--1-0) no duplex command, [193](#page--1-0), [207](#page--1-0) no enable password command, [804](#page--1-0) no enable secret command, [804](#page--1-0) no ip access-group command, [615](#page--1-0)**

**no ip directed-broadcast command, [479](#page--1-0) no ip domain-lookup command, [182](#page--1-0), [557](#page--1-0) no ip http server command, [805](#page--1-0) no ip subnet-zero command, [502](#page--1-0) no logging console command, [182](#page--1-0), [187](#page--1-0), [767](#page--1-0) no logging monitor command, [767](#page--1-0) no passive-interface command, [445](#page--1-0), [459](#page--1-0) no password command, [172](#page--1-0) no service password-encryption command, [790](#page--1-0) no shutdown command, [179-180](#page--1-0), [183](#page--1-0), [191-193](#page--1-0), [207](#page--1-0), [266](#page--1-0), [283-284](#page--1-0), [294](#page--1-0), [383](#page--1-0), [394](#page--1-0), [412](#page--1-0), [769](#page--1-0), [821](#page--1-0) no speed command, [193](#page--1-0), [207](#page--1-0) nonvolatile RAM (NVRAM), [137](#page--1-0), [808](#page--1-0) nonworking states, troubleshooting, [274-275](#page--1-0) NS (Neighbor Solicitation), [721](#page--1-0) NTP (Network Time Protocol), [771-772](#page--1-0)** client/server configuration, [773-775](#page--1-0) loopback interfaces, [775-776](#page--1-0) setting time and timezone, [772-773](#page--1-0) **ntp master command, [785](#page--1-0) ntp server command, [775](#page--1-0), [785](#page--1-0) ntp source command, [785](#page--1-0) numbered ACLs, [614-615](#page--1-0) numbers** DDN (dotted-decimal notation), [24](#page--1-0), [84](#page--1-0) magic number, [364](#page--1-0) port numbers, [105-106](#page--1-0) SEQ (sequence number), [21](#page--1-0), [612-614](#page--1-0) subnet numbers, [306](#page--1-0), [315](#page--1-0), [354-355](#page--1-0), [501](#page--1-0) *finding subnets with 9-16 subnet bits, [507-508](#page--1-0) finding subnets with 17 or more subnet bits, [509](#page--1-0) finding subnets with exactly 8 subnet bits, [506-507](#page--1-0) finding subnets with less than 8 subnet bits, [503-506](#page--1-0) finding with binary math, [356-358](#page--1-0)*

*finding with decimal math, [364-366](#page--1-0) finding with magic number, [502-503](#page--1-0) zero subnet, [501-502](#page--1-0)* **numeric reference table** binary-to-hexadecimal conversion, [874](#page--1-0) decimal-to-binary conversion, [871-873](#page--1-0)

hexadecimal-to-binary conversion, [874](#page--1-0)

**NVRAM (nonvolatile RAM), [137](#page--1-0), [808](#page--1-0)**

## **O**

**objects, [115](#page--1-0) octets, [84](#page--1-0) on-link, [721](#page--1-0) ONE Licensing (Cisco), [836-837](#page--1-0) one-size subnets, [307](#page--1-0) opaque file systems, [808](#page--1-0) Open Shortest Path First (OSPF), [92](#page--1-0) operational view of subnetting, [302](#page--1-0) OSI (Open Systems Interconnection), [28-30](#page--1-0)** application layer, [30](#page--1-0) benefits of, [31](#page--1-0) compared to TCP/IP, [29](#page--1-0) data encapsulation terminology, [31-32](#page--1-0) data link layer, [30](#page--1-0) device and protocol examples, [30-31](#page--1-0) history of, [17](#page--1-0) network layer, [30](#page--1-0) physical layer, [30](#page--1-0) presentation layer, [30](#page--1-0) session layer, [30](#page--1-0) transport layer, [30](#page--1-0) **OSPF (Open Shortest Path First), [92](#page--1-0) OSPFv3, [663](#page--1-0), [666](#page--1-0) outgoing interfaces, [744-745](#page--1-0) outside global addresses, [635](#page--1-0) outside local addresses, [635](#page--1-0) overlapping routes, [562-565](#page--1-0)**

**overlapping subnets** with VLSM, [521](#page-66-0)[-524](#page-69-0), [567-569](#page--1-0) without VLSM, [566-567](#page--1-0) **overloading NAT (Network Address Translation), [637-638](#page--1-0), [644-646](#page--1-0)**

### **P**

**packaging (IOS), [833](#page--1-0)** one IOS image per feature set, [834](#page--1-0) one IOS image per model/series, [833](#page--1-0) universal images, [834-836](#page--1-0) **packets, [28](#page--1-0)** encapsulating in new frames, [403-404](#page--1-0) filtering. *See* ACLs forwarding (IPv4), [79-81](#page--1-0) *choosing where to forward, [402-403](#page--1-0) data link layer encapsulation, [81-82](#page--1-0) host forwarding logic, [80](#page--1-0), [90-91](#page--1-0) IP routing tables, [80-81](#page--1-0), [91-92](#page--1-0) routing protocols, [83](#page--1-0), [93-94](#page--1-0)* matching, [582-583](#page--1-0) **PAK (product authorization key) licensing, [832](#page--1-0)** Cisco License Manager, [837](#page--1-0) Cisco ONE Licensing, [836-837](#page--1-0) Cisco Product License Registration Portal, [838-839](#page--1-0) IOS packaging, [833-836](#page--1-0) software activation *with Cisco License Manager, [837](#page--1-0) manual software activation, [838-843](#page--1-0) with universal images, [835-836](#page--1-0)* **PAR (Positive Acknowledgment and Retransmission), [111](#page--1-0) partial mesh topology, [224](#page--1-0), [228](#page--1-0) passive-interface command, [441](#page--1-0), [445](#page--1-0), [452](#page--1-0), [459](#page--1-0) passive-interface default command, [445](#page--1-0), [459](#page--1-0)**

**passive interfaces, troubleshooting, [452](#page--1-0) password command, [135](#page--1-0), [143](#page--1-0), [169](#page--1-0), [186](#page--1-0), [790](#page--1-0), [804](#page--1-0) password faith command, [132](#page--1-0) passwords** CLI (command-line interface), [131-132](#page--1-0) *local username/password configuration, [171-173](#page--1-0) simple password configuration, [167-171](#page--1-0)* console passwords, [167](#page--1-0) enable passwords, [168](#page--1-0) recovery/reset, [818-821](#page--1-0) security, [789](#page--1-0) *encoding with hashes, [790-794](#page--1-0) encrypting with service passwordencryption command, [789-790](#page--1-0) hiding passwords for local usernames, [794](#page--1-0)* shared passwords, [168](#page--1-0) Telnet passwords, [167](#page--1-0) **PAT (Port Address Translation), [637-638](#page--1-0), [644-646](#page--1-0) path command, [830](#page--1-0) path selection, [79](#page--1-0) PBX (private branch exchange), [257](#page--1-0) PCPT (Pearson IT Certification Practice Test) exam software, [858](#page--1-0) PDUs (protocol data units), [31](#page--1-0) permanent keyword, [415](#page--1-0), [419](#page--1-0) permanent technology package licenses, adding, [842-843](#page--1-0) permit command, [611-613](#page--1-0), [628](#page--1-0) permit keyword, [583](#page--1-0), [588](#page--1-0) physical console connection, [127-128](#page--1-0) physical layer (OSI), [30](#page--1-0) physical standards (Ethernet LANs), [228](#page--1-0)** choosing, [229-230](#page--1-0) enterprise wireless LANs, [232-234](#page--1-0) Ethernet types, media, and segment lengths, [230](#page--1-0) history of, [229](#page--1-0) home office wireless LANs, [231-232](#page--1-0) table of, [229](#page--1-0)

**PID (product ID), [838](#page--1-0) ping command, [97](#page--1-0), [271](#page--1-0), [533-534](#page--1-0), [556-559](#page--1-0), [621](#page--1-0), [737-738](#page--1-0)** IPv6, [732](#page--1-0) ping with names and IP addresses, [541-542](#page--1-0) self-ping, [622-623](#page--1-0) testing *LAN neighbors with extended ping, [539-540](#page--1-0) LAN neighbors with standard ping, [539](#page--1-0) longer routes from near source of problem, [534-537](#page--1-0) reverse routes with extended ping, [537-538](#page--1-0) WAN neighbors with standard ping, [540-541](#page--1-0)* **ping6 command, [730-731](#page--1-0), [738](#page--1-0) pinouts, cabling, [46](#page--1-0)** 10BASE-T and 100BASE-T, [45](#page--1-0) *choosing, [47-48](#page--1-0) crossover cable pinout, [47](#page--1-0) straight-through cable pinout, [45-46](#page--1-0)* 1000BASE-T, [48](#page--1-0) **point-to-point line.** *See* **leased-line WANs POP3 (Post Office Protocol version 3), [107](#page--1-0) Port Address Translation (PAT), [637-638](#page--1-0), [644-646](#page--1-0) port-security command, [200](#page--1-0) ports** Ethernet ports, [44](#page--1-0) port numbers, [105-106](#page--1-0), [604-607](#page--1-0) router auxiliary ports, [390](#page--1-0) security, [197-198](#page--1-0), [282](#page--1-0) *configuration, [198-200](#page--1-0) err-disabling recovery, [283-284](#page--1-0) MAC addresses, [202](#page--1-0) protect mode, [284-286](#page--1-0) restrict mode, [284-286](#page--1-0) shutdown mode, [283-284](#page--1-0)*

*verifying, [200-201](#page--1-0) violation actions, [201-202](#page--1-0)* switch ports, [148](#page--1-0) **POST (power-on self-test), [814](#page--1-0) Post Office Protocol version 3 (POP3), [107](#page--1-0) powers of 2 numeric reference table, [876](#page--1-0) practice exams** additional test questions, [860](#page--1-0) exam scores, [864](#page--1-0) hands-on CLI skills, [862-864](#page--1-0) question review, [860-862](#page--1-0) test-taking tips, [858-860](#page--1-0) **predictability in interesting octet, [363-364](#page--1-0) prefix length (IPv6), [669-671](#page--1-0) prefix masks, [337-340](#page--1-0) prefixes (IP addresses), [325](#page--1-0), [336](#page--1-0)** defining, [341-342](#page--1-0) dividing into network and subnet parts, [343-344](#page--1-0) host part and, [342-343](#page--1-0) **presentation layer (OSI), [30](#page--1-0) private addresses, [632-633](#page--1-0), [679-681](#page--1-0) private branch exchange (PBX), [257](#page--1-0) private internets, [632](#page--1-0) private IP networks, [310-311](#page--1-0) private line.** *See* **leased-line WANs privilege level [15](#page--1-0), [813](#page--1-0) privileged EXEC mode, [130-131](#page--1-0) problem isolation with traceroute command, [271-273](#page--1-0), [542](#page--1-0)** extended traceroute, [544-545](#page--1-0) how traceroute works, [543-544](#page--1-0) isolating problem to two routers, [545-547](#page--1-0) standard traceroute, [544](#page--1-0) **product authorization key licensing.**  *See* **PAK (product authorization key) licensing product ID (PID), [838](#page--1-0) Product License Registration Portal (Cisco), [838-839](#page--1-0)**

**protect mode, [284-286](#page--1-0) protocol data units (PDUs), [31](#page--1-0) protocols, [404](#page--1-0).** *See also* **specific protocols (for example, TCP/IP)** definition of, [16](#page--1-0) matching, [603-604](#page--1-0) routing, [404](#page--1-0) **public addresses (IPv4), [679-681](#page--1-0) public IP networks, [309-310](#page--1-0)**

# **Q**

**question review, [860-862](#page--1-0) quit command, [144](#page--1-0)**

# **R**

**RA (Router Advertisement), [720](#page--1-0) RAM (random access memory), [137](#page--1-0) ranges** for global unicast addresses, [683-684](#page--1-0) of usable addresses, [356](#page--1-0) **read-only memory (ROM), [137](#page--1-0) recovery** err-disabling recovery, [283-284](#page--1-0) password recovery/reset, [818-821](#page--1-0) **Regional Internet Registries (RIRs), [661](#page--1-0) registered public IP networks, [309-310](#page--1-0) releases (IOS), [833](#page--1-0) reload command, [130](#page--1-0), [139](#page--1-0), [144](#page--1-0), [154](#page--1-0), [817](#page--1-0), [823](#page--1-0), [831](#page--1-0), [411](#page--1-0) remark command, [611](#page--1-0), [628](#page--1-0) remote subnets, [403](#page--1-0) replies** ARP, [96](#page--1-0) HTTP, [20](#page--1-0) ICMP echo, [97](#page--1-0) **requests** ARP, [96](#page--1-0) HTTP GET, [115](#page--1-0) ICMP echo, [97](#page--1-0) **reserved networks, [324](#page--1-0), [328](#page--1-0) resetting passwords, [818-821](#page--1-0)**

**resident subnets, [353](#page--1-0) restrict mode, [284-286](#page--1-0) reverse engineering from ACL to address range, [594-595](#page--1-0) reverse routes, testing, [537-538](#page--1-0) reversed source/destination IP address, [619-620](#page--1-0) right-to-use licenses, [843-844](#page--1-0) RIPng (RIP next generation), [666](#page--1-0) RIPv2 (Routing Information Protocol Version 2), [426-427](#page--1-0)** autosummarization, [442-444](#page--1-0) configuration, [433-436](#page--1-0) discontiguous classful networks, [442-444](#page--1-0) distance vector, [429](#page--1-0) equal-cost routes, [441-442](#page--1-0) full update messages, [429-430](#page--1-0) IGPs (interior gateway protocols), [427-428](#page--1-0) key features, [432](#page--1-0) RIP updates, controlling, [441](#page--1-0) route poisoning, [431-432](#page--1-0) split horizon, [430-431](#page--1-0) troubleshooting, [449-450](#page--1-0) *auto-summary issues, [452-453](#page--1-0) missing/incorrect network commands, [450-451](#page--1-0) other router issues, [453](#page--1-0) passive interfaces, [452](#page--1-0) summary, [453](#page--1-0)* verification, [436](#page--1-0) *AD (administrative distance), [438-439](#page--1-0) show ip protocols command, [439-446](#page--1-0) show ip route command, [436-438](#page--1-0)* **RIRs (Regional Internet Registries), [661](#page--1-0) RJ-45 ports, [44](#page--1-0) ROAS (router-on-a-stick), [247](#page--1-0), [407](#page--1-0) ROM (read-only memory), [137](#page--1-0) ROMMON, [813](#page--1-0), [819](#page--1-0) route poisoning, [431](#page--1-0)-[432](#page--1-0)**

**router-on-a-stick (ROAS), [247](#page--1-0), [407](#page--1-0) router rip command, [459](#page--1-0) Router Solicitation (RS), [720](#page--1-0) router VLAN trunking, [407](#page--1-0) routers, [39](#page--1-0), [378](#page--1-0)** ARP table, [406](#page--1-0) auxiliary ports, [390](#page--1-0) CLI (command-line interface), [383-384](#page--1-0) default routers, [80](#page--1-0), [90](#page--1-0), [475-477](#page--1-0) DHCP (Dynamic Host Configuration Protocol) configuration, [465-467](#page--1-0) discovering with NDP (Neighbor Discovery Protocol), [720](#page--1-0) dynamic unicast address configuration, [702-703](#page--1-0) installation *Cisco integrated services routers, [380-381](#page--1-0) enterprise routers, [379-381](#page--1-0) Internet access routers, [381-382](#page--1-0)* IPv4, [396](#page--1-0) link-local address configuration, [704-706](#page--1-0) ROAS (router-on-a-stick), [247](#page--1-0), [407](#page--1-0) router interfaces *bandwidth, [389-390](#page--1-0) clock rate, [388-389](#page--1-0) displaying, [384-385](#page--1-0) interface status codes, [385-386](#page--1-0) IP addresses, [386-388](#page--1-0)* router WAN interface status, [569](#page--1-0) routing logic, [400](#page--1-0) static unicast address configuration, [696](#page--1-0) *configuring full 128-bit address, [696](#page--1-0) enabling IPv6 routing, [697](#page--1-0) generating unique interface ID with modified EUI-64, [699-702](#page--1-0) verifying, [697-699](#page--1-0)* troubleshooting *DHCP issues, [558-559](#page--1-0) LAN issues, [560-561](#page--1-0)* verifying IPv6 host connectivity from, [731-733](#page--1-0)

VLAN (virtual LAN) routing, [245-247](#page--1-0) wireless routers, [231](#page--1-0) **routing.** *See* **IPv4 routing; IPv6 routing Routing Information Protocol Version 2.**  *See* **RIPv2 routing tables, [436-438](#page--1-0) RS (Router Solicitation), [720](#page--1-0) running-config file, [138](#page--1-0) RXBOOT, [813](#page--1-0)**

# **S**

**S0/0/0 status code, [386](#page--1-0) same-layer interaction, [21-22](#page--1-0) SCP (SSH Copy Protocol), [812-813](#page--1-0) scp command, [813](#page--1-0) sdm prefer lanbase-routing, [411-412](#page--1-0) Secure Shell (SSH), [129](#page--1-0), [174-177](#page--1-0), [547-549](#page--1-0), [797](#page--1-0) security** CLI (command-line interface), [167](#page--1-0) *external authentication servers, [173-174](#page--1-0) local username/password configuration, [171-173](#page--1-0) password security, [131-132](#page--1-0) simple password configuration, [167-171](#page--1-0) SSH (Secure Shell), [174-177](#page--1-0)* device hardening *controlling Telnet and SSH access with ACLs, [797](#page--1-0) definition of, [794](#page--1-0) firewalls, [797-800](#page--1-0) login banner configuration, [794-796](#page--1-0) unused switch interface security, [796-797](#page--1-0)* IOS passwords, [789](#page--1-0) *encoding with hashes, [790-794](#page--1-0) encrypting with service passwordencryption command, [789-790](#page--1-0) hiding for local usernames, [794](#page--1-0)* log messages, [767-768](#page--1-0)

password recovery/reset, [818-821](#page--1-0) port security, [197-198](#page--1-0), [282](#page--1-0) *configuration, [198-200](#page--1-0) err-disabling recovery, [283-284](#page--1-0) MAC addresses, [202](#page--1-0) protect mode, [284-286](#page--1-0) restrict mode, [284-286](#page--1-0) shutdown mode, [283-284](#page--1-0) verifying, [200-201](#page--1-0) violation actions, [201-202](#page--1-0)* zones (firewall), [799-800](#page--1-0) **segments, [28](#page--1-0), [104](#page--1-0) self-ping, [622-623](#page--1-0) SEQ (sequence number), [21](#page--1-0), [612-614](#page--1-0) serial line.** *See* **leased-line WANs serial number (SN), [838](#page--1-0) servers** AAA (authentication, authorization, and accounting) servers, [173-174](#page--1-0) DHCP (Dynamic Host Configuration Protocol) servers *configuration, [465-467](#page--1-0) troubleshooting, [469-471](#page--1-0) verification, [467-468](#page--1-0)* external authentication servers, [173-174](#page--1-0) NTP (Network Time Protocol), [773-775](#page--1-0) Telnet servers, [129](#page--1-0) web servers, [112](#page--1-0) **service password-encryption command, [789-790](#page--1-0), [804](#page--1-0) service providers, [62](#page--1-0) service sequence-numbers command, [785](#page--1-0) session layer (OSI), [30](#page--1-0) setup command, [825](#page--1-0), [831](#page--1-0) Setup mode (IOS), [825](#page--1-0) shared passwords, [168](#page--1-0) shorter VLAN configuration example, [251-252](#page--1-0) show access-lists command, [589](#page--1-0), [599](#page--1-0), [612](#page--1-0), [618](#page--1-0), [628](#page--1-0) show arp command, [477](#page--1-0), [486](#page--1-0), [557](#page--1-0) show cdp command, [779-780](#page--1-0), [786](#page--1-0)**

**show cdp entry command, [777-779](#page--1-0) show cdp interface command, [779-780](#page--1-0) show cdp neighbors command, [777-778](#page--1-0) show cdp neighbors detail command, [777-779](#page--1-0) show cdp traffic command, [779-780](#page--1-0) show clock command, [786](#page--1-0) show command, [134](#page--1-0) show controllers command, [389](#page--1-0), [395](#page--1-0) show crypto key mypubkey rsa command, [187](#page--1-0) show dhcp lease command, [180](#page--1-0), [187](#page--1-0) show flash command, [808-811](#page--1-0), [831](#page--1-0) show history command, [181](#page--1-0), [187](#page--1-0) show interface switchport command, [287](#page--1-0) show interfaces command, [156](#page--1-0), [192-193](#page--1-0), [208](#page--1-0), [274-278](#page--1-0), [294](#page--1-0), [384-385](#page--1-0), [388](#page--1-0), [395](#page--1-0), [404](#page--1-0), [453](#page--1-0), [554](#page--1-0), [741](#page--1-0) show interfaces description command, [274](#page--1-0), [294](#page--1-0), [561](#page--1-0) show interfaces loopback command, [786](#page--1-0) show interfaces serial command, [385](#page--1-0) show interfaces status command, [155](#page--1-0), [164](#page--1-0), [190](#page--1-0), [274-276](#page--1-0), [294](#page--1-0) show interfaces switchport command, [254-257](#page--1-0), [260](#page--1-0), [267](#page--1-0), [287-289](#page--1-0), [294](#page--1-0) show interfaces trunk command, [255-257](#page--1-0), [261](#page--1-0), [267](#page--1-0), [289](#page--1-0), [294](#page--1-0) show interfaces vlan command, [180-181](#page--1-0), [187](#page--1-0) show ip access-lists command, [589](#page--1-0), [599](#page--1-0), [613-615](#page--1-0), [618](#page--1-0), [628](#page--1-0) show ip arp command, [486](#page--1-0) show ip default-gateway command, [181](#page--1-0), [187](#page--1-0) show ip dhcp binding command, [467-468](#page--1-0), [486](#page--1-0) show ip dhcp conflict command, [473](#page--1-0), [486](#page--1-0) show ip dhcp pool command, [467-468](#page--1-0), [486](#page--1-0) show ip dhcp server statistics command, [467](#page--1-0), [486](#page--1-0)**

**show ip interface brief command, [384](#page--1-0), [388](#page--1-0), [395](#page--1-0), [459](#page--1-0) show ip interface command, [453](#page--1-0), [469](#page--1-0), [590](#page--1-0), [599](#page--1-0), [618](#page--1-0) show ip nat statistics command, [639-646](#page--1-0), [652](#page--1-0) show ip nat translations command, [639-647](#page--1-0), [652](#page--1-0) show ip protocols command, [439-440](#page--1-0), [444-446](#page--1-0), [459](#page--1-0) show ip route command, [354](#page--1-0), [384](#page--1-0), [405-406](#page--1-0), [414-418](#page--1-0), [436-438](#page--1-0), [459](#page--1-0), [520](#page-65-0), [562-565](#page--1-0), [743](#page--1-0) show ip route ospf command, [562-563](#page--1-0) show ip route static, [414](#page--1-0) show ip ssh command, [176-177](#page--1-0), [187](#page--1-0) show ipv6 interface brief command, [697-698](#page--1-0), [705](#page--1-0), [709](#page--1-0), [716](#page--1-0) show ipv6 interface command, [697-698](#page--1-0), [705-707](#page--1-0), [716](#page--1-0), [726](#page--1-0) show ipv6 neighbors command, [732](#page--1-0), [737](#page--1-0) show ipv6 route command, [704](#page--1-0), [716](#page--1-0), [743-745](#page--1-0), [759](#page--1-0) show ipv6 route connected command, [699](#page--1-0), [744](#page--1-0) show ipv6 route local command, [743](#page--1-0) show ipv6 route static command, [745-750](#page--1-0) show ipv6 routers command, [733](#page--1-0), [737](#page--1-0) show license command, [840-844](#page--1-0), [847](#page--1-0) show license feature command, [841](#page--1-0), [847](#page--1-0) show license udi command, [838](#page--1-0), [847](#page--1-0) show lldp commands, [786](#page--1-0) show lldp entry command, [780](#page--1-0) show lldp interface command, [781](#page--1-0) show lldp neighbors command, [780-781](#page--1-0) show logging command, [766-768](#page--1-0), [786](#page--1-0) show mac address-table aging-time command, [159](#page--1-0), [164](#page--1-0) show mac address-table command, [157](#page--1-0), [164](#page--1-0), [287](#page--1-0), [294](#page--1-0), [384](#page--1-0) show mac address-table count command,** 

**[159](#page--1-0), [164](#page--1-0)**

**show mac address-table dynamic address command, [164](#page--1-0) show mac address-table dynamic command, [134](#page--1-0), [154](#page--1-0), [160](#page--1-0), [164](#page--1-0), [202](#page--1-0), [208](#page--1-0), [280](#page--1-0) show mac address-table dynamic interface command, [157](#page--1-0), [164](#page--1-0) show mac address-table dynamic vlan command, [164](#page--1-0) show mac address-table secure command, [202](#page--1-0), [208](#page--1-0) show mac address-table static command, [202](#page--1-0), [208](#page--1-0) show mac address-table vlan command, [158](#page--1-0) show ntp associations command, [775](#page--1-0), [786](#page--1-0) show ntp status command, [775](#page--1-0), [786](#page--1-0) show port-security command, [208](#page--1-0), [283](#page--1-0), [294](#page--1-0) show port-security interface command, [200-201](#page--1-0), [208](#page--1-0), [282-286](#page--1-0) show process cpu command, [771](#page--1-0) show protocols command, [387-388](#page--1-0), [395](#page--1-0) show running-config command, [131-132](#page--1-0), [138](#page--1-0), [144](#page--1-0), [170-171](#page--1-0), [180](#page--1-0), [187](#page--1-0), [191](#page--1-0), [208](#page--1-0), [589](#page--1-0), [612-615](#page--1-0), [742](#page--1-0), [805](#page--1-0), [808](#page--1-0), [831](#page--1-0) show ssh command, [176-177](#page--1-0), [187](#page--1-0) show startup-config command, [138](#page--1-0), [144](#page--1-0), [808](#page--1-0) show version command, [817-818](#page--1-0), [841-843](#page--1-0), [847](#page--1-0) show vlan brief command, [249-252](#page--1-0), [287](#page--1-0), [294](#page--1-0) show vlan command, [267](#page--1-0), [287-288](#page--1-0), [294](#page--1-0) show vlan id command, [250](#page--1-0), [287](#page--1-0), [294](#page--1-0) show vlans command, [410](#page--1-0) show vtp status command, [253](#page--1-0), [267](#page--1-0), [287](#page--1-0), [294](#page--1-0) shutdown command, [180](#page--1-0), [191-192](#page--1-0), [207](#page--1-0), [266](#page--1-0), [283-284](#page--1-0), [294](#page--1-0), [383](#page--1-0), [394](#page--1-0), [769](#page--1-0), [772](#page--1-0), [796](#page--1-0), [805](#page--1-0) shutdown mode, [283-284](#page--1-0) Simple Mail Transfer Protocol (SMTP), [107](#page--1-0)**

**Simple Network Management Protocol (SNMP), [107](#page--1-0) single-size subnets, [307](#page--1-0) site local addresses, [681](#page--1-0) size of subnets, [306-308](#page--1-0) SLAAC (Stateless Address Autoconfiguration), [699](#page--1-0), [719](#page--1-0), [727-728](#page--1-0) slash masks, [337](#page--1-0) sliding windows, [110-111](#page--1-0) small office/home office (SOHO) LANs, [15](#page--1-0), [39-40](#page--1-0) SMARTnet, [835](#page--1-0) SMTP (Simple Mail Transfer Protocol), [107](#page--1-0) SN (serial number), [838](#page--1-0) SNA (Systems Network Architecture), [17](#page--1-0) SNMP (Simple Network Management Protocol), [107](#page--1-0) sockets, [105-106](#page--1-0) software activation** with Cisco License Manager, [837](#page--1-0) manual activation, [838-839](#page--1-0) *Cisco Product License Registration Portal, [838-839](#page--1-0) current license status, showing, [840-841](#page--1-0) permanent technology package licenses, adding, [842-843](#page--1-0)* with right-to-use licenses, [843-844](#page--1-0) with universal images, [835-836](#page--1-0) **software configuration** common command prompts, [136](#page--1-0) configuration files *copying, [139](#page--1-0) erasing, [139](#page--1-0) running-config, [138](#page--1-0) startup-config, [138](#page--1-0) storing, [137-139](#page--1-0)* configuration mode, [134-135](#page--1-0) configuration submodes and contexts, [135-137](#page--1-0) **SOHO (small office/home office) LANs, [15](#page--1-0), [39-40](#page--1-0) solicited-node multicast addresses, [708](#page--1-0)**

**source IP matching, [603-604](#page--1-0) source MAC addresses, [151](#page--1-0) source NAT (Network Address Translation), [633](#page--1-0) Spanning Tree Protocol (STP), [152-153](#page--1-0) speed command, [135-137](#page--1-0), [189-190](#page--1-0), [207](#page--1-0), [275-276](#page--1-0), [294](#page--1-0), [383](#page--1-0), [394](#page--1-0), [561](#page--1-0) split horizon, [430-431](#page--1-0) SSH (Secure Shell), [129](#page--1-0), [174-177](#page--1-0), [547-549](#page--1-0), [797](#page--1-0) SSH Copy Protocol (SCP), [812-813](#page--1-0) standard numbered IPv4 ACLs, [583-584](#page--1-0)** access-list command, [593-594](#page--1-0) command syntax, [585](#page--1-0) configuration examples, [588-591](#page--1-0) list logic, [584-585](#page--1-0) matching *any/all addresses, [588](#page--1-0) exact IP address, [585](#page--1-0) subset of address, [586-587](#page--1-0)* reverse engineering from ACL to address range, [594-595](#page--1-0) troubleshooting, [592](#page--1-0) verification, [592](#page--1-0) wildcard masks, [586-588](#page--1-0) **star topology, [224](#page--1-0), [227](#page--1-0) startup-config file, [138](#page--1-0) stateful inspection, [798](#page--1-0) Stateless Address Autoconfiguration (SLAAC), [699](#page--1-0), [719](#page--1-0), [727-728](#page--1-0) stateless DHCPv6, [728](#page--1-0) static NAT (Network Address Translation), [633-635](#page--1-0)** configuration, [639-640](#page--1-0) inside global addresses, [634-635](#page--1-0) inside local addresses, [634-635](#page--1-0) outside global addresses, [635](#page--1-0) outside local addresses, [635](#page--1-0) **static ranges per subnet, choosing, [318](#page--1-0) static routes, [396](#page--1-0), [404](#page--1-0)** IPv4 *configuring, [412-418](#page--1-0) default routes, [417-418](#page--1-0)*

*floating static routes, [416](#page--1-0) host routes, [414-415](#page--1-0) troubleshooting, [418-419](#page--1-0)* IPv6, [744](#page--1-0) *default routes, [748-749](#page--1-0) floating static routes, [749-751](#page--1-0) global unicast next-hop address, [746-747](#page--1-0) host routes, [749](#page--1-0) link-local next-hop address, [747-748](#page--1-0) outgoing interface, [744-745](#page--1-0) static default routes, [748-749](#page--1-0) static host routes, [749](#page--1-0) troubleshooting, [752-755](#page--1-0)* **static unicast address configuration (IPv6), [696](#page--1-0)** configuring full 128-bit address, [696](#page--1-0) enabling IPv6 routing, [697](#page--1-0) generating unique interface ID with modified EUI-64, [699-702](#page--1-0) verifying, [697-699](#page--1-0) **status codes** interface status codes, [385-386](#page--1-0) troubleshooting, [274-275](#page--1-0) **sticky secure MAC addresses, [198](#page--1-0) STP (Spanning Tree Protocol), [152-153](#page--1-0) straight-through cable pinout, [45-46](#page--1-0) subcommands, [135](#page--1-0) subdivided networks.** *See* **subnets subinterface numbers, [409](#page--1-0) subinterfaces, [407](#page--1-0) subnet blocks, [508](#page--1-0) subnet masks, [306](#page--1-0), [336](#page--1-0)** borrowing host bits to create subnet bits, [312-313](#page--1-0) calculating hosts and subnets in network, [344-346](#page--1-0) choosing, [311-312](#page--1-0), [495](#page--1-0) *formal process, [500](#page--1-0) multiple masks meet requirements, [497-500](#page--1-0) no masks meet requirements, [496](#page--1-0)*

*one mask meets requirements, [497](#page--1-0) subnet and host bits, [313-314](#page--1-0), [495-496](#page--1-0)* classful IP networks before subnetting, [312](#page--1-0) converting between formats, [338-340](#page--1-0) finding, [498-499](#page--1-0) formats for, [314-315](#page--1-0), [337](#page--1-0) mismatched masks, [554-556](#page--1-0) prefix part *defining, [341-342](#page--1-0) dividing into network and subnet parts, [343-344](#page--1-0) host part and, [342-343](#page--1-0)* sample design, [314](#page--1-0) VLSM (variable length subnet masking), [307-308](#page--1-0), [519](#page-64-0) *adding new subnets to existing VLSM design, [524](#page-69-0)[-526](#page-71-0) classful routing protocols, [519](#page-64-0)[-520](#page-65-0) classless routing protocols, [519](#page-64-0)[-520](#page-65-0) configuration, [520](#page-65-0)[-521](#page-66-0) definition of, [518](#page-63-0) designing subnet plans with, [521](#page-66-0)[-523](#page-68-0) finding VLSM overlaps, [521](#page-66-0)[-524](#page-69-0) overlapping subnets, [567-569](#page--1-0) recognizing when VLSM is used, [565](#page--1-0) verification, [520](#page-65-0)[-521](#page-66-0)* **subnet numbers, [306](#page--1-0), [315](#page--1-0), [354-355](#page--1-0), [501](#page--1-0)** finding *with binary math, [356-358](#page--1-0) with decimal math, [364-366](#page--1-0) with magic number, [502-503](#page--1-0) subnets with 9-16 subnet bits, [507-508](#page--1-0) subnets with 17 or more subnet bits, [509](#page--1-0) subnets with exactly 8 subnet bits, [506-507](#page--1-0) subnets with less than 8 subnet bits, [503-506](#page--1-0)*

zero subnet, [501-502](#page--1-0) **subnet part (of IP addresses), [336](#page--1-0), [343-344](#page--1-0) subnet router anycast addresses, [688](#page--1-0), [710](#page--1-0) subnet zero, [501](#page--1-0) subnets, [89-90](#page--1-0), [301](#page--1-0), [414](#page--1-0), [684](#page--1-0).** *See also* **subnet masks** analyzing subnet needs *number of hosts per subnet, [305](#page--1-0) number of subnets, [304-305](#page--1-0) size of subnets, [306-308](#page--1-0) which hosts are in which subnet, [303-304](#page--1-0)* analyzing with binary math, [356](#page--1-0) *binary practice problems, [359-360](#page--1-0) Boolean math, [361](#page--1-0) finding range of addresses, [361](#page--1-0) finding subnet broadcast addresses, [358](#page--1-0) finding subnet IDs, [356-358](#page--1-0) shortcut for binary process, [360-361](#page--1-0)* analyzing with decimal math, [362](#page--1-0) *analysis with easy masks, [362-363](#page--1-0) finding subnet broadcast addresses, [366-368](#page--1-0) finding subnet IDs, [364-366](#page--1-0) predictability in interesting octet, [363-364](#page--1-0) reference table: DDN mask values and binary equivalent, [368](#page--1-0)* broadcast addresses, [306](#page--1-0), [315](#page--1-0), [355-356](#page--1-0), [478](#page--1-0), [505](#page--1-0) *finding with binary math, [358](#page--1-0) finding with decimal math, [366-368](#page--1-0)* building list of, [315-316](#page--1-0) calculating per network, [344-346](#page--1-0) definition of, [301-302](#page--1-0), [353](#page--1-0) design choices *choosing IP network, [311](#page--1-0) classful networks, [310-311](#page--1-0)*

*list of all subnets, building, [315-316](#page--1-0) public IP networks, [309-310](#page--1-0) subnet masks, [311-315](#page--1-0), [495-500](#page--1-0)* DHCP Relay, [462-464](#page--1-0), [469](#page--1-0) example of network with four subnets, [353-354](#page--1-0) IPv6 *assigning to internetwork topology, [688](#page--1-0) with global unicast addresses, [684-687](#page--1-0) interface IDs, [686](#page--1-0) with unique local addresses, [689-690](#page--1-0)* operational versus design view of, [302](#page--1-0) overlapping subnets *with VLSM, [567-569](#page--1-0) without VLSM, [566-567](#page--1-0)* planning implementation, [316-318](#page--1-0) range of usable addresses, [356](#page--1-0) remote subnets, [403](#page--1-0) resident subnets, [353](#page--1-0) routing between VLANs, [407-410](#page--1-0) simple example, [301-302](#page--1-0) size, [306-308](#page--1-0) subnet blocks, [508](#page--1-0) subnet broadcast addresses, [315](#page--1-0), [354-356](#page--1-0) subnet numbers, [306](#page--1-0), [315](#page--1-0), [501](#page--1-0) *finding subnets with [9](#page-59-0)-16 subnet bits, [507-508](#page--1-0) finding subnets with 17 or more subnet bits, [509](#page--1-0) finding subnets with exactly 8 subnet bits, [506-507](#page--1-0) finding subnets with less than 8 subnet bits, [503-506](#page--1-0) finding with binary math, [356-358](#page--1-0) finding with decimal math, [364-366](#page--1-0) finding with magic number, [502-503](#page--1-0) zero subnet, [501-502](#page--1-0)*

VLSM. *See* VLSM **subset of IP address, matching, [586-587](#page--1-0) switch ports, [148](#page--1-0) switches, [39](#page--1-0), [166](#page--1-0).** *See also* **LAN switching** access switches, [224](#page--1-0), [227](#page--1-0) auto-mdix, [48](#page--1-0) Cisco Catalyst switches, [125-126](#page--1-0) collision domains and, [219](#page--1-0) configuration files, [137-139](#page--1-0) DHCP (Dynamic Host Configuration Protocol), [180](#page--1-0) distribution switches, [224](#page--1-0), [227](#page--1-0) history buffer commands, [181](#page--1-0) interfaces, [148](#page--1-0), [155-156](#page--1-0), [188-189](#page--1-0) *autonegotiation, [194-197](#page--1-0) description, [189-190](#page--1-0) duplex, [189-190](#page--1-0) enabling/disabling interfaces, [191-193](#page--1-0) Layer 1 problems, [277-279](#page--1-0) multiple interfaces, [191](#page--1-0) removing configuration, [193-194](#page--1-0) speed and duplex issues, [189-190](#page--1-0), [275-277](#page--1-0) security, [796-797](#page--1-0) status codes, [274-275](#page--1-0) troubleshooting, [274-279](#page--1-0)* IPv4 *configuring on switch, [179-180](#page--1-0) dynamic IP address configuration with DHCP, [180](#page--1-0) host and switch IP settings, [177-179](#page--1-0) verifying on switch, [180-181](#page--1-0)* Layer 2 switches, [178](#page--1-0), [245](#page--1-0) Layer 3 switches, [178](#page--1-0), [245-248](#page--1-0) port security, [197-198](#page--1-0), [282](#page--1-0) *configuration, [198-200](#page--1-0) err-disabled recovery, [283-284](#page--1-0) MAC addresses, [202](#page--1-0) protect mode, [284-286](#page--1-0) restrict mode, [284-286](#page--1-0)*
*shutdown mode, [283-284](#page--1-0) verifying, [200-201](#page--1-0) violation actions, [201-202](#page--1-0)* predicting where switches will forward frames, [279-282](#page--1-0) security, [167](#page--1-0) *external authentication servers, [173-174](#page--1-0) local username/password configuration, [171-173](#page--1-0) simple password configuration, [167-171](#page--1-0) SSH (Secure Shell), [174-177](#page--1-0)* switch forwarding and filtering decisions, [148-151](#page--1-0) voice switches, [257](#page--1-0) **switching table.** *See* **MAC address table switchport access command, [222](#page--1-0) switchport access vlan command, [249-252](#page--1-0), [260](#page--1-0), [263](#page--1-0), [266](#page--1-0), [287](#page--1-0), [796](#page--1-0), [805](#page--1-0) switchport mode access command, [198-199](#page--1-0), [249-251](#page--1-0), [260](#page--1-0), [263](#page--1-0), [796](#page--1-0), [805](#page--1-0) switchport mode command, [207](#page--1-0), [253-254](#page--1-0), [266](#page--1-0) switchport mode dynamic auto command, [288](#page--1-0) switchport mode dynamic desirable command, [255](#page--1-0) switchport mode trunk command, [198](#page--1-0), [253](#page--1-0), [289](#page--1-0), [408](#page--1-0) switchport nonegotiate command, [257](#page--1-0), [266](#page--1-0), [289](#page--1-0) switchport port-security command, [198-199](#page--1-0) switchport port-security mac-address command, [198-200](#page--1-0), [207](#page--1-0) switchport port-security mac-address sticky command, [199-201](#page--1-0), [207](#page--1-0) switchport port-security maximum command, [198](#page--1-0), [207](#page--1-0) switchport port-security violation command, [198-202](#page--1-0), [207](#page--1-0), [282](#page--1-0), [294](#page--1-0) switchport trunk allowed vlan command, [266](#page--1-0)**

**switchport trunk encapsulation command, [253](#page--1-0), [266](#page--1-0) switchport trunk native vlan command, [266](#page--1-0), [796](#page--1-0), [805](#page--1-0) switchport voice vlan command, [259-261](#page--1-0), [266](#page--1-0) SYN flags, [108](#page--1-0) Syslog, [765](#page--1-0)** configuration, [768-770](#page--1-0) debug command, [770-771](#page--1-0) log message format, [766-767](#page--1-0) log message security levels, [767-768](#page--1-0) sending messages to users, [765](#page--1-0) storing log messages for review, [766](#page--1-0) verification, [768-770](#page--1-0) **Systems Network Architecture (SNA), [17](#page--1-0)**

## **T**

**T1.** *See* **leased-line WANs tables** ARP (Address Resolution Protocol) tables, [96](#page--1-0), [406](#page--1-0), [476-477](#page--1-0) IP routing tables, [80-81](#page--1-0), [91-92](#page--1-0) MAC address table, [151](#page--1-0) *aging, [158-159](#page--1-0) clearing, [159](#page--1-0) finding entries in, [157-158](#page--1-0) multiple switches, [159-160](#page--1-0) predicting contents of, [279-280](#page--1-0) showing, [154-155](#page--1-0)* routing tables, [436-438](#page--1-0) **tagging (VLAN), [243-244](#page--1-0) TCP (Transmission Control Protocol), [20](#page--1-0), [103-104](#page--1-0)** compared to UDP (User Datagram Protocol), [103](#page--1-0) connection establishment and termination, [108](#page--1-0) error recovery and reliability, [21](#page--1-0), [109-110](#page--1-0) flow control, [110-111](#page--1-0) multiplexing, [104-106](#page--1-0) popular applications, [106-107](#page--1-0)

port numbers, [105-106](#page--1-0), [604-607](#page--1-0) segments, [104](#page--1-0) sockets, [105-106](#page--1-0) supported features, [103](#page--1-0) **tcp keyword, [605](#page--1-0) TCP/IP (Transmission Control Protocol/ Internet Protocol), [14](#page--1-0), [18-19](#page--1-0).** *See also* **IPv4 addresses; IPv6 addresses** application layer, [19-20](#page--1-0) compared to OSI, [29](#page--1-0) data encapsulation terminology, [27-28](#page--1-0) history of, [17-18](#page--1-0) HTTP (Hypertext Transfer Protocol), [19-20](#page--1-0) link layer, [25-26](#page--1-0) network layer, [22-25](#page--1-0) original versus modern TCP/IP models, [27](#page--1-0) RFCs (Requests for Comments), [18](#page--1-0) TCP. *See* TCP transport layer, [20-22](#page--1-0) UDP (User Datagram Protocol), [103](#page--1-0), [111-112](#page--1-0) web browsing *DNS (Domain Name System) resolution, [113-114](#page--1-0) HTTP (Hypertext Transfer Protocol), [112-115](#page--1-0) identifying receiving application, [115-116](#page--1-0) URIs (Uniform Resource Identifiers), [112-113](#page--1-0)* **Telecommunications Industry Association (TIA), [230](#page--1-0) Telnet, [129](#page--1-0), [547](#page--1-0)** controlling access with ACLs, [797](#page--1-0) examples, [548-549](#page--1-0) passwords, [167](#page--1-0) when to use, [547-548](#page--1-0) **terminal history size command, [181](#page--1-0), [187](#page--1-0) terminal monitor command, [765](#page--1-0), [771](#page--1-0), [786](#page--1-0) terminal no monitor command, [786](#page--1-0) testing.** *See* **troubleshooting**

**TFTP (Trivial File Transfer Protocol), [107](#page--1-0), [465](#page--1-0), [812](#page--1-0) three-tier campus design, [226-227](#page--1-0) TIA (Telecommunications Industry Association), [230](#page--1-0) time, setting, [772-773](#page--1-0) time management for Cisco Certification Exam, [853-854](#page--1-0) time-period command, [830](#page--1-0) Time To Live (TTL), [543](#page--1-0) Time-to-Live Exceeded (TTL Exceeded), [543](#page--1-0) timezone, setting, [772-773](#page--1-0) topologies of campus LANs, [223](#page--1-0)** three-tier campus design, [226-227](#page--1-0) topology design terminology, [227-228](#page--1-0) two-tier campus design, [223-226](#page--1-0) **traceroute command, [542](#page--1-0), [559](#page--1-0), [737](#page--1-0)** extended traceroute, [544-545](#page--1-0) how traceroute works, [543-544](#page--1-0) IPv6, [732](#page--1-0) isolating problem to two routers, [545-547](#page--1-0) standard traceroute, [544](#page--1-0) **traceroute6 command, [730-731](#page--1-0), [738](#page--1-0) tracert command, [738](#page--1-0) trailer fields (Ethernet), [49](#page--1-0) transferring files, [114-115](#page--1-0) Transmission Control Protocol.** *See* **TCP Transmission Control Protocol/Internet Protocol.** *See* **TCP/IP transmitting frames, [404](#page--1-0) transparent bridges, [218-219](#page--1-0) transport input all command, [176](#page--1-0) transport input command, [176](#page--1-0), [186](#page--1-0), [384](#page--1-0), [804](#page--1-0) transport input none command, [176](#page--1-0) transport input ssh command, [176](#page--1-0) transport input telnet ssh command, [176](#page--1-0) transport layer (OSI), [30](#page--1-0) transport layer (TCP/IP), [20](#page--1-0)** adjacent-layer interaction, [21-22](#page--1-0) same-layer interaction, [21-22](#page--1-0)

TCP (Transmission Control Protocol), [103-104](#page--1-0) *compared to UDP (User Datagram Protocol), [103](#page--1-0) connection establishment and termination, [108](#page--1-0) error recovery and reliability, [21](#page--1-0), [109-110](#page--1-0) flow control, [110-111](#page--1-0) multiplexing, [104-106](#page--1-0) popular applications, [106-107](#page--1-0) port numbers, [105-106](#page--1-0) segments, [104](#page--1-0) sockets, [105-106](#page--1-0) supported features, [103](#page--1-0)* UDP (User Datagram Protocol), [103](#page--1-0), [111-112](#page--1-0) **Trivial File Transfer Protocol (TFTP), [107](#page--1-0), [465](#page--1-0), [812](#page--1-0) troubleshooting** definition of, [268](#page--1-0) DHCP (Dynamic Host Configuration Protocol), [468](#page--1-0) *conflicts, [472-473](#page--1-0) DHCP Relay agent configuration, [469](#page--1-0) DHCP server configuration, [469-471](#page--1-0) IP connectivity, [471](#page--1-0) LAN connectivity, [471-472](#page--1-0) summary, [472](#page--1-0)* Ethernet LANs, [277-279](#page--1-0) interfaces *Layer 1 problems, [277-279](#page--1-0) speed and duplex issues, [275-277](#page--1-0) status codes, [274-275](#page--1-0)* IPv4 ACLs (access control lists), [616](#page--1-0) *ACL behavior in network, [616-617](#page--1-0) ACL interactions with routergenerated packets, [621-623](#page--1-0) common syntax mistakes, [620](#page--1-0) inbound ACL filters routing protocol packets, [620-621](#page--1-0) reversed source/destination IP address, [619-620](#page--1-0)*

*troubleshooting commands, [618-619](#page--1-0)* IPv4 routing, [552](#page--1-0) *default router IP address setting, [557](#page--1-0) DHCP issues, [558-559](#page--1-0) DNS problems, [556-557](#page--1-0) incorrect addressing plans, [565-569](#page--1-0) IP forwarding issues, [562-565](#page--1-0) LAN issues, [560-561](#page--1-0) mismatched IPv4 settings, [553-554](#page--1-0) mismatched masks, [554-556](#page--1-0) packet filtering with access lists, [570](#page--1-0) router WAN interface status, [569](#page--1-0)* IPv6 addressing, verifying host connectivity from, [729](#page--1-0) *hosts, [729-731](#page--1-0) nearby routers, [731-733](#page--1-0)* methodologies, [270](#page--1-0), [646-647](#page--1-0) with ping command, [533-534](#page--1-0) *ping with names and IP addresses, [541-542](#page--1-0) testing LAN neighbors with extended ping, [539-540](#page--1-0) testing LAN neighbors with standard ping, [539](#page--1-0) testing longer routes from near source of problem, [534-537](#page--1-0) testing reverse routes with extended ping, [537-538](#page--1-0) testing WAN neighbors with standard ping, [540-541](#page--1-0)* port security, [282](#page--1-0) *err-disabling recovery, [283-284](#page--1-0) protect mode, [284-286](#page--1-0) restrict mode, [284-286](#page--1-0) shutdown mode, [283-284](#page--1-0)* predicting where switches will forward frames *analyzing forwarding paths, [281-282](#page--1-0) predicting MAC address table, [279-280](#page--1-0)*

problem isolation, [271-273](#page--1-0) RIPv2, [449-453](#page--1-0) with SSH (Secure Shell), [547-549](#page--1-0) standard numbered ACLs (access control lists), [592](#page--1-0) static routes, [418-419](#page--1-0), [752-755](#page--1-0) with Telnet, [547-549](#page--1-0) with traceroute command, [543-547](#page--1-0) VLANs (virtual LANs), [286](#page--1-0) *disabled VLANs, [288](#page--1-0) mismatched trunking operational states, [288-289](#page--1-0) undefined VLANs, [287-288](#page--1-0) verifying access interfaces, [287](#page--1-0)* **trunking, [242-243](#page--1-0), [407-408](#page--1-0)** 802.1Q, [244](#page--1-0)-[245](#page--1-0) configuration, [253-257](#page--1-0) ISL (Inter-Switch Link), [244-245](#page--1-0) mismatched trunking operational states, [288-289](#page--1-0) VLAN tagging, [243-244](#page--1-0) VTP (VLAN Trunking Protocol), [252-253](#page--1-0) **TTL (Time To Live), [543](#page--1-0) TTL Exceeded (Time-to-Live Exceeded), [543](#page--1-0) tutorials for Cisco Certification Exam, [852-853](#page--1-0) two-switch topology, [159-160](#page--1-0) two-tier campus design, [223-226](#page--1-0)**

## **U**

**UDI (unique device identifier), [838](#page--1-0) UDP (User Datagram Protocol), [20](#page--1-0), [111-112](#page--1-0)** compared to TCP (Transmission Control Protocol), [103](#page--1-0) port numbers, matching, [604-607](#page--1-0) supported features, [103](#page--1-0) **unabbreviated addresses (IPv6), [667](#page--1-0) undebug all command, [144](#page--1-0) undefined VLANs, troubleshooting, [287-288](#page--1-0)**

**unicast addresses, [50](#page--1-0), [323](#page--1-0), [477](#page--1-0), [678](#page--1-0)** dynamic unicast address configuration (IPv6), [702-703](#page--1-0) static unicast address configuration (IPv6), [696](#page--1-0) *configuring full 128-bit address, [696](#page--1-0) enabling IP[v6](#page-56-0) routing, [697-699](#page--1-0) generating unique interface ID with modified EUI[-64](#page--1-0), [699-702](#page--1-0)* **unicast IP addresses, [353](#page--1-0) Uniform Resource Identifiers (URIs), [20](#page--1-0), [112-113](#page--1-0) Uniform Resource Locators (URLs), [20](#page--1-0) unique device identifiers (UDIs), [838](#page--1-0) unique local addresses, [689](#page--1-0)** definition of, [681](#page--1-0) importance of, [690](#page--1-0) subnetting with, [689-690](#page--1-0) **universal addresses, [50](#page--1-0) universal images (IOS), [834-836](#page--1-0) Universal Resource Identifiers (URIs), [20](#page--1-0) unknown addresses (IPv6), [710](#page--1-0) unknown unicast frames, flooding, [151-152](#page--1-0) unshielded twisted-pair.** *See* **UTP unused switch interface security, [796-797](#page--1-0) upd keyword, [605](#page--1-0) updates (RIP), [441](#page--1-0) upgrading IOS images, [808-813](#page--1-0)** copying images *with FTP, [811-812](#page--1-0) to local file system, [809-811](#page--1-0) with SCP, [812-813](#page--1-0)* verifying IOS code integrity, [811](#page--1-0) **URIs (Uniform Resource Identifiers), [20](#page--1-0), [112-113](#page--1-0) URLs (Uniform Resource Locators), [20](#page--1-0) usbflash file systems, [808](#page--1-0) User Datagram Protocol.** *See* **UDP user EXEC mode, [130-131](#page--1-0) user mode** external authentication servers, [173-174](#page--1-0)

passwords *local password configuration, [171-173](#page--1-0) simple password configuration, [167-171](#page--1-0)* **username command, [172](#page--1-0), [804](#page--1-0), [813](#page--1-0), [831](#page--1-0) username password command, [173](#page--1-0), [794](#page--1-0) username privilege 15 command, [813](#page--1-0) username secret command, [172-173](#page--1-0), [186](#page--1-0), [794](#page--1-0) usernames** hiding passwords for, [794](#page--1-0) local username configuration, [171-173](#page--1-0) **users, sending messages to, [765](#page--1-0) UTP (unshielded twisted-pair) cables, [41-43](#page--1-0)** cabling pinouts for 10BASE-T and 100BASE-T, [45](#page--1-0) *choosing, [47-48](#page--1-0) crossover cable pinout, [47](#page--1-0) straight-through cable pinout, [45-46](#page--1-0)* cabling pinouts for 1000BASE-T, [48](#page--1-0) UTP Ethernet links, [43-45](#page--1-0)

## **V**

**variable-length subnet masks.** *See* **VLSM verification** access interfaces, [287](#page--1-0) CDP (Cisco Discovery Protocol), [779-780](#page--1-0) data and voice VLANs, [259-261](#page--1-0) definition of, [268](#page--1-0) DHCP (Dynamic Host Configuration Protocol) servers, [467-468](#page--1-0) Ethernet switching, [154](#page--1-0) host IPv4 settings, [473-477](#page--1-0) IOS *code integrity, [811](#page--1-0) images, [817-818](#page--1-0)* IPv4 on switch, [180-181](#page--1-0) IPv6 host connectivity *from hosts, [729-731](#page--1-0)*

*from nearby routers, [731](#page--1-0)-[733](#page--1-0)* NAT (Network Address Translation) *dynamic NAT, [642-644](#page--1-0) static NAT, [640](#page--1-0)* port security, [200-201](#page--1-0) RIPv2, [436](#page--1-0) *AD (administrative distance), [438-439](#page--1-0) show ip protocols command, [439-446](#page--1-0) show ip route command, [436-438](#page--1-0)* standard numbered ACLs (access control lists), [592](#page--1-0) static unicast address configuration, [697-699](#page--1-0) Syslog, [768-770](#page--1-0) VLSM (variable length subnet masks), [520](#page-65-0)[-521](#page-66-0) **verify command, [811](#page--1-0), [831](#page--1-0) verify /md5 command, [811](#page--1-0), [831](#page--1-0) versions (IOS), [833](#page--1-0) vlan command, [248](#page--1-0), [260](#page--1-0), [263](#page--1-0), [266](#page--1-0) VLAN Trunking Protocol (VTP), [252-253](#page--1-0) VLANs (virtual LANs), [221-222](#page--1-0), [241-242](#page--1-0)** configuration, [248-249](#page--1-0) *data and voice VLANs, [259-261](#page--1-0) full VLAN configuration example, [249-251](#page--1-0) Layer 3 switches, [411-412](#page--1-0) shorter VLAN configuration example, [251-252](#page--1-0) trunking, [253-257](#page--1-0)* default VLANs, [249](#page--1-0) IDs, [242](#page--1-0) IP telephony, [257-261](#page--1-0) native VLANs, [244](#page--1-0) routing, [245](#page--1-0) *between subnets on, [407-410](#page--1-0) with Layer 3 switch, [247-248](#page--1-0) with routers, [245-247](#page--1-0)* tagging, [243-244](#page--1-0) troubleshooting, [286](#page--1-0)

*disabled VLANs, [288](#page--1-0) mismatched trunking operational states, [288-289](#page--1-0) undefined VLANs, [287-288](#page--1-0) verifying access interfaces, [287](#page--1-0)* trunking, [242-243](#page--1-0) *802.1Q, [244-245](#page--1-0) configuration, [253-257](#page--1-0) ISL (Inter-Switch Link), [244-245](#page--1-0) troubleshooting, [288-289](#page--1-0) VLAN tagging, [243-244](#page--1-0) VTP (VLAN Trunking Protocol), [252-253](#page--1-0)* VLAN IDs, [242](#page--1-0) **VLSM (variable length subnet mask), [307-308](#page--1-0), [518](#page-63-0)[-519](#page-64-0)** adding new subnets to existing VLSM design, [524](#page-69-0)[-526](#page-71-0) classful routing protocols, [519](#page-64-0)[-520](#page-65-0) classless routing protocols, [519](#page-64-0)[-520](#page-65-0) configuration, [520](#page-65-0)[-521](#page-66-0) definition of, [518](#page-63-0) designing subnet plans with, [521](#page-66-0)[-523](#page-68-0) finding VLSM overlaps, [521](#page-66-0)[-524](#page-69-0) verification, [520](#page-65-0)[-521](#page-66-0) overlapping subnets, [567-569](#page--1-0) recognizing when VLSM is used, [565](#page--1-0) **voice switches, [257](#page--1-0) VTP (VLAN Trunking Protocol), [252-253](#page--1-0) vtp mode command, [266](#page--1-0) vtp mode off command, [252](#page--1-0) vtp mode transparent command, [252](#page--1-0)**

## **W – Z**

**WAN neighbors, testing, [540-541](#page--1-0) WANs (wide-area networks), [38](#page--1-0), [60](#page--1-0)** compared to LANs, [60](#page--1-0) Ethernet WANs, [67](#page--1-0) *Ethernet emulation, [68-69](#page--1-0) Ethernet over MPLS (EoMPLS), [68](#page--1-0) Internet access, [69-74](#page--1-0)*

leased-line WANs, [61](#page--1-0) *cabling, [62-64](#page--1-0) connecting LANs via, [61](#page--1-0) creating in lab, [64](#page--1-0) data-link protocols, [64-65](#page--1-0) HDLC (High-Level Data Link Control), [65](#page--1-0) leased line terminology, [62](#page--1-0) routing, [66-67](#page--1-0)* **WC masks.** *See* **wildcard masks web browsers, [112](#page--1-0) web browsing** DNS (Domain Name System) resolution, [113-114](#page--1-0) HTTP (Hypertext Transfer Protocol), [112-115](#page--1-0) identifying receiving application, [115-116](#page--1-0) URIs (Uniform Resource Identifiers), [112-113](#page--1-0) **web clients, [112](#page--1-0) web pages, [112](#page--1-0) web servers, [112](#page--1-0) wide-area networks.** *See* **WANs wildcard masks** binary wildcard masks, [587](#page--1-0) decimal wildcard masks, [586-587](#page--1-0) finding right wildcard mask, [587-588](#page--1-0) **windowing, [110-111](#page--1-0) wired LANs.** *See* **Ethernet LANs wireless routers, [231](#page--1-0) WLANs (wireless LANs), [38](#page--1-0)** enterprise wireless LANs, [232-234](#page--1-0) home office wireless LANs, [231-232](#page--1-0) **WLCs (Wireless LAN Controllers), [233](#page--1-0) write erase command, [144](#page--1-0), [825](#page--1-0), [831](#page--1-0) write-memory command, [823-824](#page--1-0), [830](#page--1-0) WWW (World Wide Web), [107](#page--1-0)**

**zero subnet, [501-502](#page--1-0)**